# **CRYP OOL**

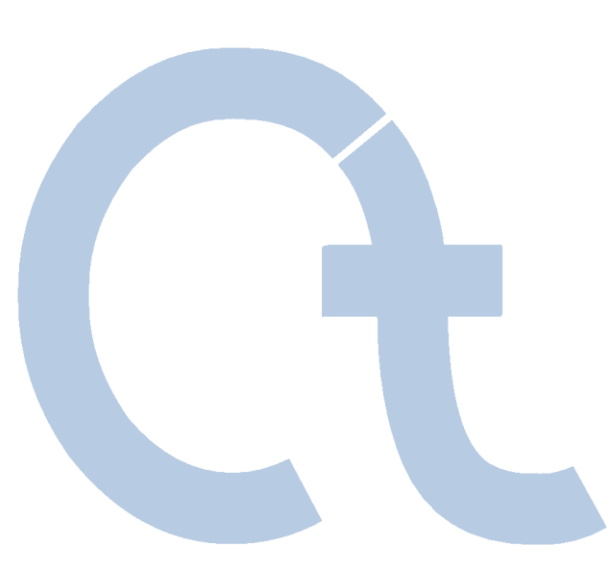

# **KRYPTOLOGIE MIT CRYPTOOL V1.4.21**

Einführung in Kryptographie und Kryptoanalyse

*Umfang, Technik und Zukunft von CrypTool*

www.cryptool.com **Prof. Bernhard Esslinger und CrypTool-Team, 2008**

www.cryptool.de www.cryptool.org www.cryptool.pl www.iec.csic.es/cryptool

CrypTool 1.4.21 Seite 1

# **Übersicht (I)**

### **I. CrypTool und Kryptologie – Überblick**

- **1.** [Definition und Bedeutung der Kryptologie](#page-4-0)
- **2.** [Das CrypTool-Projekt](#page-7-0)
- **3.** [Beispiele klassischer Verschlüsselungsverfahren](#page-8-0)
- **4.** [Erkenntnisse aus der Entwicklung der Kryptographie](#page-12-0)

### **II. Was bietet CrypTool?**

- **1.** [Überblick](#page-23-0)
- **2.** [Beispiele zur Interaktion](#page-31-0)
- **3.** [Herausforderungen für Entwickler](#page-34-0)

### **III. Ausgewählte Beispiele**

- **1.** [RSA-Verschlüsselung / Primzahltests / Hybridverschlüsselung und Digitale Zertifikate / SSL](#page-37-0)
- **2.** [Elektronische Signatur visualisiert](#page-45-0)
- **3.** [Angriff auf RSA-Verschlüsselung](#page-49-0)
- **4.** [Analyse der Verschlüsselung im PSION 5](#page-55-0)
- **5.** [Schwache DES-Schlüssel](#page-61-0)
- 6. [Auffinden von Schlüsselmaterial \("NSA](#page-62-0)[-](#page-62-0)[Key"\)](#page-62-0)
- **7.** [Angriff auf Digitale Signatur durch Suche nach Hashkollisionen](#page-64-0)
- **8.** [Authentisierung in einer Client-Server-Umgebung](#page-74-0)
- **9.** [Demonstration eines Seitenkanalangriffs \(auf ein Hybridverschlüsselungsprotokoll\)](#page-75-0) (…)

# **Übersicht (II)**

### **III. Ausgewählte Beispiele**

- **10.** [Angriffe auf RSA per Gitterreduktion](#page-77-0)
- **11.** [Zufallsanalyse mit 3-D Visualisierung](#page-78-0)
- **12.** [Secret Sharing als Anwendung des Chinesischen Restsatzverfahrens \(CRT\) und nach Shamir](#page-79-0)
- **13.** [Anwendung des CRT in der Astronomie \(Lösung linearer Kongruenzsysteme\)](#page-81-0)
- **14.** [Visualisierung von symmetrischen Verschlüsselungsverfahren mit ANIMAL](#page-82-0)
- **15.** [Visualisierung von AES](#page-84-0)
- **16.** [Visualisierung der Enigma-Verschlüsselung](#page-85-0)
- **17.** [Erzeugung eines Message Authentication Code \(MAC\)](#page-86-0)
- **18.** [Hash-Demo](#page-87-0)
- **19.** [Lernprogramm zur Zahlentheorie und zur asymmetrischer Verschlüsselung](#page-88-0)
- **20.** [Punktaddition auf elliptischen Kurven](#page-89-0)
- **21.** [Passwort-Qualitätsmesser und Passwort-Entropie](#page-90-0)
- **22.** [Brute-Force-Analyse](#page-92-0)
- **23.** [CrypTool Online-Hilfe](#page-94-0)
- **IV. Projekt / Ausblick / Kontakt**

# **Inhalt**

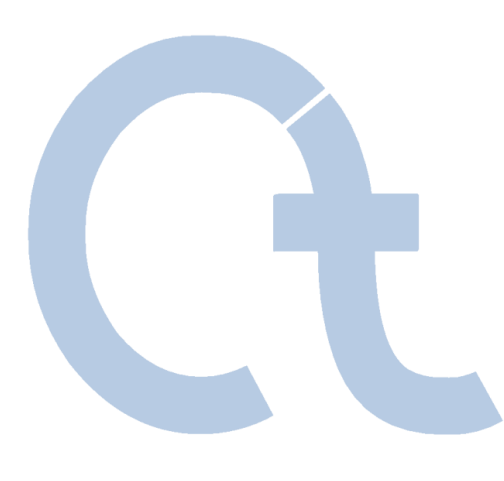

# **I. CrypTool und Kryptologie – Überblick**

II. [Was bietet CrypTool?](#page-23-0)

III. [Ausgewählte Beispiele](#page-36-0)

IV. [Projekt / Ausblick / Kontakt](#page-97-0)

# **Definition Kryptologie und Kryptographie**

**Kryptologie** *(vom Griechischen kryptós, "versteckt," und lógos, "Wort") ist die Wissenschaft von sicherer (allgemein geheimer) Kommunikation. Diese Sicherheit bedingt, dass die berechtigten Teilnehmer in der Lage sind, eine Nachricht mit Hilfe eines Schlüssels in einen Geheimtext zu transferieren und zurück. Obwohl der Geheimtext für jemand ohne den geheimen Schlüssel unlesbar und unfälschbar ist, kann der berechtigte Empfänger entweder das Chiffrat entschlüsseln, um die den verborgenen Klartext wieder zu erhalten, oder verifizieren, dass die Nachricht aller Wahrscheinlichkeit nach von jemand geschickt wurde, der den richtigen Schlüssel besaß.*

**Kryptographie** *beschäftigte sich ursprünglich damit, für Vertraulichkeit von geschriebenen Nachrichten zu sorgen. Die kryptographischen Prinzipien werden jedoch genauso angewandt, um den Informationsfluss zwischen Computern oder Fernsehsignale zu verschlüsseln. ... Heutzutage liefert die moderne (mathematische) Wissenschaft der Kryptologie nicht nur Verfahren zur Verschlüsselung, sondern auch zur Integrität, für elektronische Signaturen, für Zufallszahlen, sicheren Schlüsselaustausch, sichere Container, elektronische Wahlen und elektronisches Geld. Damit kommen diese Verfahren in einer breiten Palette von Anwendungen des modernen Lebens zum Einsatz.*

Quelle: Britannica (www.britannica.com)

Ähnliche Definitionen finden sich auch auf Wikipedia:

- http://de.wikipedia.org/wiki/Kryptologie
- <span id="page-4-0"></span>http://de.wikipedia.org/wiki/Kryptografie

# **Bedeutung der Kryptographie**

### **Einsatzbeispiele für Kryptographie**

- Telefonkarten, Handys, Fernbedienungen
- Geldautomaten, Geldverkehr zwischen Banken
- Electronic cash, Online-Banking, Sichere E-Mail
- Satellitenfernsehen, PayTV
- Wegfahrsperre im Auto
- Digital Rights Management (DRM)

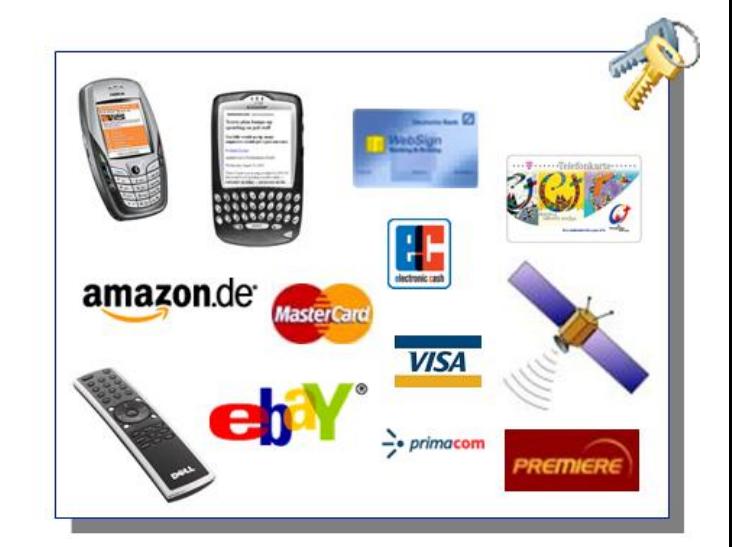

- **Kryptographie ist schon lange nicht mehr nur auf Agenten, Diplomaten und** Militärs begrenzt. Kryptographie ist eine moderne, mathematisch geprägte Wissenschaft.
- Der Durchbruch für den breiten Einsatz kam mit dem Internet.
- Für Firmen und Staaten ist es wichtig, dass sowohl die Anwendungen sicher sind, als auch, dass …

<span id="page-5-0"></span>*… die Nutzer (Kunden, Mitarbeiter) ein Mindestverständnis und Bewusstsein (Awareness) für IT-Sicherheit besitzen!*

# **Sicherheitsziele der Kryptographie**

### **Vertraulichkeit** *(Confidentiality)*

– Lesen des eigentlichen Inhalts für Unbefugte "praktisch" unmöglich machen

### **Authentifizierung** *(Authentication)*

– Identitätsbeweis des Senders gegenüber dem Empfänger einer Nachricht

### **Integrität** *(Integrity)*

- Eigenschaft, die bedeutet, dass die Nachricht nicht verändert wurde
- **Verbindlichkeit** *(Non-Repudiation)*
	- Der Empfänger kann den Nachweis erbringen, dass der Sender die Nachricht mit identischem Inhalt abgeschickt hat (Leugnen zwecklos)

# **CrypTool-Projekt**

- Ursprung im Awareness-Programm einer Großbank (betriebliche Ausbildung) **→ Sensibilisierung der Mitarbeiter**
- Entwickelt in Kooperation mit Hochschulen (Verbesserung der Lehre)

### **Mediendidaktischer Anspruch**

1998 – **Projektstart** – Aufwand bisher mehr als 30 Mannjahre

2000 – CrypTool als **Freeware** verfügbar für Windows

2002 – CrypTool auf der Bürger-CD des BSI "Ins Internet – mit Sicherheit"

2003 – CrypTool wird **Open-Source** – Hosting durch die Uni Darmstadt (Fr. Prof. Eckert)

2007 – CrypTool in deutsch, englisch, polnisch und spanisch

2008 – .NET-Version und Java-Version – Hosting durch die Uni Duisburg (Hr. Prof. Weis)

### **Auszeichnungen**

2004 TeleTrusT (TTT Förderpreis)

2004 NRW (IT-Sicherheitspreis NRW)

2004 RSA Europe (Finalist beim European Information Security Award[\)](http://www.rsasecurity.com/)

2008 "Ausgewählter Ort" bei der Standortinitiative "Deutschland – Land der Ideen"

### **Entwickler**

Entwickelt von Mitarbeitern verschiedener Firmen und Universitäten, Schülern + Studenten

Ministerium für Innovation,<br>Wissenschaft, Forschung<br>und Technologie des Landes

<span id="page-7-0"></span> $\rightarrow$  Weitere Projekt-Mitarbeiter oder verwertbare vorhandene Sourcen sind immer herzlich willkommen (z.Zt. arbeiten ca. 30 Leute weltweit mit).

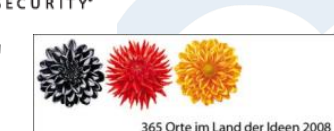

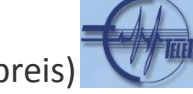

# **Beispiele aus der klassischen Kryptographie (1)**

**Älteste bekannte Verschlüsselungsverfahren**

- **Tattoo auf kahlgeschorenen Kopf eines Sklaven** (verdeckt von nachgewachsenen Haaren)
- **Atbash** (um 600 v. Chr.)
	- Hebräische Geheimschrift, umgedrehtes Alphabet
- **Skytale von Sparta** (etwa 500 v. Chr.)
	- Beschrieben vom griechischen Historiker/Schriftsteller Plutarch (45 125 n. Chr.)
	- Zwei Zylinder (Holzstäbe) mit gleichem Durchmesser
	- Transposition (Zeichen des Klartextes werden umsortiert)

<span id="page-8-0"></span>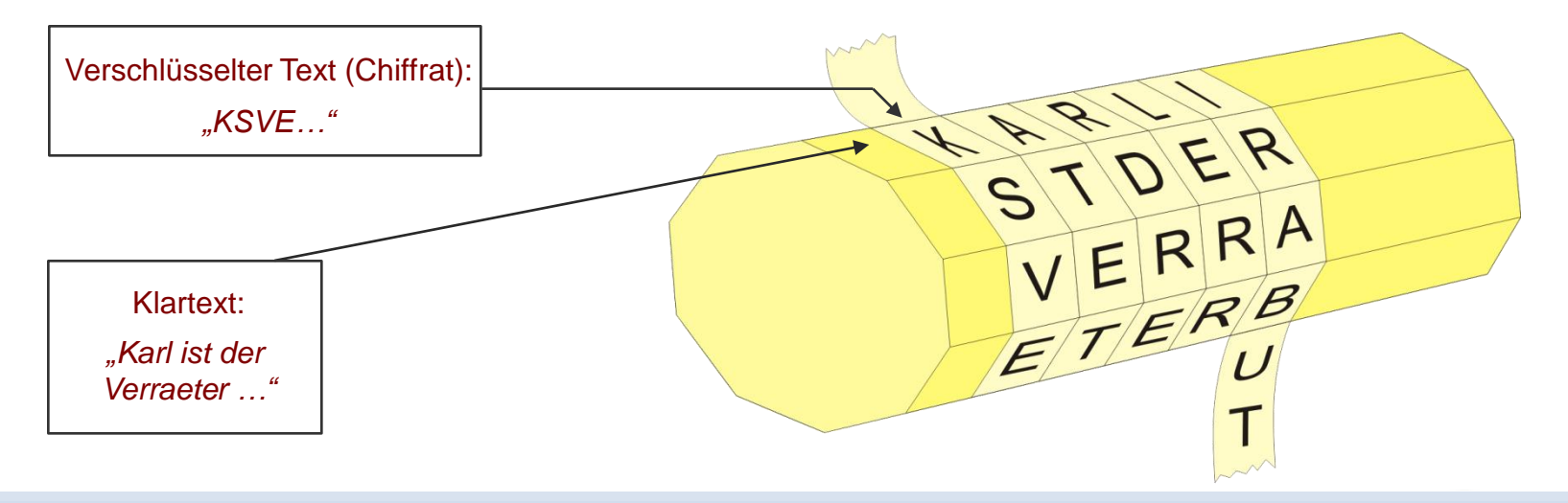

# **Beispiele aus der klassischen Kryptographie (2)**

**Caesar-Verschlüsselung (mono-alphabetische Substitution)**

- **Caesar-Verschlüsselung** (Julius Cäsar, 100 44 v.Chr.)
- Einfache Substitutionschiffre

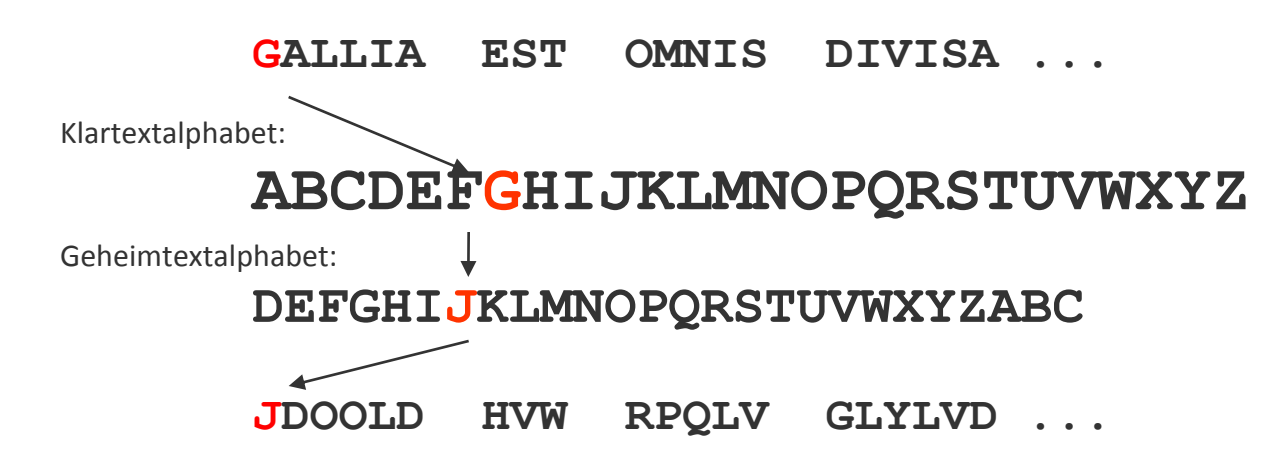

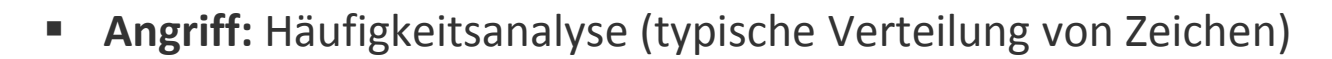

Vorführung mit CrypTool über folgende Menüs: • Animation: "Einzelverfahren" \ "Visualisierung von Algorithmen"  $\setminus$  "Caesar" • Anwendung: "Ver-/Entschlüsseln" \ "Symmetrisch  $(Klassisch)'' \setminus Caesar / Rot-13''$ 

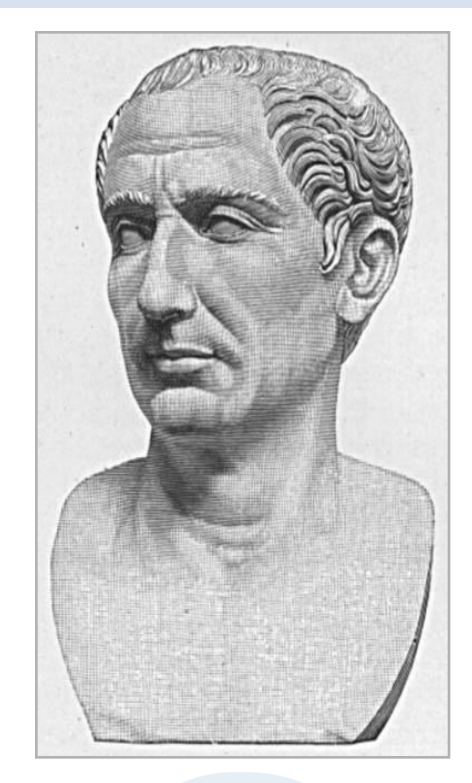

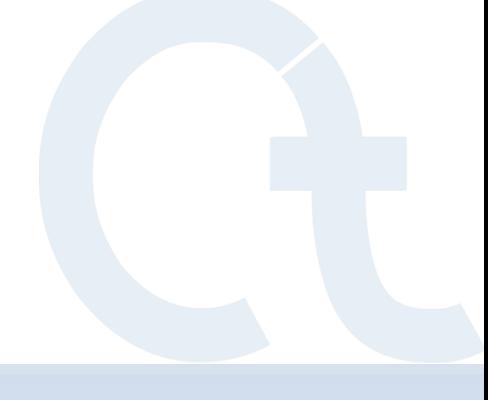

## **Beispiele aus der klassischen Kryptographie (3)**

**Vigenère-Verschlüsselung (poly-alphabetische Substitution)**

- **Vigenère-Verschlüsselung** (Blaise de Vigenère, 1523-1596)
- Verschlüsselung mit einem Schlüsselwort unter Nutzung einer Schlüsseltabelle
- Beispiel: Schlüsselwort: **CHIFFRE** Verschlüsselung: **VIGENERE** wird zu **XPOJSVVG**
- Das Klartextzeichen wird ersetzt durch das Zeichen in der Zeile des Klartextes (bspw. V) und in der Spalte des Schlüsselwortzeichens (bspw. c). Das nächste Zeichen (bspw. I) wird in der Spalte des zweiten Zeichens des Schlüsselwortes (bspw. h) abgelesen, usw.
- Sobald man beim letzten Zeichen des Schlüsselwortes angekommen ist, beginnt man wieder mit dem ersten Zeichen des Schlüsselwortes.
- **Angriff** (u. a. durch Kasiski-Test): Es können gleiche Klartextzeichenkombinationen mit jeweils der gleichen Geheimtextzeichenkombination auftreten. Der Abstand dieser Muster kann nun genutzt werden, um die Schlüsselwortlänge zu bestimmen. Eine anschließende Häufigkeitsanalyse kann dann den Schlüssel bestimmen.

#### **Schlüsselwort**

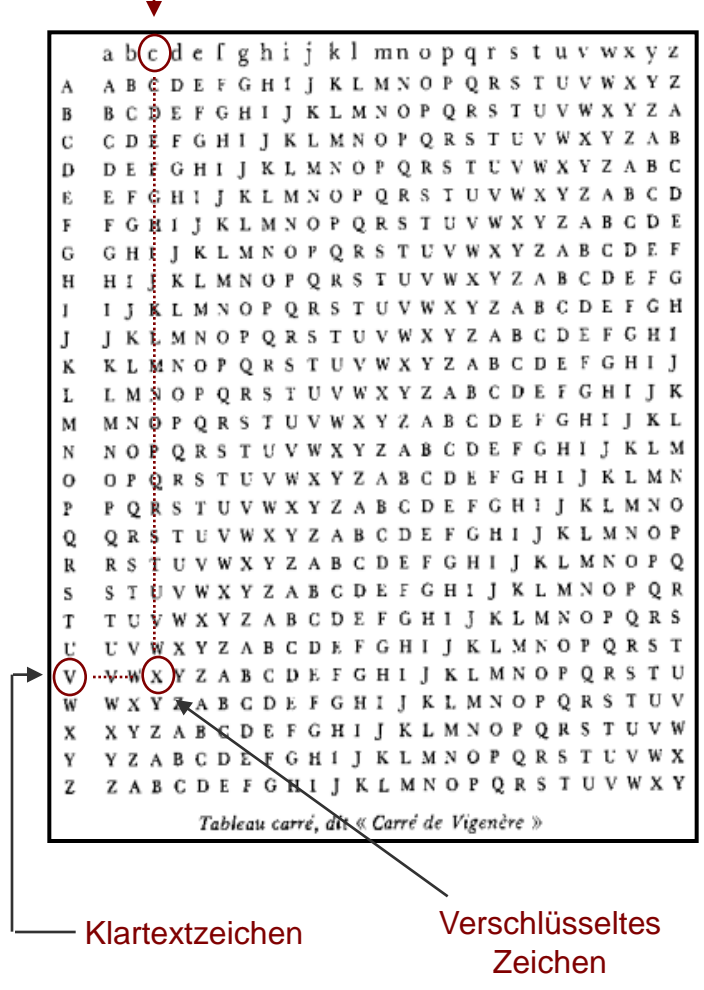

# **Beispiele aus der klassischen Kryptographie (4)**

**Weitere Verfahren der klassischen Kryptographie**

- **Homophone Substitution**
- **Playfair** (erfunden 1854 von Sir Charles Wheatstone, 1802-1875)
	- veröffentlicht von Baron Lyon Playfair
	- Substitution eines Buchstabenpaares durch ein anderes anhand einer quadratischen Alphabetsanordnung
- **Übermittlung von Buchseiten**
	- Adaption des OTP\*
- **Lochschablonen** (Fleißner)
- **Permutationsverschlüsselung**
	- "Doppelwürfel"

Reine Transposition / sehr effektiv

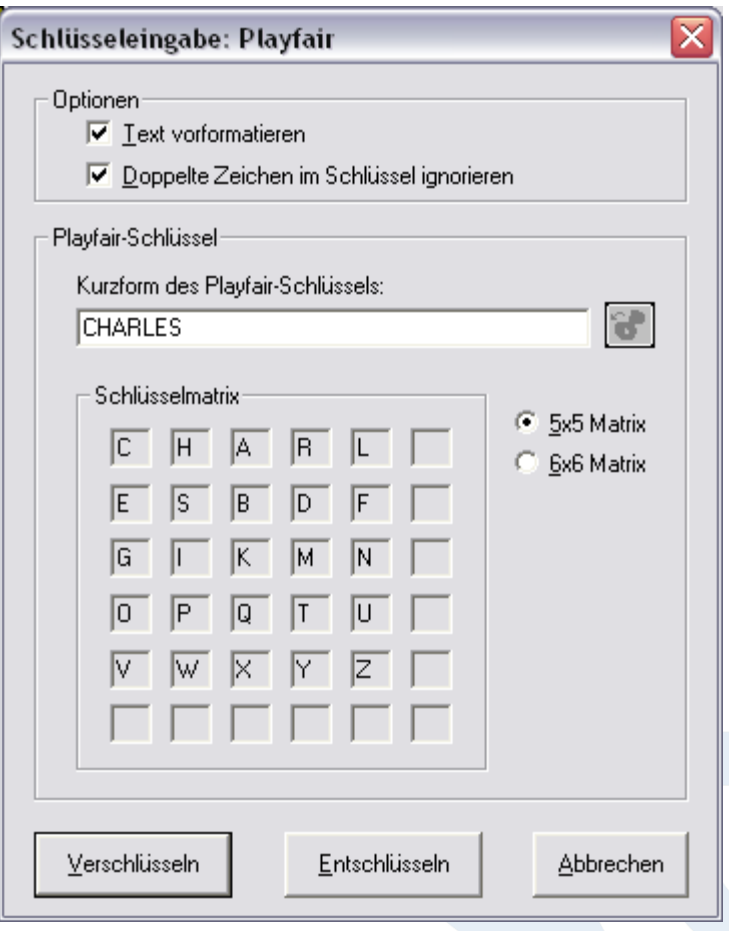

\* OTP = One-Time-Pad

# **Kryptographie in der Neuzeit**

**Entwicklung der Kryptographie in den letzten 100 Jahren bis 1970**

### **Klassische Verfahren**

- werden teilweise heute noch eingesetzt. (nicht alles geht per Computer…)
- und deren Prinzipien **Transposition** und **Substitution**  fanden Eingang beim Design moderner Algorithmen: Kombination der einfacheren Operationen (eine Art der Mehrfach-Verschlüsselung, cascades of ciphers) auf Bit-Ebene, Blockbildung, Runden.

### **Verschlüsselungsverfahren wurden**

- weiter **verfeinert**,
- **mechanisiert** bzw. **computerisiert** und
- <span id="page-12-0"></span>bleiben zunächst **symmetrisch**.

#### 2003T10I06-2003I10I11

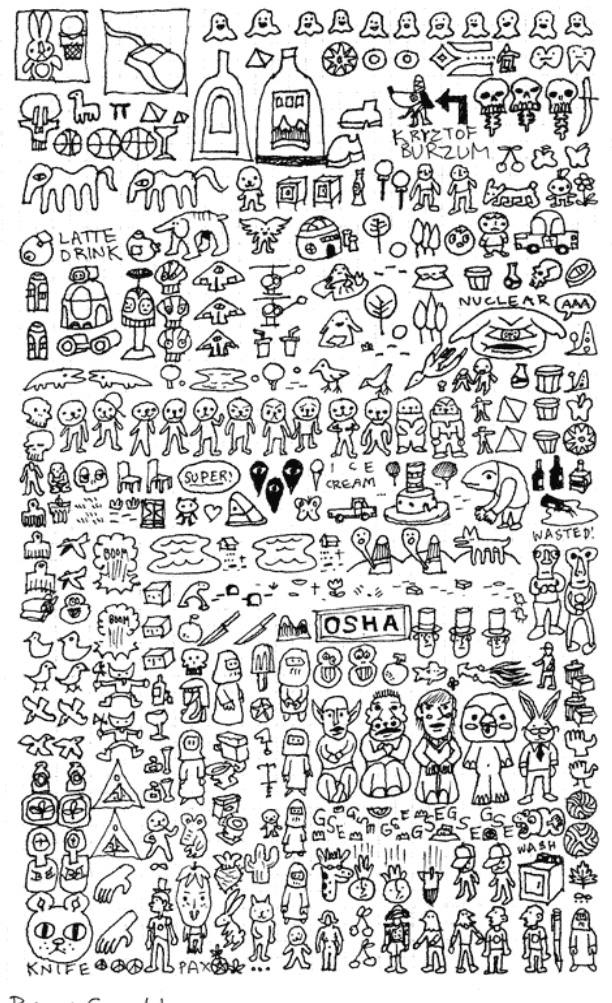

Robert Syrett

# **Beispiel erste Hälfte 20. Jahrhundert**

**Elektromechanische Verschlüsselungsmaschinen (Rotormaschinen)**

**Enigma-Verschlüsselung** (Arthur Scherbius, 1878-1929)

- Mehr als 200.000 Maschinen kamen im 2. Weltkrieg zum Einsatz
- Der rotierende Walzensatz bewirkt, dass jedes Zeichen des Textes mit einem neuen Alphabet verschlüsselt wird.
- Gebrochen durch massiven Einsatz von Kryptographie-Experten (etwa 7.000 Personen in UK) mit ersten Entschlüsselungsmaschinen sowie erbeuteten Original-Maschinen und dem Abfangen von täglichen Statusmeldungen (z.B. Wetternachrichten).

 **Konsequenzen der erfolgreichen Kryptoanalyse**: *"Allgemein wird die Kompromittierung des ENIGMA-Codes als einer der strategischen Vorteile angesehen, der maßgeblich zum Gewinn des Krieges durch die Alliierten geführt hat. Es gibt Historiker, die vermuten, dass der Bruch der ENIGMA den Krieg um etliche Monate, vielleicht sogar um ein volles Jahr, verkürzt hat."*

*(http://de.wikipedia.org/wiki/Enigma\_%28Maschine%29 vom 06.03.2006)*

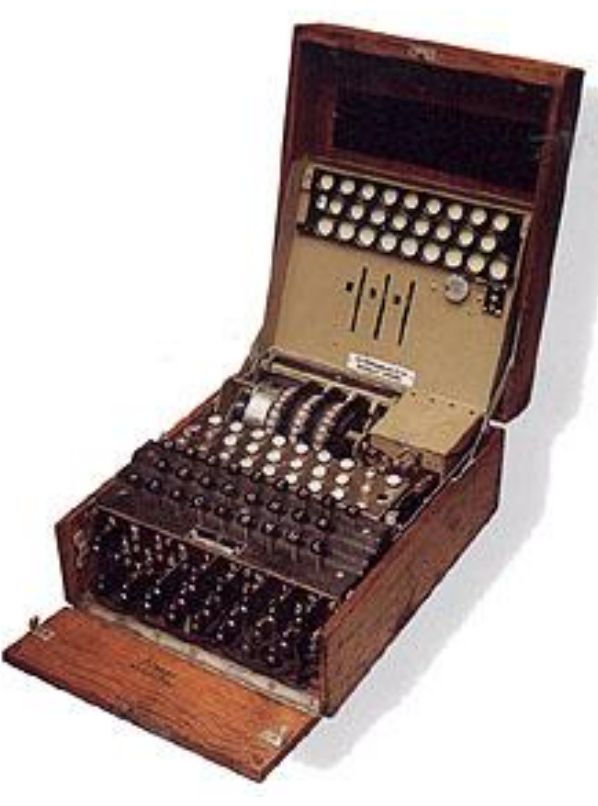

# **Kryptographie – Entscheidende Erkenntnisse (1)**

#### **Kerckhoffs-Prinzip** (formuliert 1883)

- Trennung von Algorithmus (Verfahren) und Schlüssel

z.B. bei Caesar:

Algorithmus: "Verschiebe Alphabet um eine bestimmte Anzahl Positionen zyklisch nach links" Schlüssel: Diese "bestimmte Anzahl Positionen" (bei Caesar: 3)

- Kerckhoffs-Prinzip: Das Geheimnis liegt im Schlüssel und nicht im Algorithmus bzw. "No security through obscurity".

### **One-Time-Pad – Shannon / Vernam**

- Nachweislich theoretisch sicher, jedoch praktisch kaum anwendbar (nur Rotes Telefon).

### **Shannons Konzepte: Konfusion und Diffusion**

- Zusammenhang zwischen M, C und K möglichst komplex (M=Message, C=Cipher, K=Key)
- Jedes Chiffrezeichen sollte von möglichst vielen Klartextzeichen und vom gesamten Schlüssel abhängen
- "Avalanche effect" (kleine Änderung, große Wirkung)
- **Trapdoor Function** (Falltür, Einweg-Funktion, ...)
	- in einer Richtung schnell, in die andere (ohne Geheim-Information) nicht
	- nur mit dem Geheimnis geht auch die andere Richtung (Zugang zur Falltür)

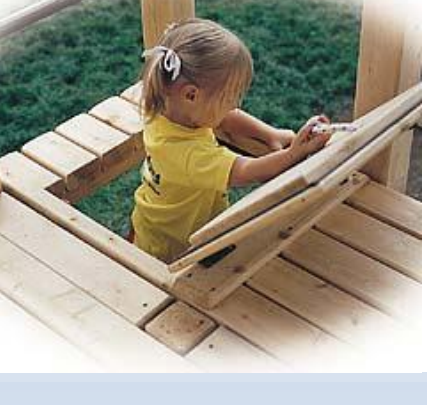

### **Beispiel für die Verletzung des Kerckhoffs-Prinzips**

**Geheimnis sollte nur im Schlüssel und nicht im Algorithmus liegen**

**Handy-Verschlüsselung angeblich geknackt** (07.12.1999)

"*Die beiden israelischen Kryptologen Alex Biryukov und Adi Shamir haben Medienberichten zufolge den Verschlüsselungsalgorithmus geknackt, der GSM-Handy-Telefonate auf der Funkstrecke zur Mobiltelefon-Basisstation schützt. Das Verfahren soll mit einem handelsüblichen PC auskommen, der mit 128 MByte RAM und zwei 73 GByte Festplatten ausgestattet ist. Auf diesem soll das Programm der Forscher durch eine Analyse der ersten zwei Gesprächsminuten in weniger als einer Sekunde den verwendeten Schlüssel errechnen können. Umstritten ist, ob und mit welchem Aufwand es möglich ist, die Gespräche überhaupt abzufangen, um sie anschließend zu dechiffrieren. Eines zeigen die Vorfälle um die GSM-Verschlüsselungsalgorithmen A5/1 und A5/2 aber schon jetzt deutlich: Der Versuch, Krypto-Verfahren geheim zu halten, dient nicht der Sicherheit. Das hat anscheinend auch die GSM-Association gelernt: Ihr Sicherheitsdirektor James Moran äußerte dem Online-Magazin Wired gegenüber, dass man künftige Algorithmen von vorneherein offen legen will, um der Fachwelt eine Prüfung zu ermöglichen."* [[http://www.heise.de/newsticker/meldung/7183\]](http://www.heise.de/newsticker/meldung/7183)

 **Weiteres Beispiel: Netscape Navigator** legte 1999 die Passworte für den Zugriff auf E-Mail-Server noch proprietär schwach verschlüsselt ab.

# **Beispiel für eine One-Time-Pad-Adaption**

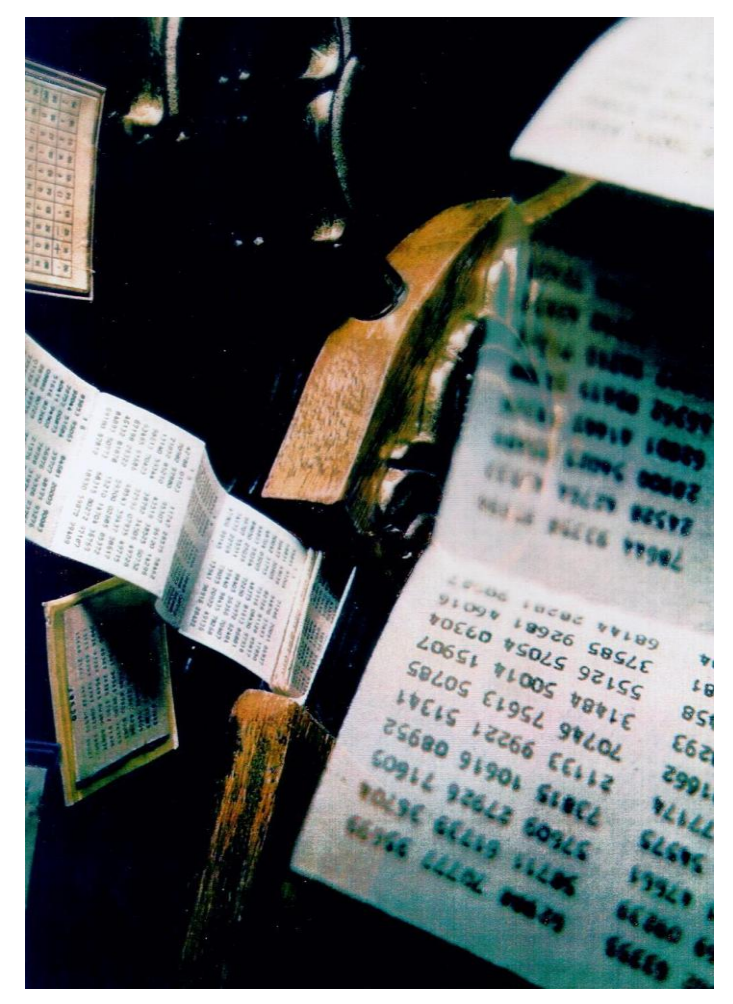

Kleiderbügel einer Stasi-Spionin mit verstecktem One-Time-Pad (Aus: *Spiegel Spezial 1/1990)*

## **Schlüsselverteilungsproblem**

**Schlüsselverteilung bei symmetrischer Verschlüsselung**

Wenn **2 Personen** miteinander mit einer symmetrischen Verschlüsselung kommunizieren, brauchen sie *einen* **gemeinsamen und geheimen Schlüssel**.

Wenn bei n Personen jeder mit jedem geheim kommunizieren möchte, dann braucht man **S<sup>n</sup> = n \* (n-1) / 2** Schlüssel.

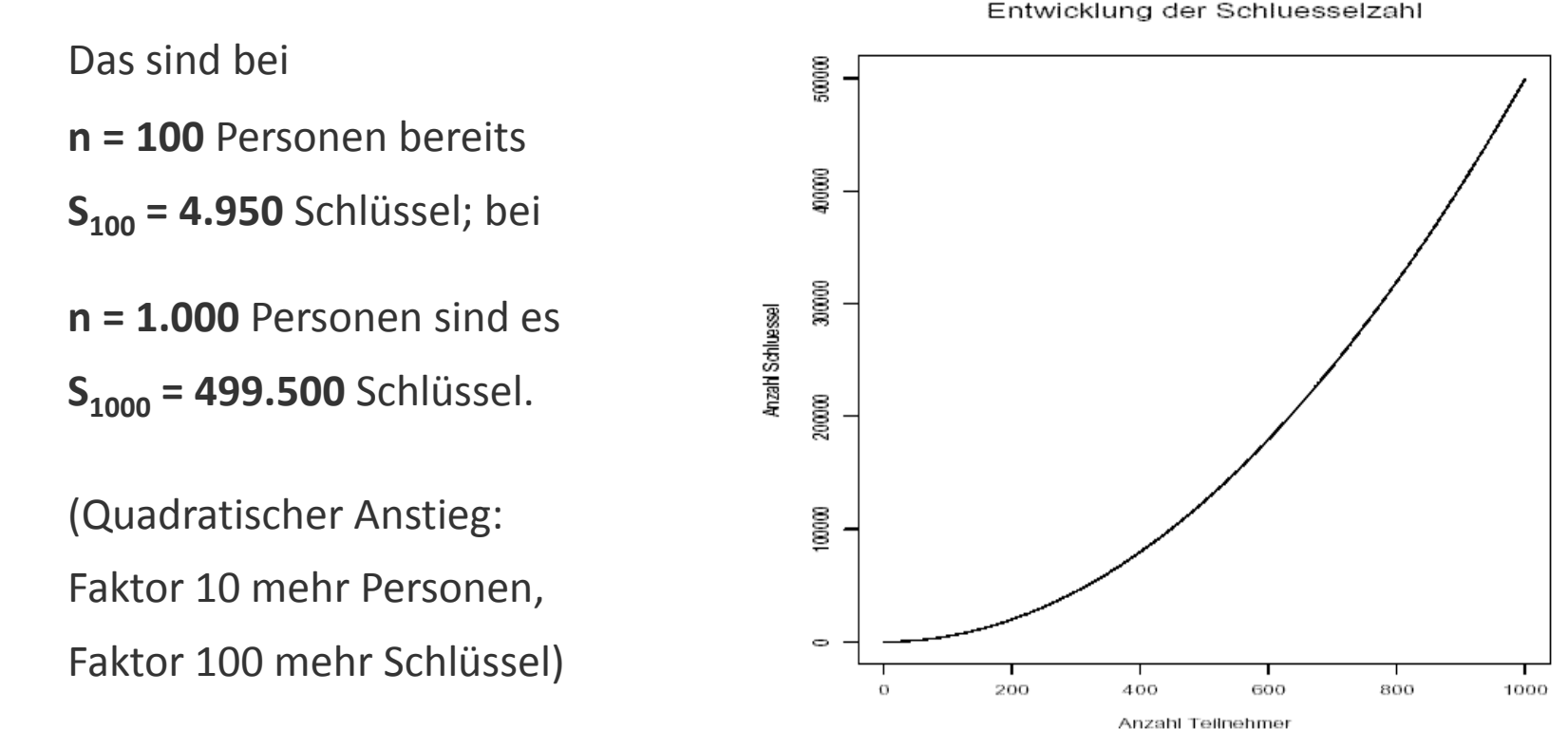

Bel 1000 Tellnehmem: 499500 Schluessel

# **Kryptographie – Entscheidende Erkenntnisse (2)**

**Lösung des Schlüsselverteilungsproblems durch asymmetrische Kryptographie**

### **Asymmetrische Kryptographie**

- Jahrhunderte lang glaubte man: Sender und Empfänger brauchen dasselbe Geheimnis.
- Neu: Jeder Teilnehmer hat ein Schlüsselpaar ("Lösung" des Schlüsselverteilungsproblems)

### **Asymmetrische Verschlüsselung**

- "Jeder kann ein Vorhängeschloss einschnappen lassen oder einen Brief in einen Kasten werfen"
- MIT, 1977: Leonard Adleman, Ron Rivest, Adi Shamir (bekannt durch RSA)
- GCHQ Cheltenham, 1973: James Ellis, Clifford Cocks (am 18.12.1997 öffentlich zugegeben)

### **Schlüsselverteilung**

- Stanford, 1976: Whitfield Diffie, Martin Hellman, Ralph Merkle (Diffie-Hellman Key Exchange)
- GCHQ Cheltenham, 1975: Malcolm Williamson

*Sicherheit in offenen Netzen (wie dem Internet) wäre ohne asymmetrische Kryptographie extrem teuer und komplex !*

### **Durchführung von Ver- und Entschlüsselung**

**Symmetrische und asymmetrische Verschlüsselung**

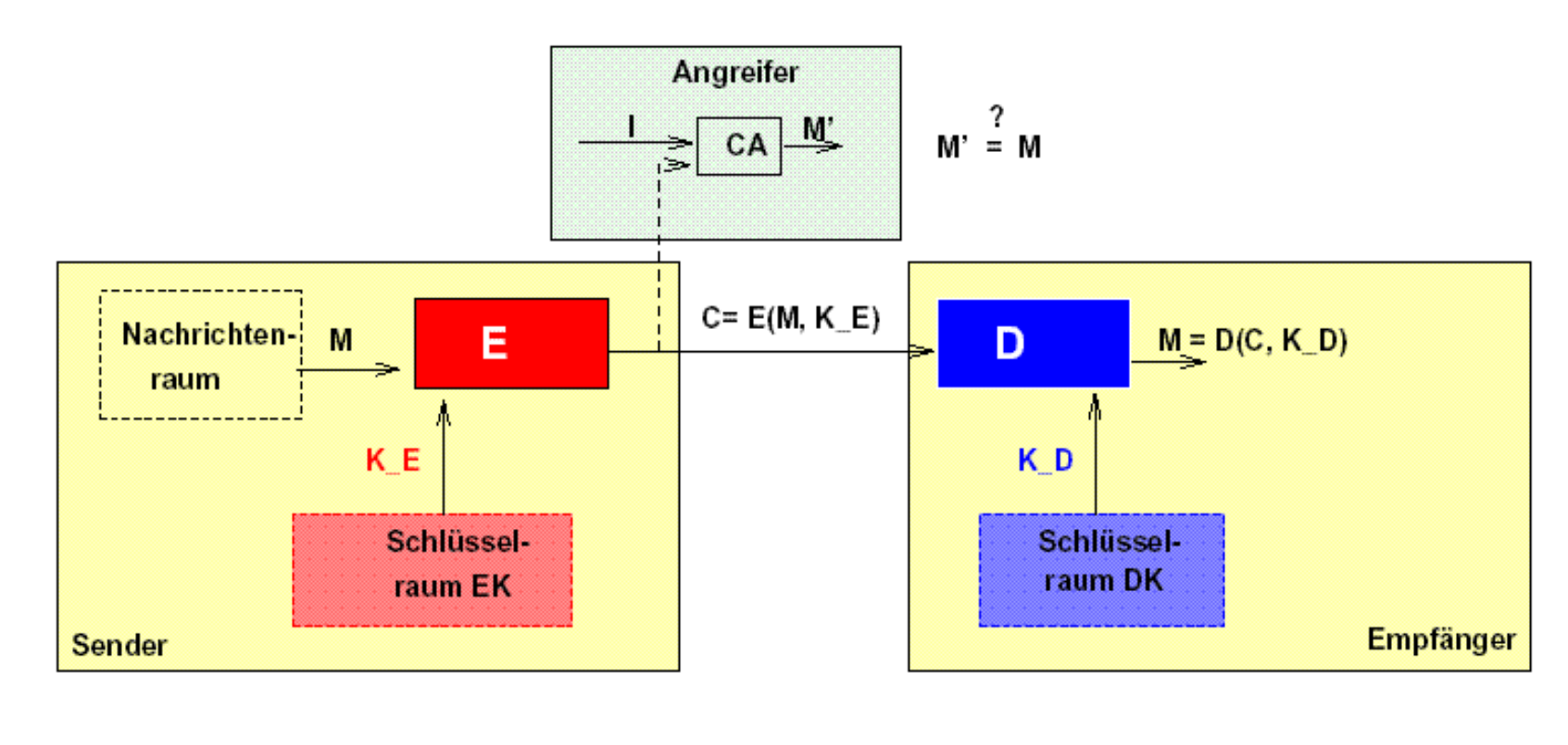

 $(a)$  Symmetrische :  $K_E = K_D$  geheim! z.B. AES (b) Asymmetrische:  $K_E$  = K\_D z.B. RSA geheim! öffentlich

# **Kryptographie – Entscheidende Erkenntnisse (3)**

**Steigende Bedeutung der Mathematik und der Informationstechnologie**

- **Moderne Kryptographie** basiert stärker auf **Mathematik**
	- Trotzdem gibt es weiter symmetrische Verfahren wie den AES (bessere Performance und kürzere Schlüssellängen als die auf rein mathematischen Problemstellungen beruhenden asymmetrischen Verfahren).
- Die Sicherheit praktisch eingesetzter Verfahren hängt entscheidend vom Stand der **Mathematik** und der **Informationstechnologie** (IT) ab.
	- Berechnungskomplexität (d.h. Rechenaufwand in Abhängigkeit von der Schlüssellänge, Speicherplatzbedarf, Datenkomplexität)  $\rightarrow$  siehe aktuell RSA: Bernstein, TWIRL-Device, RSA-200 (CrypTool-Skript, Kap. 4.11.3)
	- Sehr hohe Intensität in der aktuellen Forschung:

Faktorisierung, nicht-parallelisierbare Algorithmen (wegen Quantencomputing), besseres Verständnis von Protokoll-Schwächen und Zufallszahlengeneratoren, ...).

- Entscheidender Irrtum: *"Echte Mathematik"* hat keine Auswirkungen auf den Krieg. (G.H. Hardy, 1940)
- Hersteller entdecken **Sicherheit** als ein zentrales **Kaufkriterium**

# **Demo mit CrypTool**

### *- Statistische Analyse*

*- Zweimal nacheinander ist nicht immer besser:*

*Caesar: C + D = G (3 + 4 = 7)* 

*Vigenère: - CAT + DOG = FOZ [(2,0,19)+(3,14,6)=(5,14,25)] - "Hund" + "Katze" ="RUGCLENWGYXDATRNHNMH")*

*- Vernam (OTP)*

*- AES (Ausgabe-Key, Brute-Force-Analyse)*

# **Inhalt**

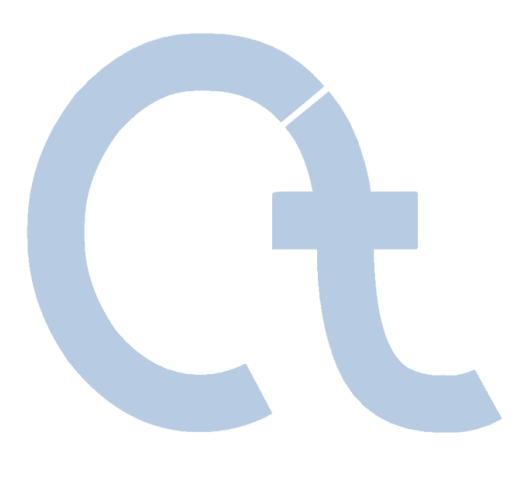

I. [CrypTool und Kryptologie](#page-5-0) – Überblick

## **II. Was bietet CrypTool?**

III. [Ausgewählte Beispiele](#page-36-0)

IV. [Projekt / Ausblick / Kontakt](#page-97-0)

# **Was bietet CrypTool?**

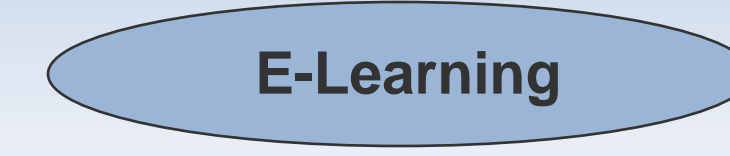

### **1. Was ist CrypTool?**

- Kostenloses Programm mit graphischer Oberfläche
- Kryptographische Verfahren anwenden *und* analysieren
- Sehr umfangreiche Online-Hilfe; ohne tieferes Kryptographiewissen verständlich
- Enthält fast alle State-of-the-art-Kryptographiefunktionen
- "Spielerischer" Einstieg in moderne und klassische Kryptographie
- Kein "Hackertool"

### **2. Warum CrypTool?**

- Ursprung im End-User Awareness-Programm einer Großbank
- Entwickelt in Kooperation mit Hochschulen  $\rightarrow$  mediendidaktischer Anspruch
- Verbesserung der Lehre an Hochschulen und der betrieblichen Ausbildung

### **3. Zielgruppe**

- Kernzielgruppe: Studierende der Informatik, Wirtschaftsinformatik, Mathematik
- Aber auch: Computernutzer und Anwendungsentwickler, Mitarbeiter, Schüler
- Voraussetzung: PC-Kenntnisse
- <span id="page-23-0"></span>Wünschenswert: Interesse an Mathematik und Programmierung

# **Inhalt des Programmpakets**

#### **CrypTool-Programm**

- Alle Funktionen integriert in *einem* Programm mit einheitlicher graphischer Oberfläche
- Läuft unter Win32
- Nutzt Kryptographiefunktionen aus den Bibliotheken von Secude, cryptovision und OpenSSL
- Langzahlarithmetik per Miracl und GMP, Gitterbasenreduktion per NTL (V. Shoup)

### **AES-Tool**

Standalone-Programm zur AES-Verschlüsselung (selbst extrahierend)

#### **Lernbeispiel**

"Der Zahlenhai" fördert das Verständnis für Teiler und Primzahlen.

### **Umfangreiche Online-Hilfe (HTML-Help)**

- Kontextsensitive Hilfe mit F1 für *alle* Programmfunktionen (auch auf Menüs)
- Ausführliche Benutzungs-Szenarien (Tutorials) für viele Programmfunktionen

### **Skript (.pdf-Datei) mit Hintergrundinformationen**

- Verschlüsselungsverfahren Primzahlen/Faktorisierung Digitale Signatur
- Elliptische Kurven Public Key-Zertifizierung Elementare Zahlentheorie Krypto 2020

### **Zwei Kurzgeschichten mit Bezug zur Kryptographie von Dr. C. Elsner**

- "Der Dialog der Schwestern" (eine RSA-Variante als Schlüsselelement)
- "Das chinesische Labyrinth" (zahlentheoretische Aufgaben für Marco Polo)

#### **Authorware-Lernprogramm zur Zahlentheorie**

Deutsch, Englisch, Polnisch und Spanisch

# **Funktionsumfang (1)**

### **Verschlüsselungsklassiker**

- Caesar (und ROT-13)
- Monoalphabetische Substitution (und Atbash)
- Vigenère
- $\blacksquare$  Hill
- Homophone Substitution
- **Playfair**
- **ADFGVX**
- **Byteweise Addition**
- XOR
- Vernam
- **Permutation**
- **Solitaire**

#### **Zum besseren Nachvollziehen von Literaturbeispielen ist**

- Alphabet wählbar
- Behandlung von Leerzeichen etc. einstellbar

### **Kryptographie Kryptoanalyse**

### **Angriffe auf klassische Verfahren**

- Ciphertext-only
	- Caesar
	- Vigenère
	- Addition
	- XOR
	- Substitution
	- Playfair
- **Known-plaintext** 
	- Hill
- Manuell (unterstützt)
	- Monoalphabetische Substitution
	- Playfair, ADFGVX, Solitaire

#### **Unterstützende Analyseverfahren**

- Entropie, gleitende Häufigkeit
- Histogramm, n-Gramm-Analyse
- **Autokorrelation**
- **Perioden**
- Zufallszahlenanalyse
- Base64 / UU-Encode

# **Funktionsumfang (2)**

#### **Moderne symmetrische Verschlüsselung**

- IDEA, RC2, RC4, RC6, DES, 3DES, DESX
- AES-Kandidaten der letzten Auswahlrunde (Serpent, Twofish, …)
- AES (=Rijndael)
- **DESL, DESXL**

#### **Asymmetrische Verschlüsselung**

- RSA mit X.509-Zertifikaten
- RSA-Demonstration
	- zum Nachvollziehen von Literaturbeispielen
	- Alphabet und Blocklänge einstellbar

### **Hybridverschlüsselung (RSA + AES)**

 Visualisiert als interaktives Datenflussdiagramm

### **Kryptographie Kryptoanalyse**

### **Brute-Force-Angriff auf symmetrische Algorithmen**

- Für alle Algorithmen
- Annahmen:
	- **Entropie des Klartextes klein oder** teilweise Kenntnis der Schlüssels oder Kenntnis des Klartextalphabets.

### **Angriff auf RSA-Verschlüsselung**

- **Faktorisierung des RSA-Moduls**
- Gitterreduktions-basierte Angriffe

### **Angriff auf Hybridverschlüsselung**

- Angriff auf RSA oder
- Angriff auf AES (Seitenkanalangriff)

# **Funktionsumfang (3)**

#### **Digitale Signatur**

- RSA mit X.509-Zertifikaten
	- Signatur zusätzlich visualisiert
- DSA mit X.509-Zertifikaten
- Elliptic Curve DSA, Nyberg-Rueppel

### **Hashfunktionen**

- MD2, MD4, MD5
- SHA, SHA-1, SHA-2, RIPEMD-160

### **Zufallsgeneratoren**

- Secude
- $\bullet$   $x^2$  mod n
- Linearer Kongruenzgenerator (LCG)
- **Inverser Kongruenzgenerator (ICG)**

### **Kryptographie Kryptoanalyse**

### **Angriff auf RSA-Signatur**

- Faktorisierung des RSA-Moduls
- Praktikabel bis ca. 250 Bit bzw. 75 Dezimalstellen (auf Einzelplatz-PC)

### **Angriff auf Hashfunktion / digitale Signatur**

 Generieren von Hash-Kollisionen für ASCII-Texte (Geburtstagsparadox) (bis 40 Bit in etwa 5 min)

#### **Analyse von Zufallsdaten**

- FIPS-PUB-140-1 Test-Batterie
- **Periode, Vitany, Entropie**
- Gleitende Häufigkeit, Histogramm
- n-Gramm-Analyse, Autokorrelation
- **EXAMPLE 21P-Kompressionstest**

#### CrypTool 1.4.21 Seite 29

# **Funktionsumfang (4)**

### **Visualisierungen / Demos**

- Caesar, Vigenère, Nihilist, DES mit Animal
- Enigma (Flash)
- Rijdael/AES (Flash)
- **Hybride Ver- und Entschlüsselung (AES-RSA und AES-ECC)**
- **Erzeugung und Verifikation von Signaturen**
- Diffie-Hellman-Schlüsselaustausch
- Secret Sharing (mit CRT oder mit dem Schwellenwertschema nach Shamir)
- Challenge-Response-Verfahren (Authentisierung im Netz)
- **Seitenkanalangriff**
- Grafische 3-D-Darstellung von (Zufalls-)Datenströmen
- Sensibilität von Hashfunktionen bezüglich Änderungen an den Daten
- Zahlentheorie und RSA-Kryptosystem (Authorware)

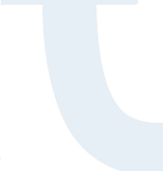

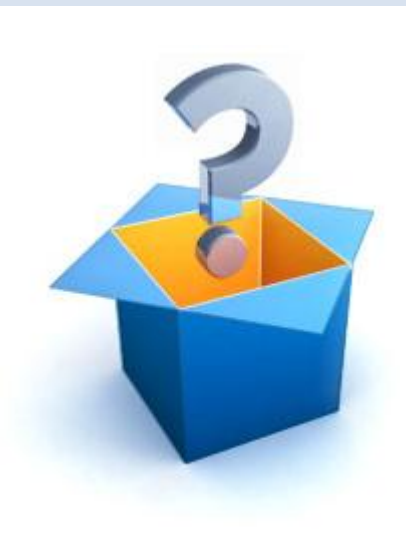

# **Funktionsumfang (5)**

### **Weitere Funktionen**

- Homophone und Permutationsverschlüsselung (Doppelwürfel)
- PKCS #12-Import/Export für PSEs (Personal Security Environment)
- Hashwerte großer Dateien berechnen, ohne sie zu laden
- Generische Brute-Force-Attacke auf beliebige moderne symmetrische Algorithmen
- ECC-Demo (als Java-Applikation)
- Passwort-Qualitätsmesser (PQM) und Passwort-Entropie
- $\blacksquare$  Und vieles mehr  $\ldots$

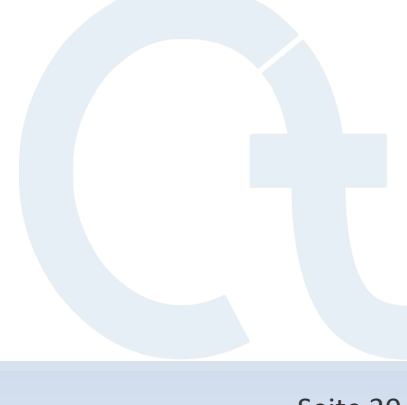

# **Sprachstruktur analysieren**

#### **Anzahl Einzelzeichen, n-Gramme, Entropie**  z.B. im Menü: "Analyse" \ "Werkzeuge zur Analyse" \ ... <mark>္တြင္</mark>း CrypTool 1.4.20 (DE) - ASCII-Histogramm von <Unbenannt1> (317 Zeichen)  $\Box$  $\times$ ÷. Datei Bearbeiten Ansicht Ver-/Entschlüsseln Digitale-Signaturen/PKI Einzelverfahren Analyse Optionen Fenster Hilfe  $D[\mathcal{B}[\mathbf{f}][\mathbf{g}][\mathcal{B}][\mathcal{S}][\mathbf{h}][\mathbf{g}][\mathbf{f}][\mathbf{f}][\mathbf{g}][\mathbf{g}][\mathbf{g}][\mathbf{g}][\mathbf{g}][\mathbf{g}][\mathbf{g}][\mathbf{g}][\mathbf{g}][\mathbf{g}][\mathbf{g}][\mathbf{g}][\mathbf{g}][\mathbf{g}][\mathbf{g}][\mathbf{g}][\mathbf{g}][\mathbf{g}][\mathbf{g}][\mathbf{g}][\mathbf{g}][\mathbf{g}][\mathbf$

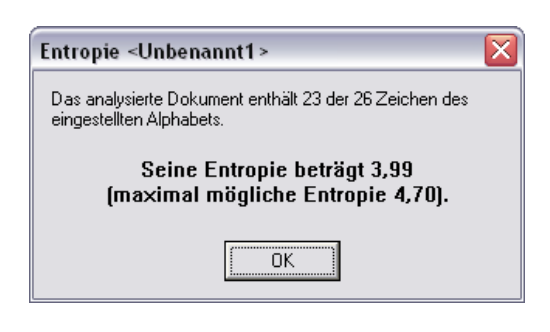

Häufigkeit

 $10<sub>10</sub>$ 

 $\overline{c}$ 

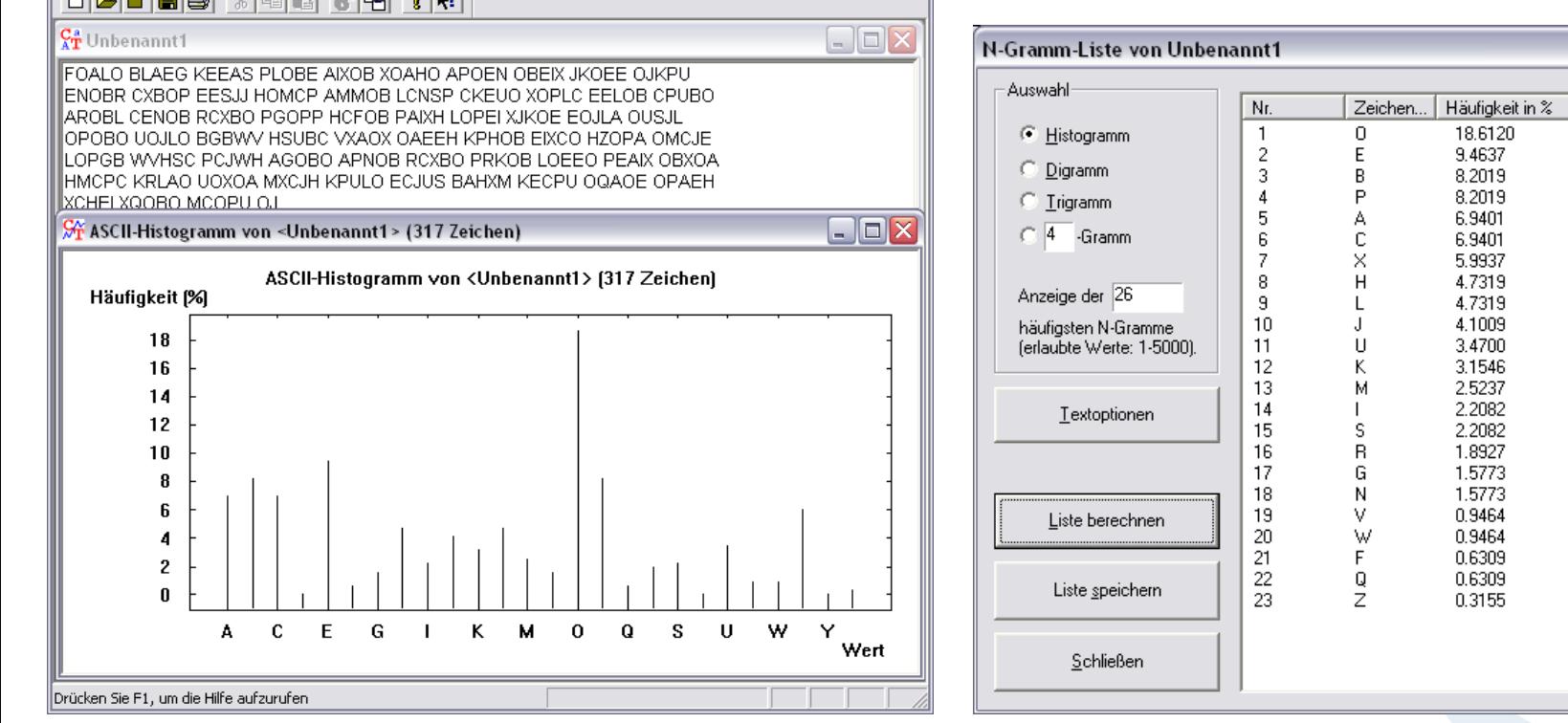

## **Demonstration der Interaktivität (1)**

**Vigenère-Analyse**

**Das Ergebnis der Vigenère-Analyse kann manuell nachbearbeitet werden (gefundene Schlüssellänge ändern):**

- 1. Datei "Startbeispiel-de.txt" mit TEST verschlüsseln
	- *"Ver-/Entschlüsseln" \ "Symmetrisch (klassisch)" \ "Vigenère…"*
	- Eingabe TEST  $\Rightarrow$  "Verschlüsseln"

Analyse der Verschlüsselung

- *"Analyse" / "Symmetrische Verschlüsselung (klassisch)" \ "Ciphertext only" \ "Vigenère"*
- Schlüssellänge 4, Ermittelter Schlüssel TEST
- <span id="page-31-0"></span>2. Datei "Startbeispiel-de.txt" mit **TESTETE** verschlüsseln
	- *"Ver-/Entschlüsseln" \ "Symmetrisch (klassisch)" \ "Vigenère…"*
	- Eingabe TESTETE <sup>→</sup> "Verschlüsseln" Analyse der Verschlüsselung
	- *"Analyse" \ "Symmetrische Verschlüsselung (klassisch)" \ "Ciphertext only" \ "Vigenère"*
	- Schlüssellänge  $14$  nicht korrekt
	- Schlüssellänge wird angepasst (automatisch könnte aber auch manuell angepasst werden)
	- **Ermittelter Schlüssel TESTETE**

*Demo per CrypTool*

# **Demonstration der Interaktivität (2)**

### *Demo per CrypTool*

**Automatisierte Primzahlzerlegung**

### **Primzahlzerlegung mit Hilfe von Faktorisierungsverfahren**

- Menü: "Einzelverfahren" \ "RSA-Kryptosystem" \ "Faktorisieren einer Zahl"
- Verschiedene Verfahren werden in mehreren Threads parallel ausgeführt
- Alle Verfahren haben bestimmte Vor- und Nachteile (z.B. erkennen bestimmte Verfahren nur kleine Faktoren)

### **Faktorisierungs-Beispiel 1:**

```
316775895367314538931177095642205088158145887517
```
48-stellige Dezimalzahl

=

3 \* 1129 \* 6353 \* 1159777 \* 22383173213963 \* 567102977853788110597

### **Faktorisierungs-Beispiel 2:**

 $2^{\wedge}250 - 1$ = 3 \* 11 \* 31 \* 251 \* 601 \* 1801 \* 4051 \* 229668251 \* 269089806001 \* 4710883168879506001 \* 5519485418336288303251 75-stellige Dezimalzahl

# **Konzepte zur Benutzerfreundlichkeit**

### **1. Kontextsensitive Hilfe (F1)**

- F1 bei einem gewählten Menüeintrag zeigt Informationen zum Verfahren.
- F1 in einer Dialogbox erläutert die Bedienung des Dialogs.
- Diese Hilfen und die Inhalte des übergeordneten Menüs sind in der Online-Hilfe immer gegenseitig verlinkt.

### **2. Einfügen von Schlüsseln in die Schlüsseleingabe-Maske**

- Mit Strg-V (Paste) kann man immer einfügen, was im Clipboard steht.
- Schon benutzte Schlüssel können aus Ciphertext-Fenstern per Icon in der Symbolleiste "entnommen" und durch ein komplementäres Icon in der Schlüsseleingabemaske in das Schlüsselfeld eingefügt werden. Dazu wird ein CrypTool-interner Speicher benutzt, der pro Verfahren zur Verfügung steht (nützlich bei "besonderen" Schlüsseln wie der homophonen Verschlüsselung).

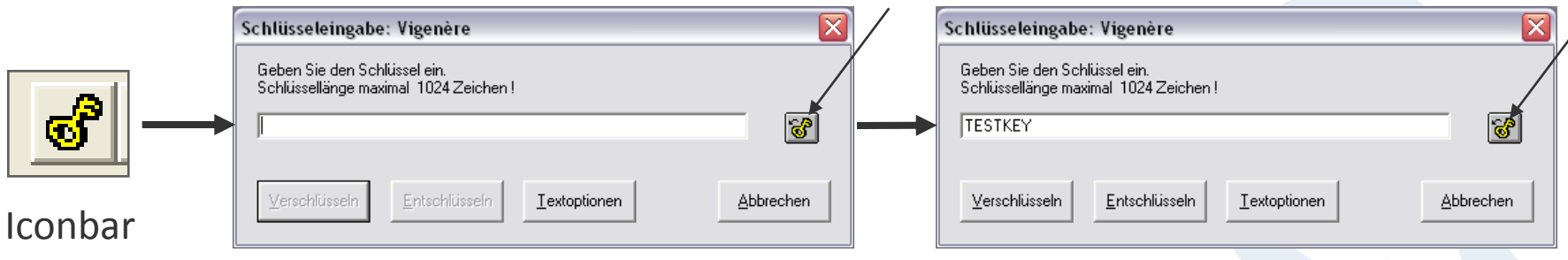

# **Herausforderungen für den Programmierer**

### **1. Viele Funktionen parallel laufen lassen**

Bei der Faktorisierung laufen die verschiedenen Algorithmen in Threads.

### **2. Hohe Performance**

 Bei der Anwendung des Geburtstagsparadoxons zum Finden von Hashkollisionen oder bei der Brute-Force-Analyse

### **3. Speicherbeschränkung beachten**

 Beim Floyd-Algorithmus (Mappings für das Finden von Hashkollisionen) oder beim Quadratic Sieve. **Brute-Force-Analyse von Rijndael (AES)** 

### **4. Zeitmessung und -abschätzung**

Ausgabe der Ellapsed Time bei Brute-Force

### **5. Wiederverwendung / Integration**

- Masken zur Primzahlgenerierung
- RSA-Kryptosystem (schaltet nach erfolgreicher Attacke von der Ansicht des Public-Key-Anwenders zur Ansicht des Private-Key-Besitzers)

### <span id="page-34-0"></span>**6. Konsistenz der Funktionen, der GUI und der Online-Hilfe** (inklusive verschiedener Sprachen)

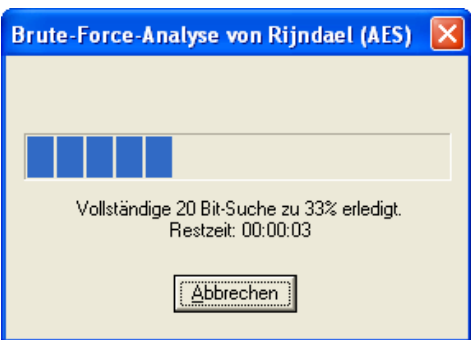

# **Inhalt**

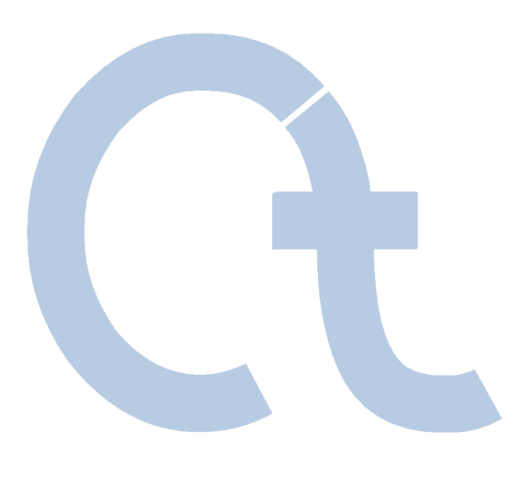

- I. [CrypTool und Kryptologie](#page-5-0)  Überblick
- II. [Was bietet CrypTool?](#page-23-0)

# **III. Ausgewählte Beispiele**

### IV. [Projekt / Ausblick / Kontakt](#page-97-0)
# **CrypTool-Anwendungsbeispiele**

#### **Übersicht der Beispiele**

- 1. [Verschlüsselung mit RSA / Primzahltests / Hybridverschlüsselung und Digitale Zertifikate / SSL](#page-37-0)
- 2. [Elektronische Signatur visualisiert](#page-45-0)
- 3. [Angriff auf RSA-Verschlüsselung \(Modul N zu kurz\)](#page-49-0)
- 4. [Analyse der Verschlüsselung im PSION 5](#page-55-0)
- 5. [Schwache DES-Schlüssel](#page-61-0)
- 6. [Auffinden von Schlüsselmaterial \("NSA](#page-62-0)[-](#page-62-0)[Key"\)](#page-62-0)
- 7. [Angriff auf Digitale Signatur durch Suche nach Hashkollisionen](#page-64-0)
- 8. [Authentisierung in einer Client-Server-Umgebung](#page-74-0)
- 9. [Demonstration eines Seitenkanalangriffs \(auf ein Hybridverschlüsselungsprotokoll\)](#page-75-0)
- 10. [Angriffe auf RSA mittels Gitterreduktion](#page-77-0)
- 11. [Zufallsanalyse mit 3-D-Visualisierung](#page-78-0)
- 12. [Secret Sharing als Anwendung des Chinesischen Restsatzverfahrens \(CRT\) und nach Shamir](#page-79-0)
- 13. [Anwendung des CRT in der Astronomie \(Lösung linearer Kongruenzsysteme\)](#page-81-0)
- 14. [Visualisierung von symmetrischen Verschlüsselungsverfahren mit ANIMAL](#page-82-0)
- 15. [Visualisierung von AES](#page-84-0)
- 16. [Visualisierung der Enigma-Verschlüsselung](#page-85-0)
- 17. [Erzeugung eines Message Authentication Code \(MAC\)](#page-86-0)
- 18. [Hash-Demo](#page-87-0)
- 19. [Lernprogramm zur Zahlentheorie und zur asymmetrischen Verschlüsselung](#page-88-0)
- 20. [Punktaddition auf elliptischen Kurven](#page-89-0)
- 21. [Passwort-Qualitätsmesser](#page-90-0) und Passwort-Entropie
- 22. [Brute-Force-Analyse](#page-92-0)
- 23. [CrypTool Online-Hilfe](#page-94-0)

**Verschlüsselung mit RSA**

- **Grundlage für z.B. SSL-Protokoll (Zugriff auf gesicherte Web-Seiten)**
- **Asymmetrische Verschlüsselung mit RSA**
	- Jeder Benutzer hat ein Schlüsselpaar einen öffentlichen und einen privaten.
	- Sender verschlüsselt mit dem öffentlichen Schlüssel (*public key*) des Empfängers.
	- Empfänger entschlüsselt mit seinem privaten Schlüssel (*private key*).
- **Einsatz i. d. R. in Kombination mit symmetrischen Verfahren (Hybridverschlüsselung)**

<span id="page-37-0"></span>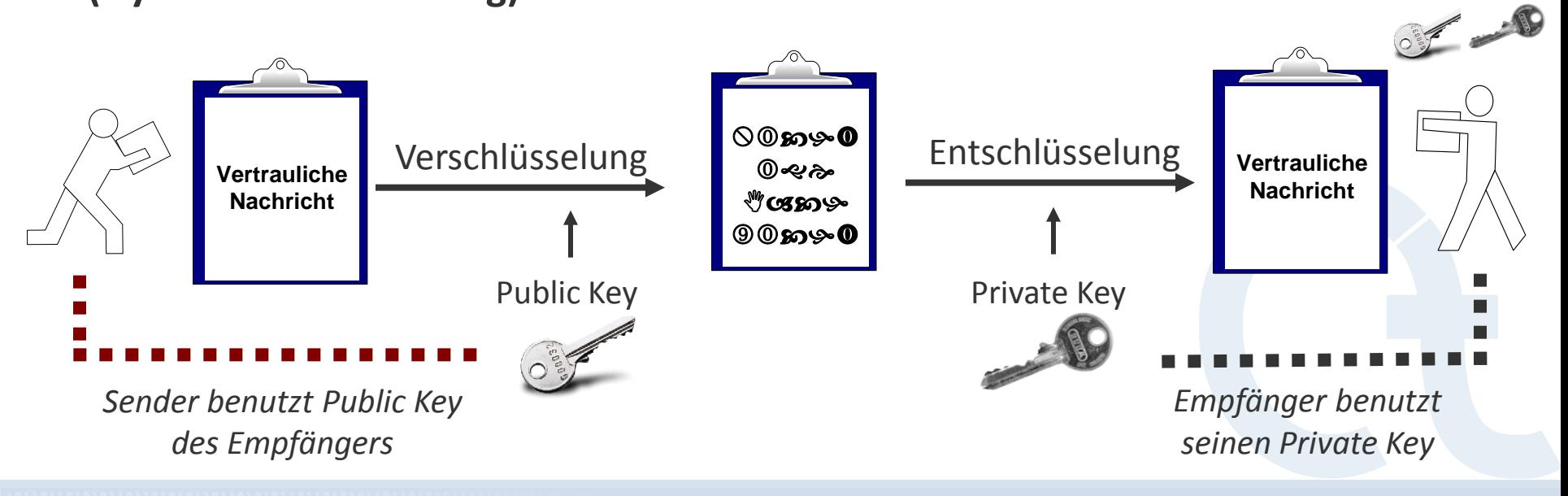

Schlüsselpaar

**Verschlüsselung mit RSA – Mathematischer Hintergrund / Verfahren**

- Öffentlicher Schlüssel (public key): (n, e) [oft wird der Modulus n auch groß N geschrieben]
- Privater Schlüssel (private key): (d)

### **wobei:**

- p, q große zufällig gewählte Primzahlen mit n = p\*q;
- d wird unter den NB  $ggT[\varphi(n),e] = 1$ ;  $e^*d \equiv 1 \mod \varphi(n)$ ; bestimmt.
- Ver- und Entschlüsselungs-Operation: (m<sup>e</sup>)<sup>d</sup> ≡ m mod n
	- n ist der Modulus (seine Länge ist die "Schlüssellänge" beim RSA-Verfahren).
	- ggT = größter gemeinsamer Teiler.
	- $\varphi(n)$  ist die Eulersche Phi-Funktion.

### **Vorgehen:**

- Transformation von Nachrichten in binäre Repräsentation
- Nachricht m =  $m_1,...,m_k$  blockweise verschlüsseln, wobei für alle m<sub>j</sub> gilt:  $0 \le m_j < n$ ; also maximale Blockgröße r so, dass gilt:  $2^r \le n$  (2<sup>r</sup>-1 < n)

**Primzahltests – Für RSA werden große Primzahlen benötigt**

- Schnelle probabilistische Tests
- Deterministische Tests

Die bekannten Primzahltest-Verfahren können für große Zahlen viel schneller testen, ob die zu untersuchende Zahl prim ist, als die bekannten Faktorisierungsverfahren eine Zahl ähnlicher Größenordnung in ihre Primfaktoren zerlegen können.

Für den AKS-Test wurde die GMP-Bibliothek (**G**NU **M**ultiple **P**recision Arithmetic Library) in CrypTool integriert.

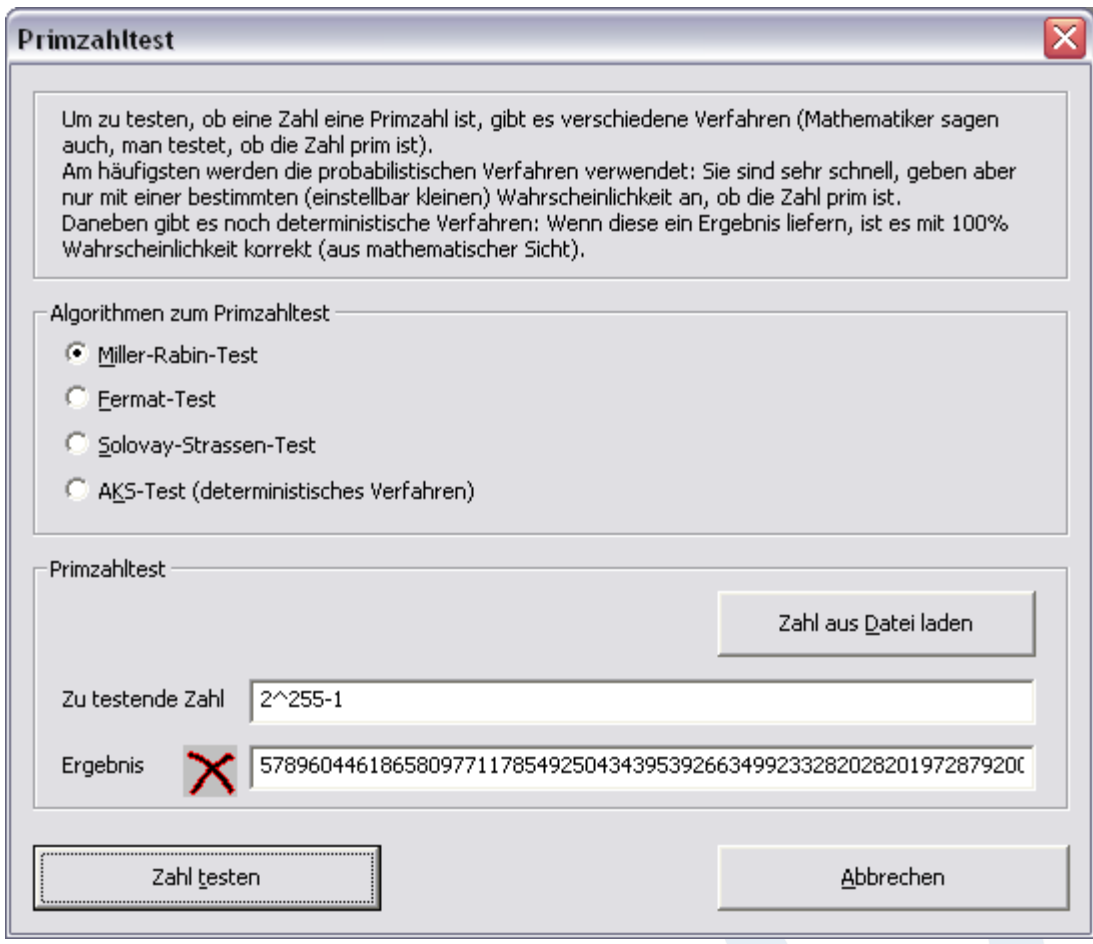

Menü: "Einzelverfahren" \ "RSA-Kryptosystem" \ "Primzahltest"

**Hybridverschlüsselung und Digitale Zertifikate**

- **Hybridverschlüsselung** Kombination aus asymmetrischer und symmetrischer Verschlüsselung
	- 1. Generierung eines zufälligen symmetrischen Sitzungs-Schlüssels (Session Key)
	- 2. Der Session Key wird geschützt mit dem asymmetrischen Schlüssel übertragen.
	- 3. Die Nachricht wird geschützt mit dem Session Key übertragen.
- **Problem**: Man-in-the-middle-Angriffe: Gehört der öffentliche Schlüssel (Public Key) des Empfänger auch wirklich dem Empfänger?
- **Lösung: Digitale Zertifikate** Eine zentrale Instanz (z.B. Telesec, VeriSign, Deutsche Bank PKI), der alle Benutzer trauen, garantiert die Authentizität des Zertifikates und des darin enthaltenen öffentlichen Schlüssels (analog zu einem vom Staat ausgestellten Personalausweis).
- **Hybridverschlüsselung auf Basis von digitalen Zertifikaten** ist die Grundlage für sichere elektronische Kommunikation:
	- **Internet Shopping und Online Banking**
	- **Sichere E-Mail**

**Gesicherte Online-Verbindung mit SSL und Zertifikaten**

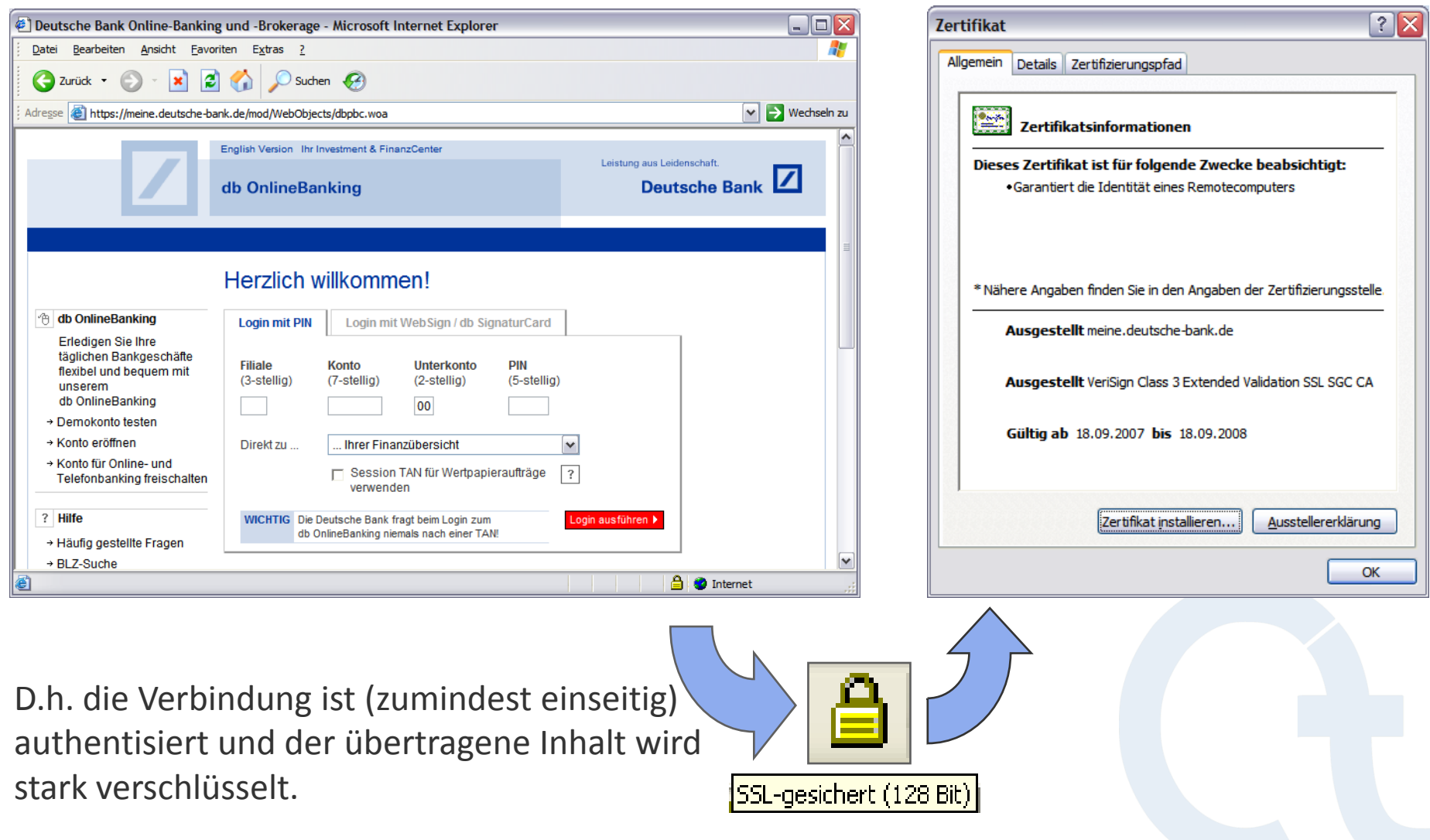

**Attribute / Felder von Zertifikaten**

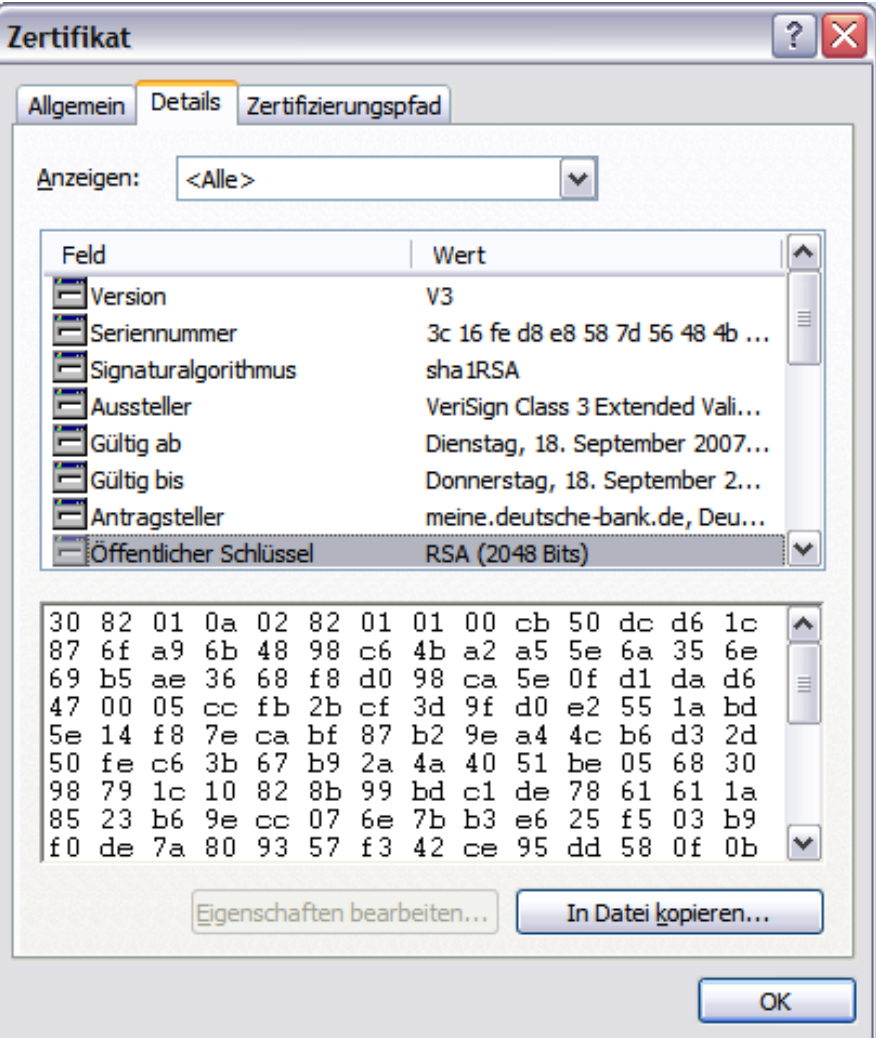

### **Grundlegende Attribute / Felder**

- Aussteller (z.B. VeriSign)
- Antragsteller
- Gültigkeitszeitraum
- **Seriennummer**
- Zertifikatsart / Version (X.509v3)
- **Signaturalgorithmus**
- Öffentlicher Schlüssel (und Verfahren)

### **Öffentlicher Schlüssel**

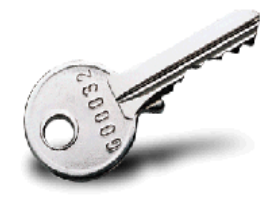

**Aufbau einer gesicherten SSL-Verbindung (Server Authentication)**

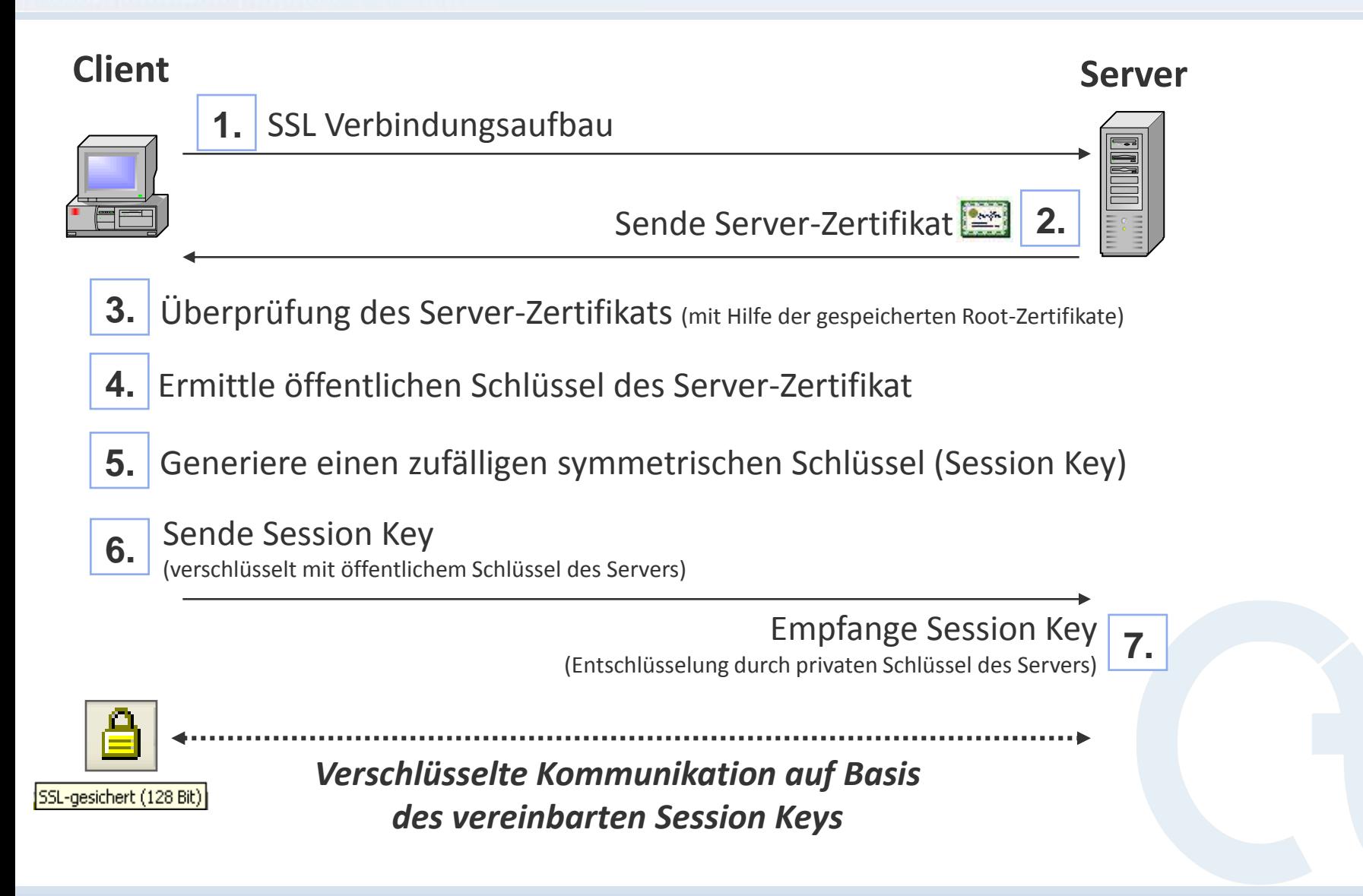

**Aufbau einer gesicherten SSL-Verbindung (Server Authentication)**

### **Allgemein**

- Das Beispiel skizziert den typischen Aufbau einer SSL-Verbindung zur Übertragung von sensitiven Informationen (z.B. Internet-Shopping).
- Beim Aufbau der SSL-Verbindung authentisiert sich lediglich der Server durch ein digitales Zertifikat (die Authentisierung des Benutzer erfolgt in der Regel durch die Eingabe von Benutzername und Passwort nach dem Aufbau der SSL-Verbindung).
- SSL bietet auch die Möglichkeit einer zweiseitigen Authentisierung auf Basis digitaler Zertifikate.

### **Anmerkungen zur SSL-Verbindung**

- ad (1): SSL Verbindungsaufbau hierbei wird u.a. ausgehandelt welche Eigenschaften der Session Key besitzen soll (z.B. Bit-Länge) und welcher Algorithmus für die symmetrische Verschlüsselung verwendet werden soll (z.B. 3DES, AES).
- ad (2): Sofern Zwischenzertifikate notwendig sind (bei mehrstufigen Zertifikatshierarchien), werden diese ebenfalls übertragen.
- ad (3): In diesem Schritt werden die im Browser installierten Root-Zertifikate verwendet, um das empfangene Server-Zertifikat zu validieren.
- ad (5): Der Session Key basiert auf den unter (1) ausgehandelten Eigenschaften.

**Elektronische Signatur visualisiert**

### **Elektronische Signatur**

- Wird immer wichtiger durch
	- Gleichstellung mit manueller Unterschrift (Signaturgesetz)
	- Zunehmenden Einsatz in Wirtschaft, durch den Staat und privat
- Wer weiß, wie sie funktioniert?

### **Visualisierung in CrypTool**

- Interaktives Datenflussdiagramm
- <span id="page-45-0"></span> Ähnlich wie die Visualisierung der Hybridverschlüsselung

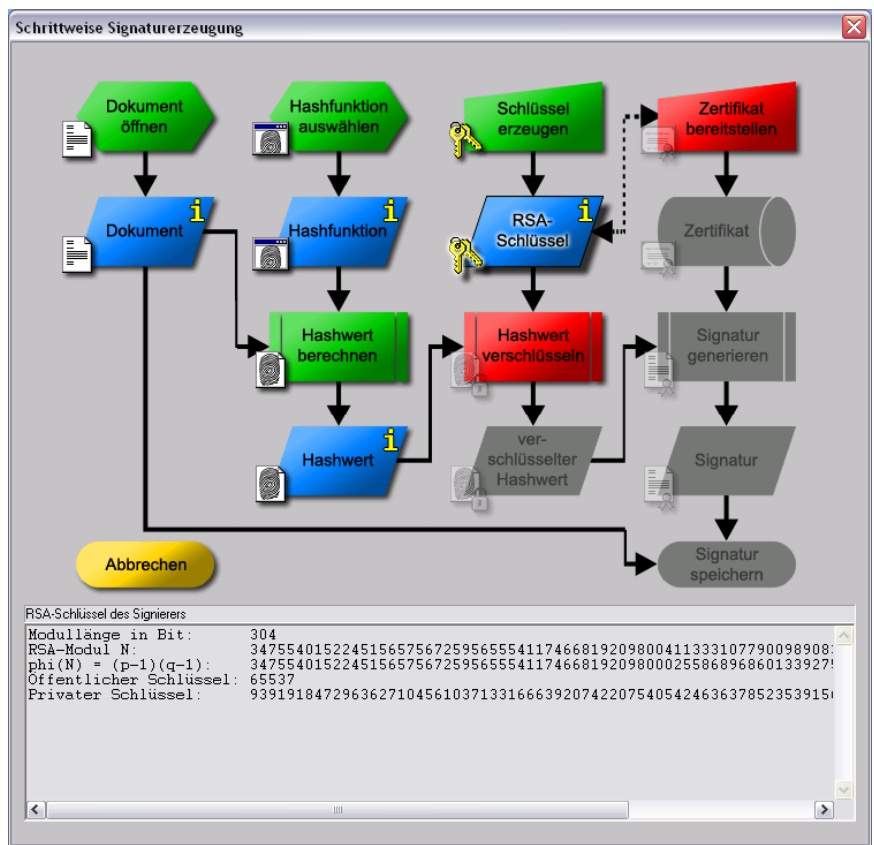

Menü: "Digitale Signaturen/PKI" "Signaturdemo (Signaturerzeugung)"

**Elektronische Signatur visualisiert: a) Vorbereitung**

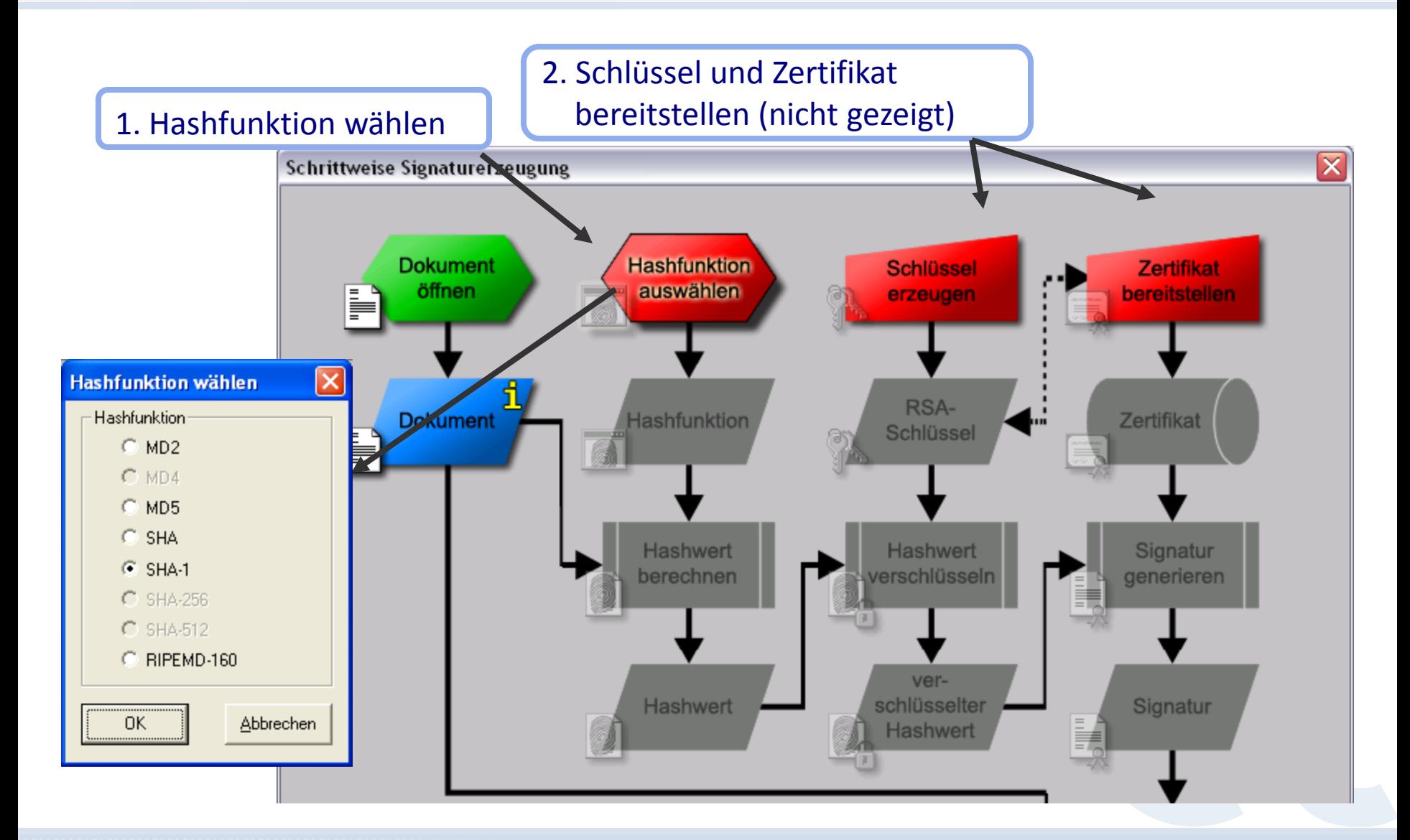

**Elektronische Signatur visualisiert: b) Kryptographie**

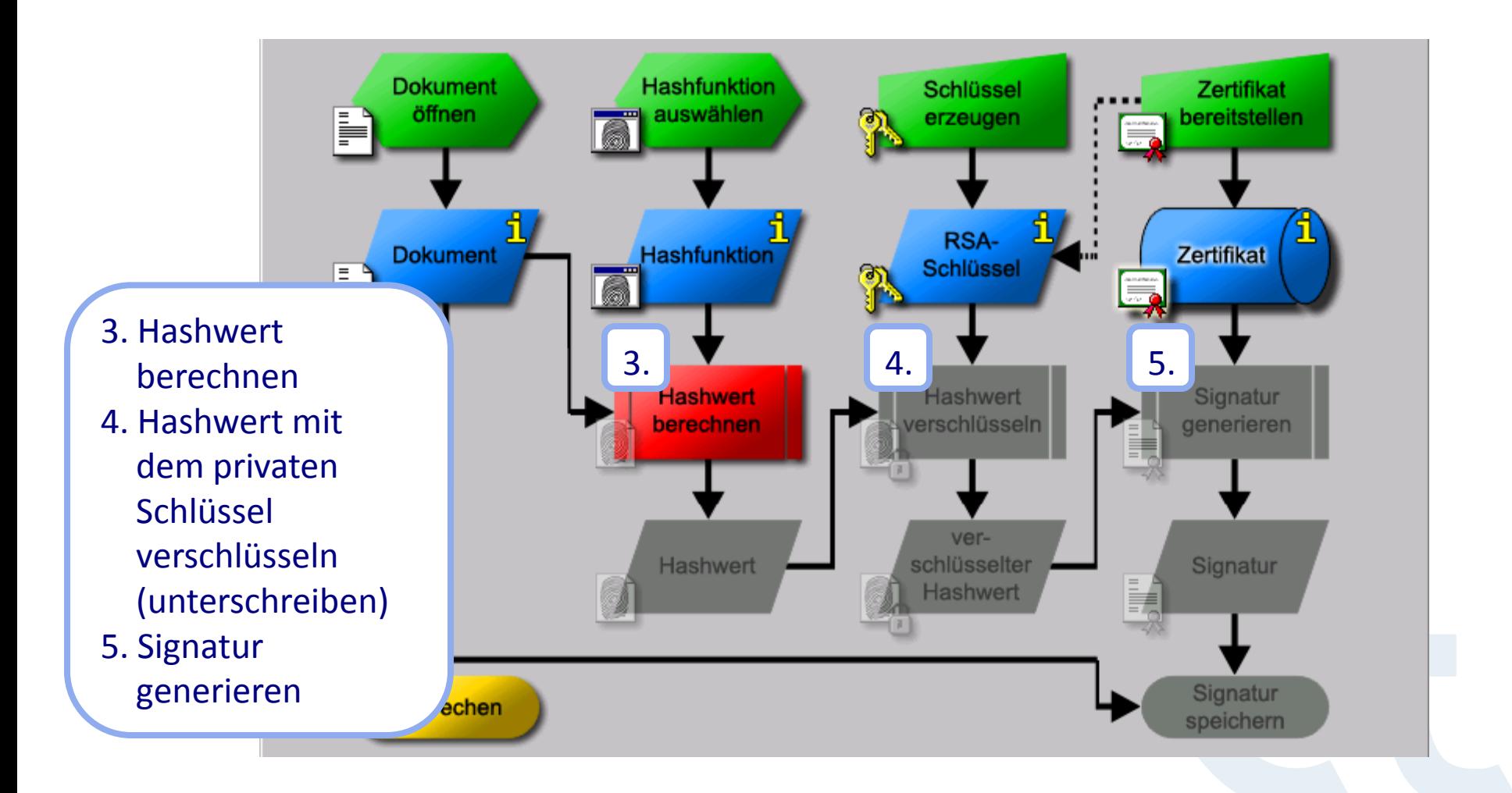

**Elektronische Signatur visualisiert: c) Ergebnis**

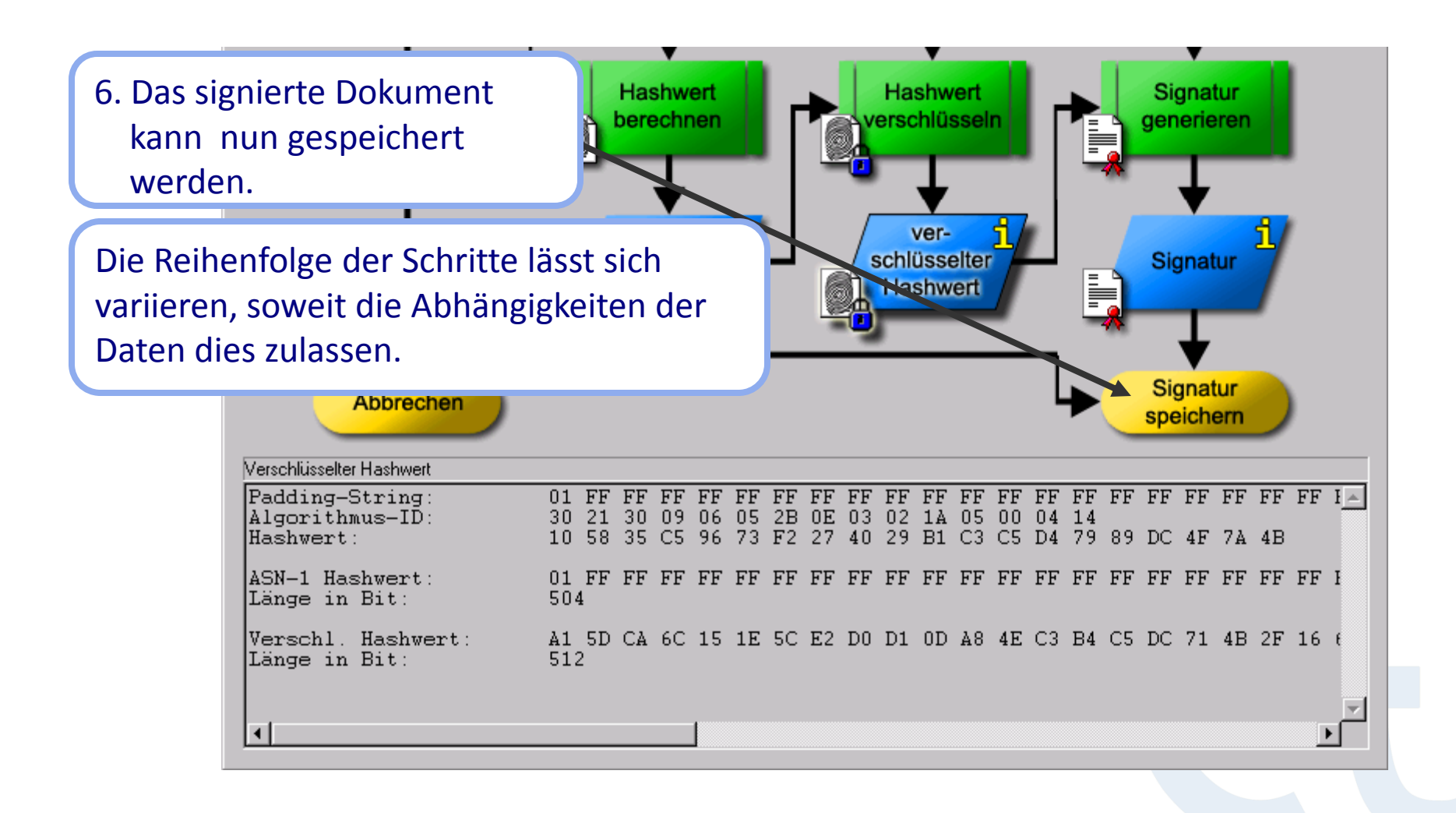

**Angriff auf zu kurzen RSA-Modul N**

### **Aufgabe aus** *Song Y. Yan***, Number Theory for Computing, Springer, 2000**

- Öffentlicher Schlüssel
	- RSA-Modul **N = 63978486879527143858831415041** (95 Bit, 29 Dezimalstellen)
	- Öffentlicher Exponent **e = 17579**
- Verschlüsselter Text (Blocklänge = 8):

 $C_1$  = 45411667895024938209259253423,

 $C_2$  = 16597091621432020076311552201,

 $C_3$  = 46468979279750354732637631044,

 $C_4$  = 32870167545903741339819671379

Der Text soll entschlüsselt werden.

Für die eigentliche Kryptoanalyse (das Finden des privaten Schlüssels) ist der Geheimtext nicht notwendig !

**Lösung mit CrypTool (ausführlich in den Szenarien der Online-Hilfe beschrieben)**

- Öffentliche Parameter in RSA-Kryptosystem (Menü "Einzelverfahren") eintragen
- Funktion "RSA-Modul faktorisieren" liefert die Primfaktoren p und q mit pq = N
- Daraus wird der geheime Schlüssel d =  $e^{-1}$  mod (p-1)(q-1) abgeleitet
- **Entschlüsseln des Textes mit Hilfe von d: M**<sub>i</sub> =  $C_i^d$  mod N

### **Angriff mit CrypTool ist für RSA-Module bis ca. 250 Bit praktikabel**

<span id="page-49-0"></span>**Danach könnte man für jemand anderen elektronisch unterschreiben !!!**

**Kurzer RSA-Modul: Öffentliche Parameter eingeben**

Menü: "Einzelverfahren" \ "RSA-Kryptosystem" \ "RSA-Demo..."

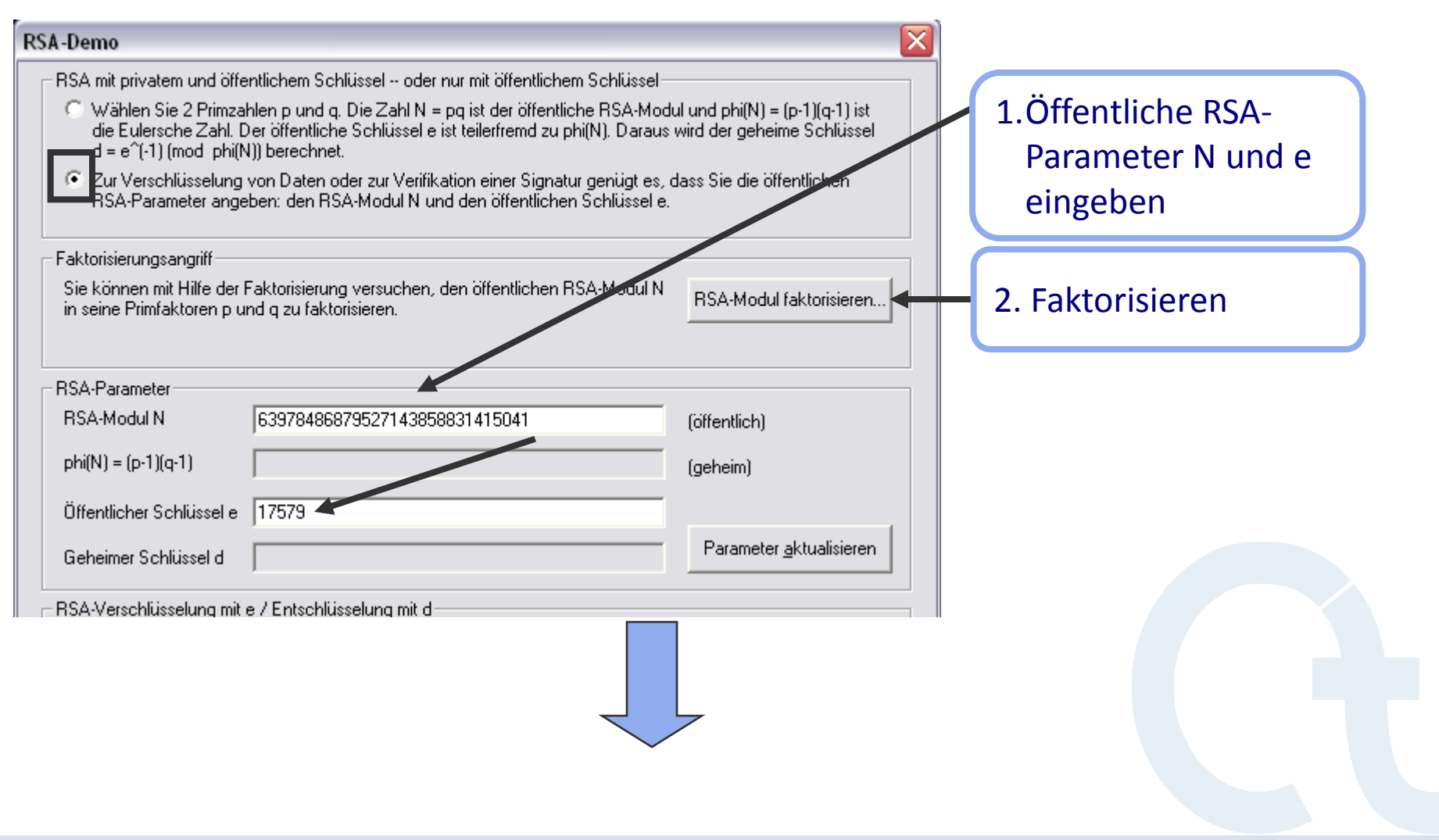

**Kurzer RSA-Modul: RSA-Modul faktorisieren**

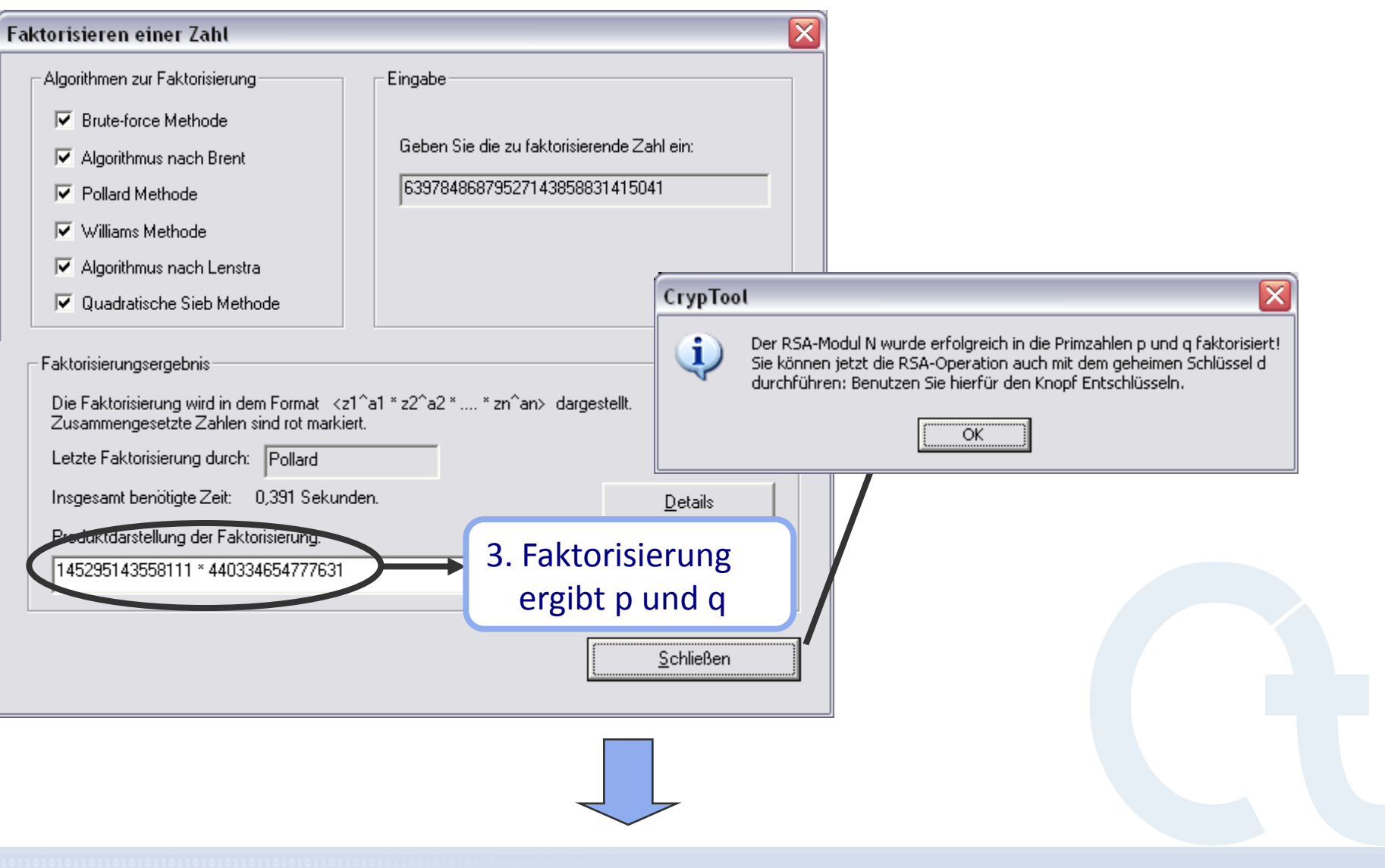

**Kurzer RSA-Modul: Geheimen Schlüssel d bestimmen**

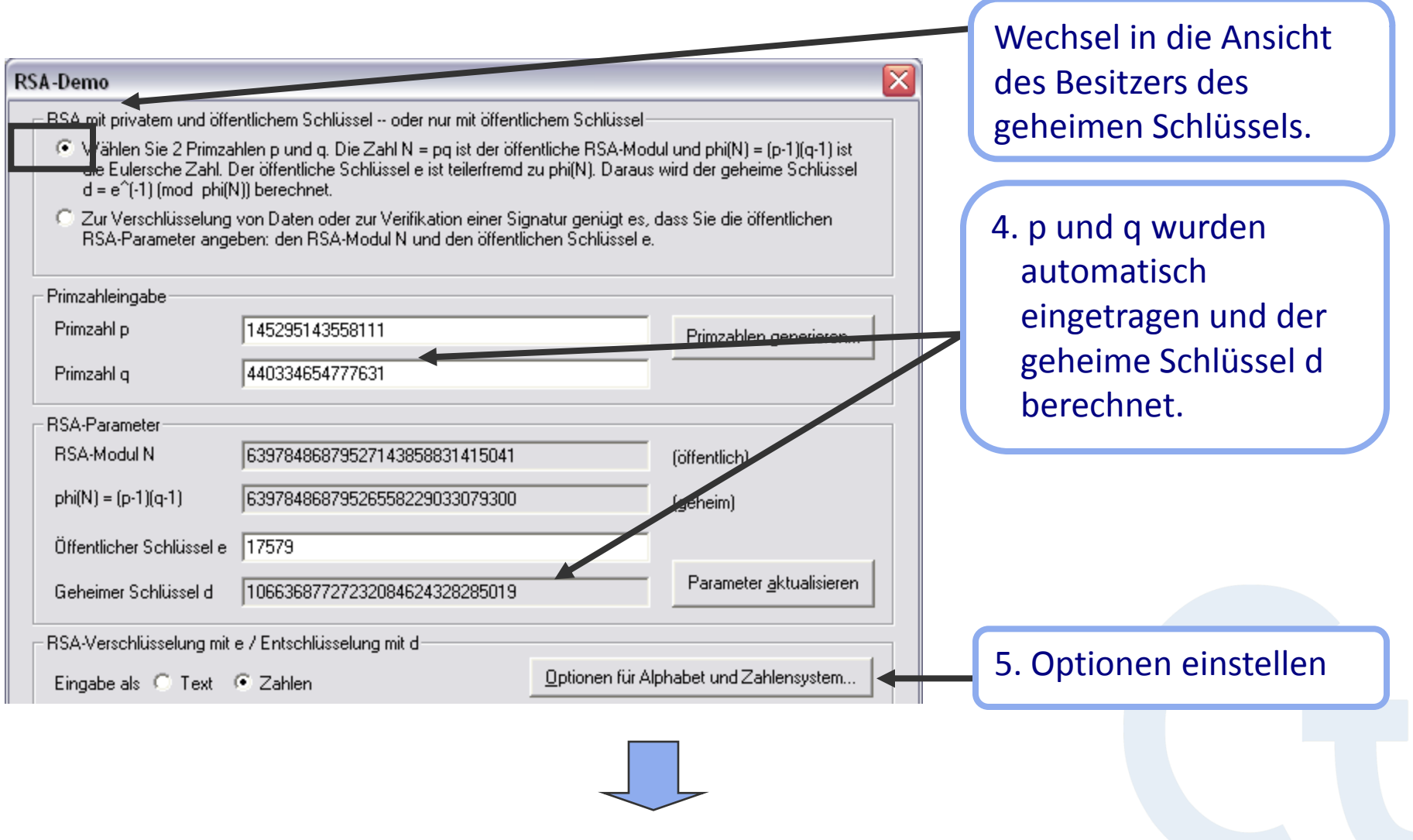

**Kurzer RSA-Modul: Optionen einstellen**

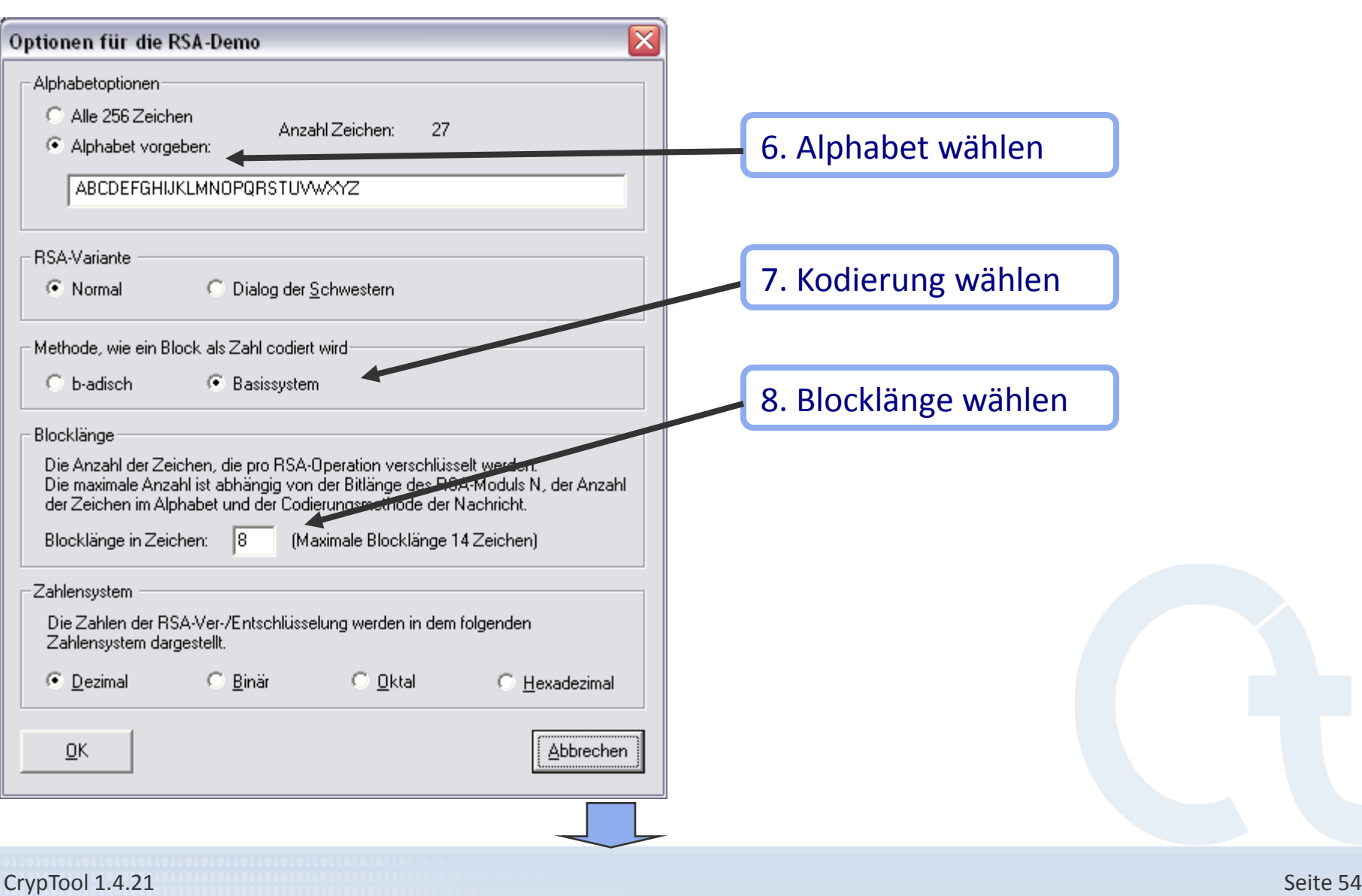

**Kurzer RSA-Modul: Text entschlüsseln**

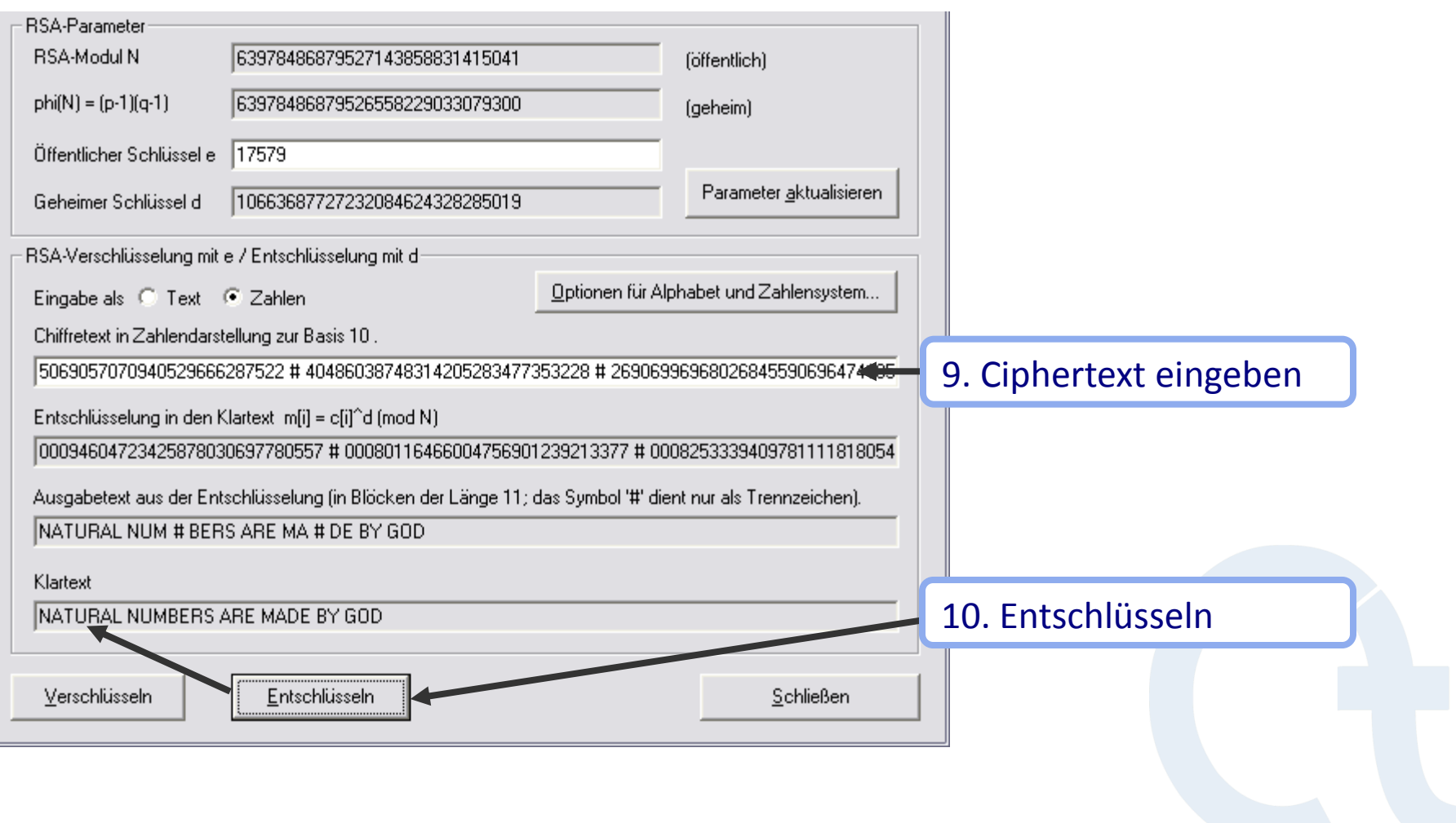

**Analyse der Verschlüsselung im PSION 5**

### **Praktische Durchführung der Kryptoanalyse:**

*Angriff auf die Verschlüsselungsoption der Textverarbeitungsapplikation im PSION 5 PDA*

### **Gegeben: eine auf dem PSION verschlüsselte Datei**

### **Voraussetzung**

- verschlüsselter deutscher oder englischer Text
- je nach Verfahren und Schlüssellänge 100 Byte bis einige kB Text

### **Vorgehen**

- Voranalyse
	- Entropie
	- gleitende Häufigkeit
	- Kompressionstest
- Autokorrelation
- <span id="page-55-0"></span>automatische Analyse mit verschiedenen klassischen Verfahren durchprobieren

*wahrscheinlich klassische* 

*Verschlüsselung*

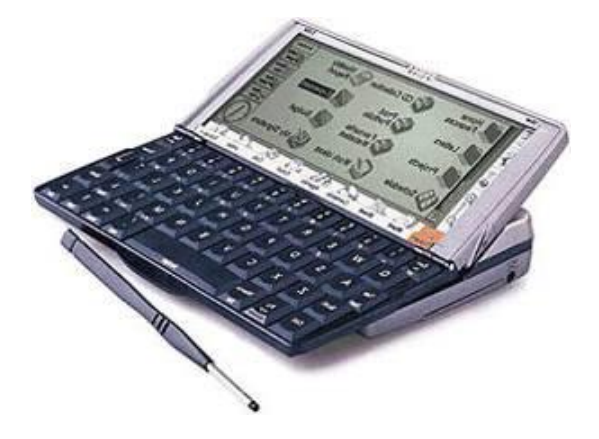

**PSION-PDA: Entropie bestimmen, Kompressionstest**

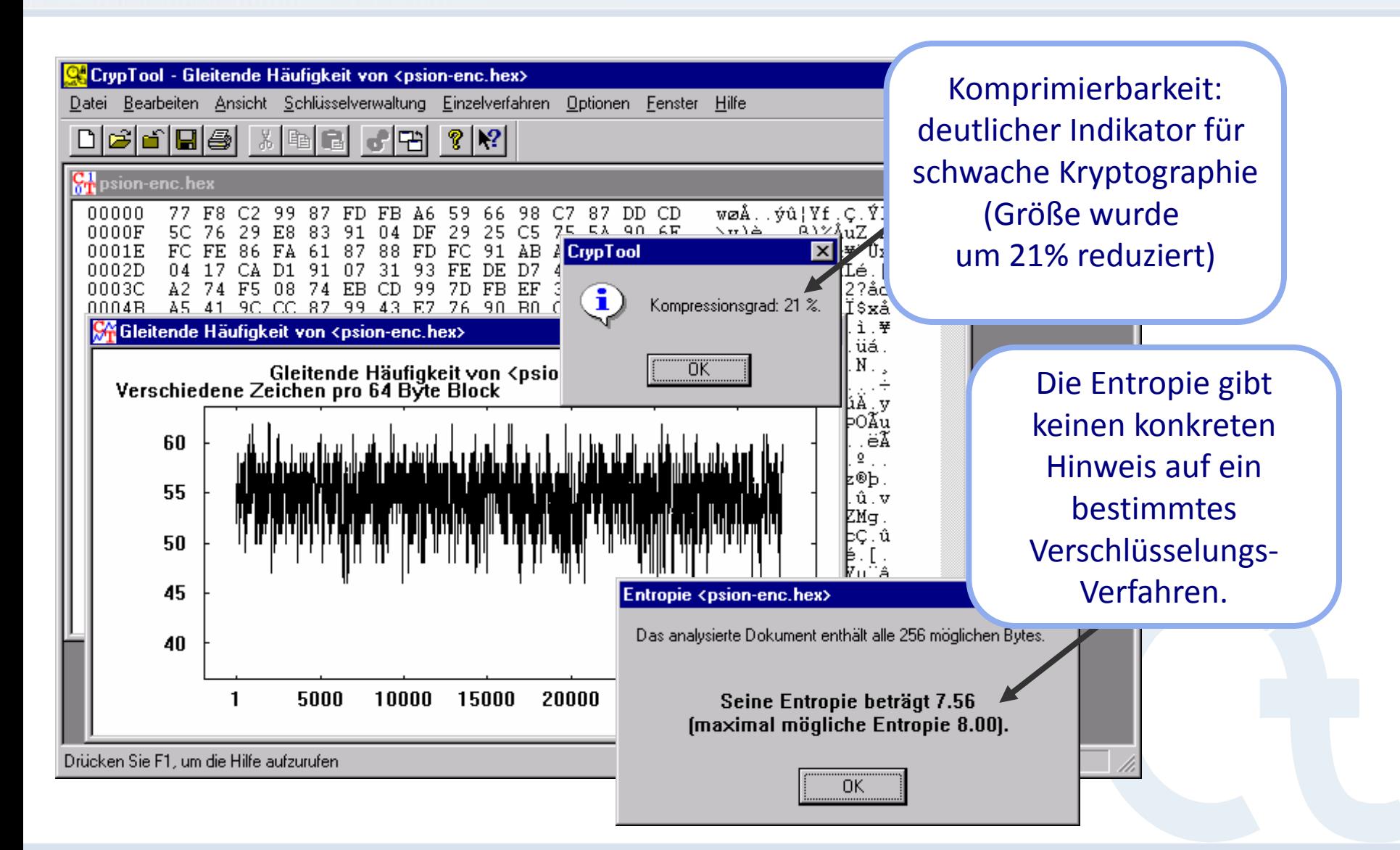

**PSION-PDA: Autokorrelation bestimmen**

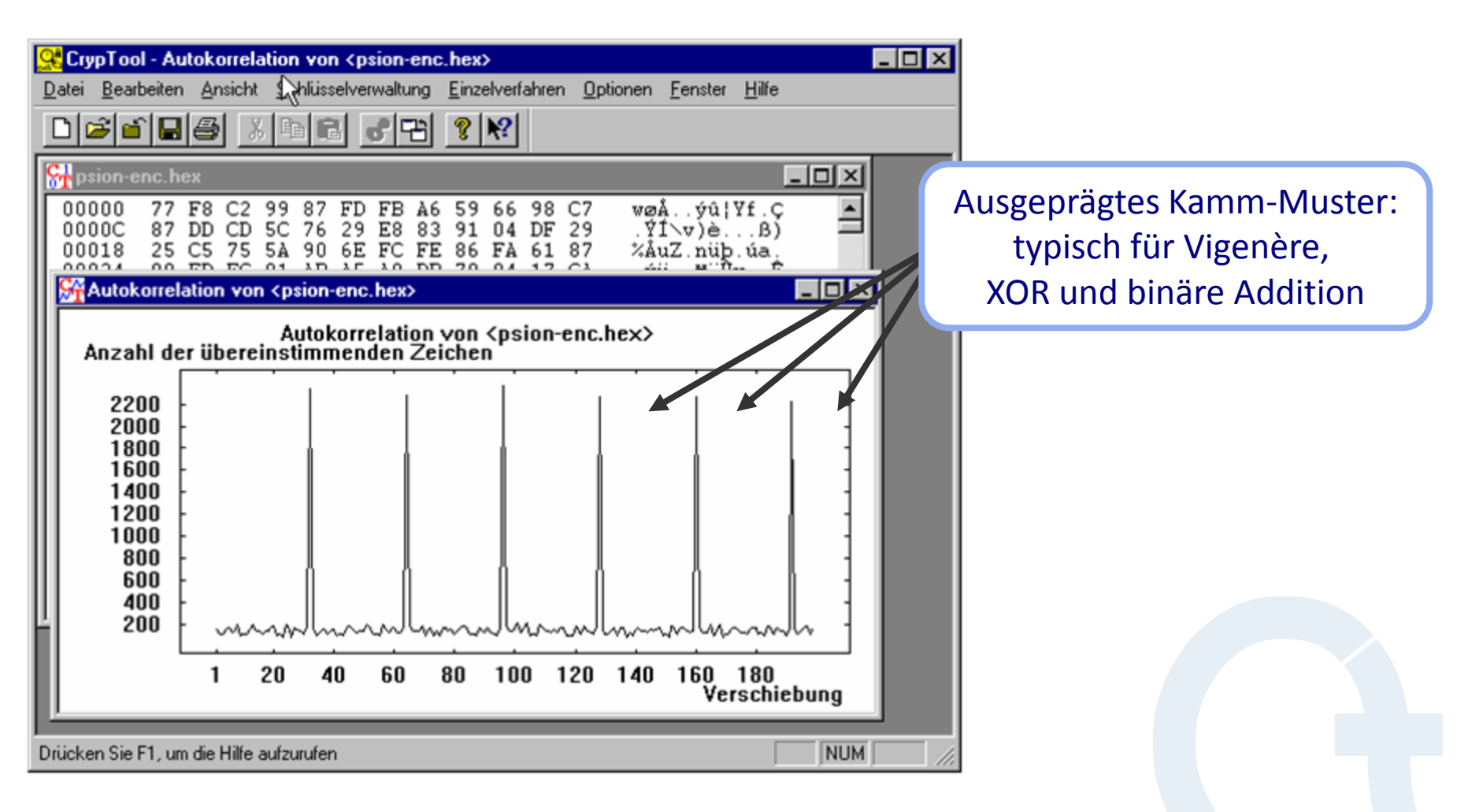

\* Diese verschlüsselte Datei wird mit CrypTool ausgeliefert (siehe CrypTool\examples\psion-enc.hex)

**PSION-PDA: Automatische Analyse**

### **Automatische Analyse mit:**

- **Vigenère: kein Erfolg**
- **XOR: kein Erfolg**
- **Binärer Addition:** 
	- CrypTool ermittelt die Schlüssellänge mittels Autokorrelation: 32 Byte
	- Das erwartete häufigste Zeichen kann der Benutzer wählen: "e" =  $0x65$ (ASCII-Code)
	- Analyse ermittelt den (unter der Verteilungsannahme) wahrscheinlichsten Schlüssel

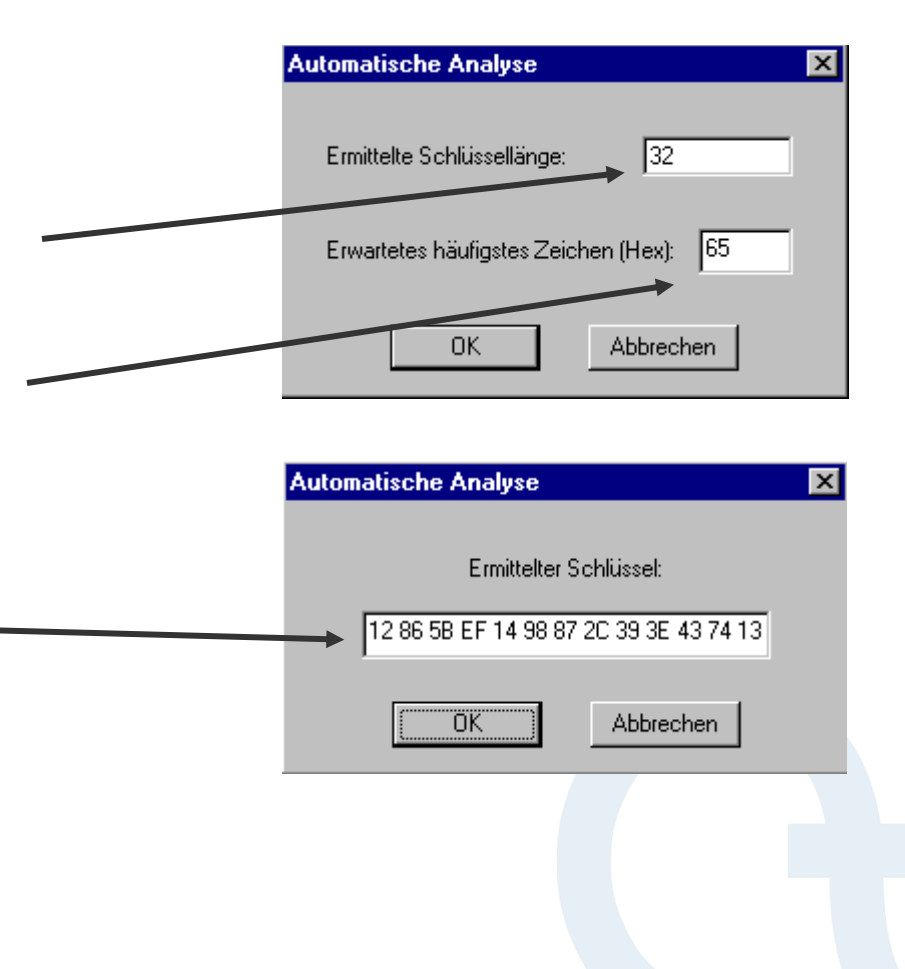

**PSION-PDA: Ergebnis der automatischen Analyse**

### **Ergebnis der automatischen Analyse unter der Annahme "binäre Addition":**

- Ergebnis gut, aber nicht perfekt: 24 von 32 Schlüsselbytes richtig.
- Die Schlüssellänge 32 wurde korrekt bestimmt.

Automatische ADD-Analyse von <psion-enc.hex>, Schlüssel: <12 86 5B EF 14 98 87 2C 39 3E 43... ■■ 区  $00000$ 65 72 67 AA 73 65 74 7A 20 28 55 53 29 06 ergªsetz (UStG) 74. 47. 00010 72 73 65 41 62 06 06. - 8 A 74 -65 72 B8 A8 68 6E AE ...rstereAb. Thn® 00020 74 74 65 75 65 72 67 65 65 6E tt..teuergegenst 74. -06 98 -67 -73. - 74 00030 A9 20 75 6E -64 20 8C 65 6C B9 BA 6E 67 an@ und  $\text{e}1^{\frac{1}{2}}$ ng. 61 6E B8 00040 62 65 72 AA 69 63 68 06 06 A7 20 31 2E 06 28 -31  $ber^2ich. S 1. (1$ 00050 29 20 89 65 72 20 55 6D B8 61 74 BF B8 BA .er Um, até, teº 74 65 00060 65 72 20 BA 6E 74 65 72 6C 69 65 65 6E 20 64 -67 er <sup>g</sup>nterliegen d 00070 69 65 65 66 6F 6C -67 65 B3 64 65 B<sub>3</sub> 65 55 B8 ieefolge'de'eUm. 6D. 00080  $E4$ 74 7A AA 3A 06 31  $2E$ 20 64 69 65 20  $4C$ -65 ätz<sup>a</sup>: 1. die Lie -69 -65 00090 66 75 6E 67 65 6E 65 75 6E A9 65 73 - B7 6F B3  $fe\cdot$ ungeneun©eso<sup>3</sup> 000A0 73 74 69 AC 65 6E 20 4C 65 69 73 -65 stiren Leistunge 74 75 6E 67 64 69 65 20 65 AE 6E 20 6E 2C 65 9A B3 000B0 74 65 B7 n edie e®n Pte- $000C0$ 6E 65 68 B2 65 72 20 69 6D 20 49 6E 6C 61 6E 64 neh<sup>2</sup>er im Inland 20  $000D0$ 20 67 AA 67 65 6E 45 B3 74 67 AA B1 gªgen E≟tgª±t ® 74 20. AE  $000E0$ 6D 20 52 A6 68 6D 65 6E 20 73 65 69 6E 65 73 20 m R¦hmen seines 000F0 65 72 6E 65 68 B2 65 6E B8 Un'erneh'en, eau, 55 6E B9 65 61 75 B8

- Das eingegebene Passwort war nicht 32 Byte lang.  $\Rightarrow$  PSION Word leitet aus dem Passwort den eigentlichen Schlüssel ab.
- Nacharbeiten von Hand liefert den entschlüsselten Text

**PSION-PDA: Bestimmung der restlichen Schlüsselbytes**

### **Schlüssel während der automatischen Analyse in die Zwischenablage kopieren Im Hexdump der automatischen Analyse**

- Falsche Bytepositionen bestimmen, z.B. 0xAA an Position 3
- Korrespondierende korrekte Bytes erraten und notieren: "e" = 0x65

### **Im Hexdump der verschlüsselten Ausgangsdatei**

- Ausgangsbytes an der ermittelten Bytepositionen bestimmen: 0x99
- Mit CALC.EXE korrekte Schlüsselbytes errechnen: 0x99 0x65 = 0x34

### **Schlüssel aus der Zwischenablage**

- Korrigieren 12865B**34**1498872C393E43741396A45670235E111E907AB7C0841...
- Verschlüsseltes Ausgangsdokument mittels binärer Addition entschlüsseln
- Nun sind die Bytepositionen 3, 3+32, 3+2\*32, ... ok

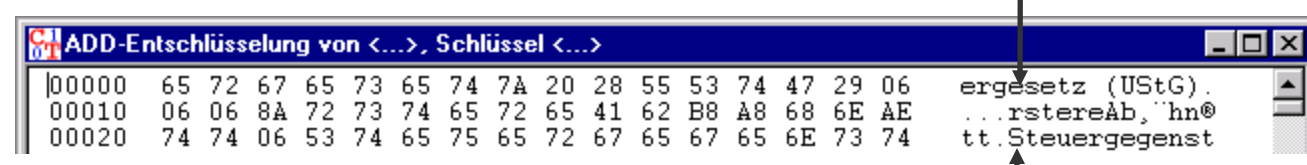

**"Schwache" DES-Schlüssel – Implementierung bestätigt die Angaben der Literatur [vgl. HAC]**

<span id="page-61-0"></span>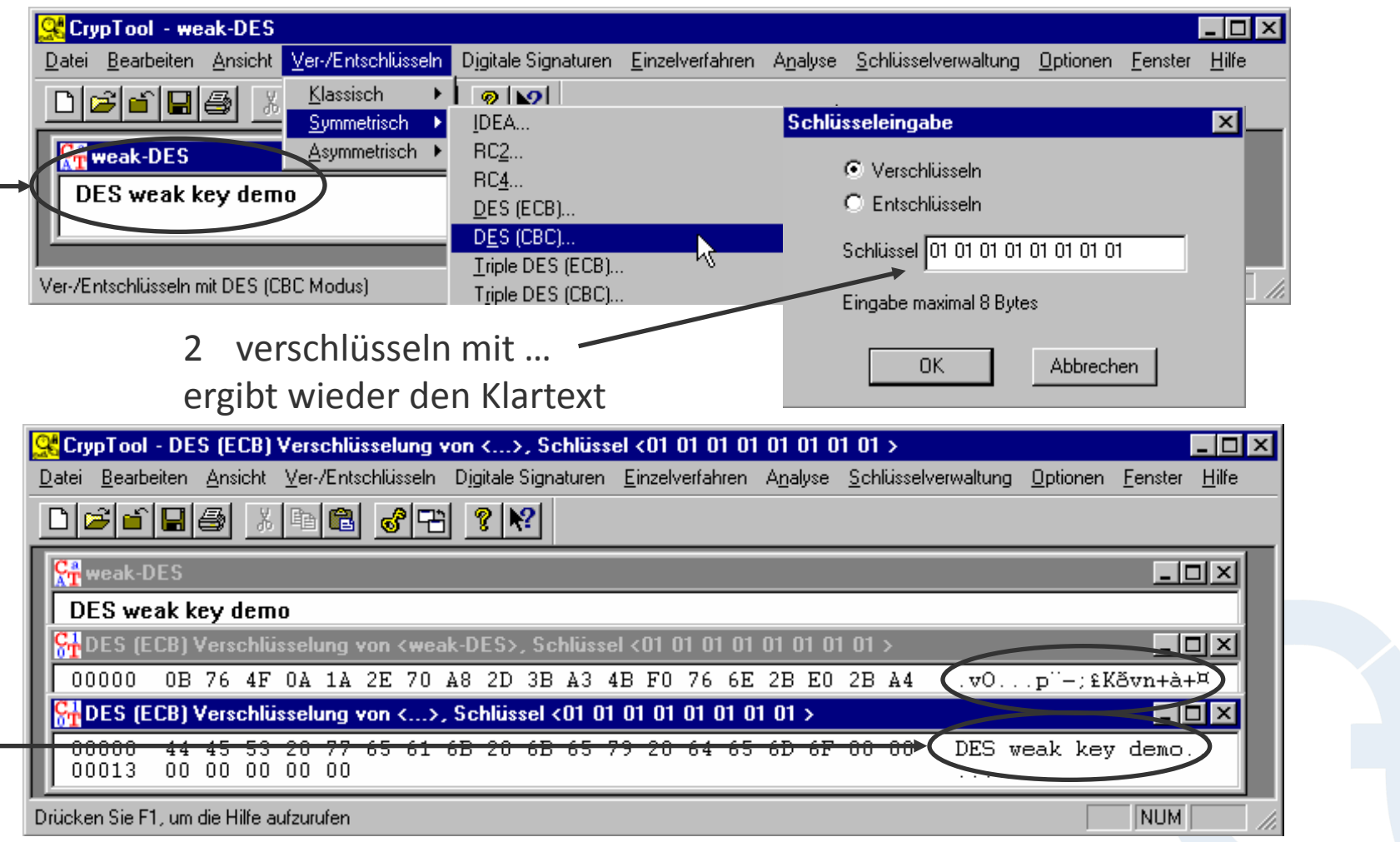

**Auffinden von Schlüsselmaterial**

### **Die Funktion "Gleitende Häufigkeit" eignet sich zum Auffinden von Schlüsselmaterial und verschlüsselten Bereichen in Dateien.**

Hintergrund:

- Diese Daten sind "zufälliger" als Text oder Programmcode.
- Sie sind als Peak in der "gleitenden Häufigkeit" zu erkennen.
- Beispiel: der "NSA-Key" in advapi32.dll (Windows NT)

<span id="page-62-0"></span>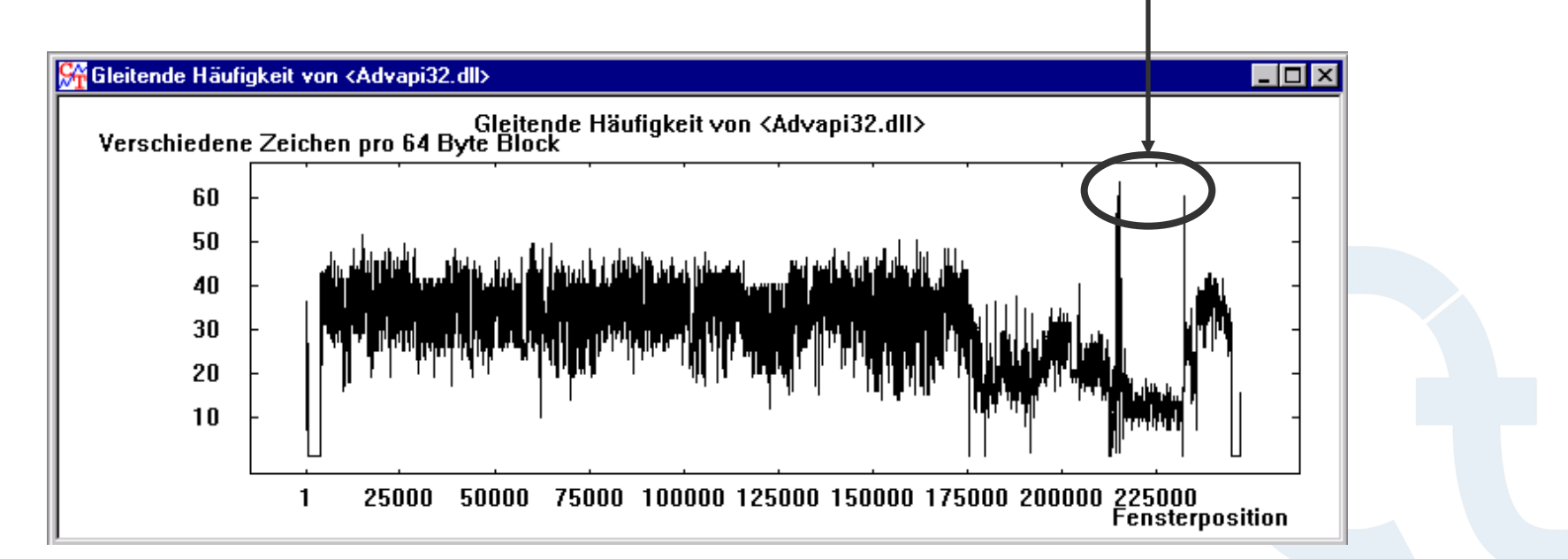

#### **Vergleich der gleitenden Häufigkeit anderer Dateien**

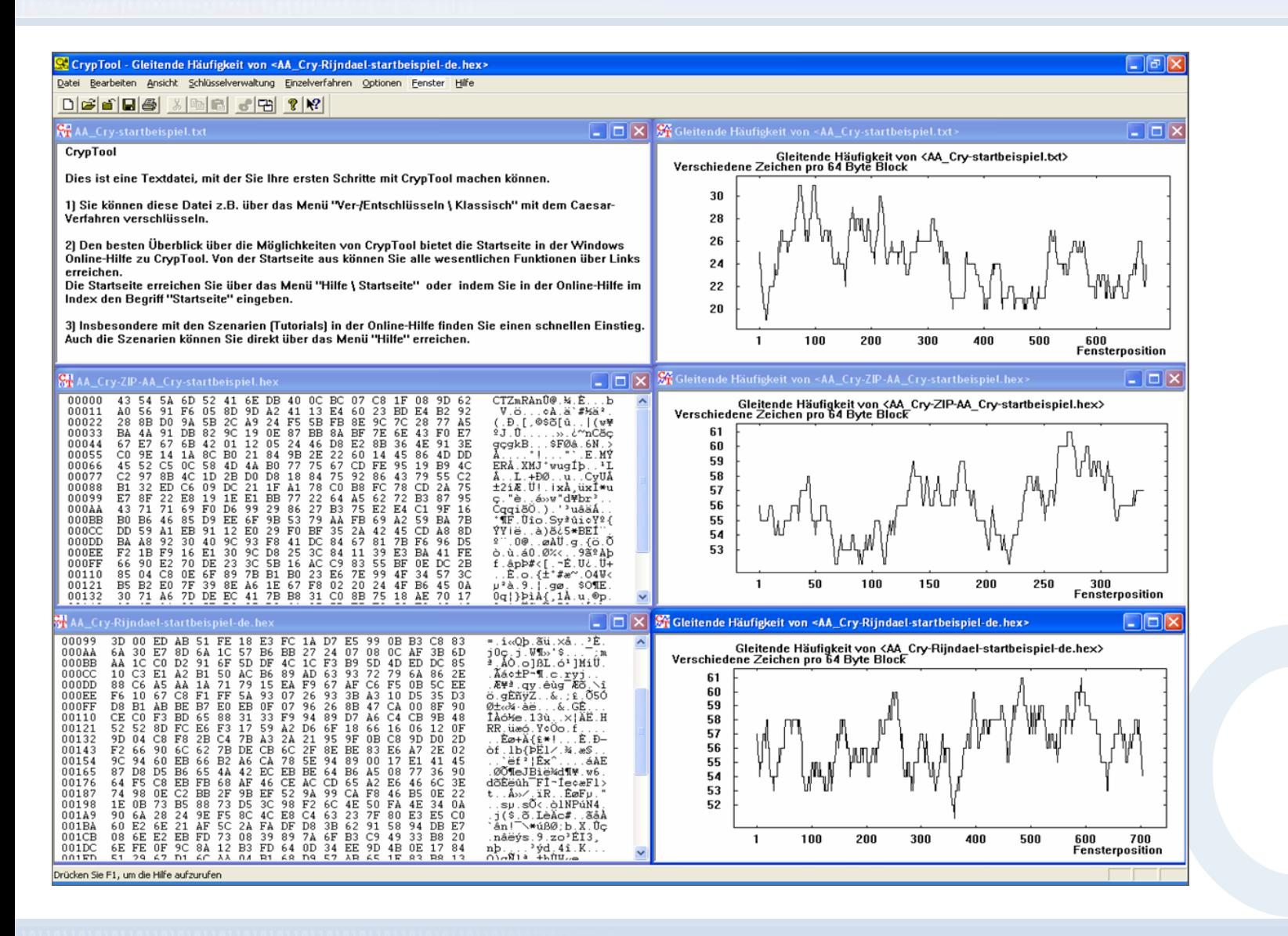

**Angriff auf digitale Signatur**

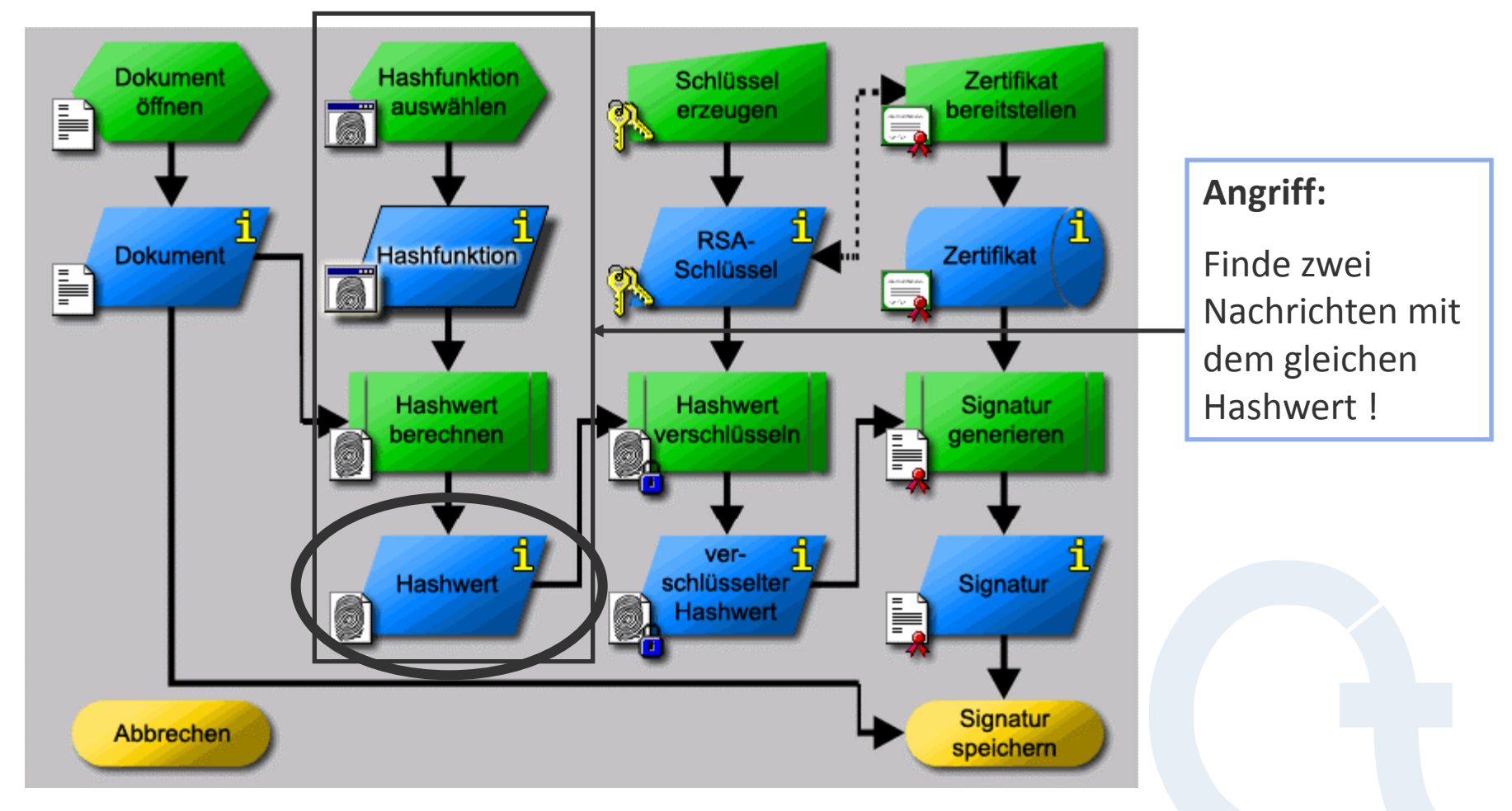

<span id="page-64-0"></span>Menü: "Analyse" \ "Hashverfahren" \ "Angriff auf den Hashwert einer digitalen Signatur"

**Angriff auf digitale Signatur: Idee (1)**

**Angriff auf die digitale Signatur eines ASCII-Textes durch Suche nach Hashkollisionen**

**Idee:** 

- ASCII-Text kann mittels **nicht-druckbarer** Zeichen modifiziert werden, ohne den lesbaren Inhalt zu verändern
- Modifiziere parallel zwei Texte, bis eine Hashkollision erreicht wird
- Ausnutzung des Geburtstagsparadoxons (Geburtstagsangriff)
- Generischer Angriff auf beliebige Hashfunktion
- In CrypTool implementiert im Rahmen der Bachelor-Arbeit "*Methoden und Werkzeuge für Angriffe auf die digitale Signatur"*, 2003.
	- Angriff ist gut parallelisierbar (nicht implementiert)

#### **Konzepte:**

- Mappings,
- Modifizierter Floyd-Algorithmus (konstanter Speicherbedarf)

**Angriff auf digitale Signatur: Idee (2)**

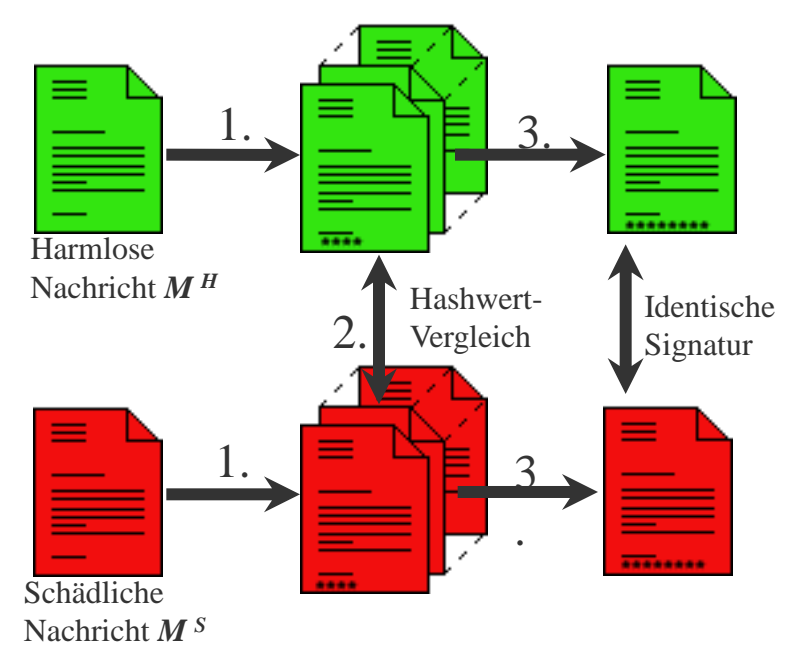

- **1. Modifikation:** Ausgehend von der Nachricht *M* werden N verschiedene Nachrichten  $M_1$ , ...,  $M_N$  – "inhaltlich" gleich mit der Ausgangsnachricht – erzeugt.
- **2. Suche:** Gesucht werden *modifizierte* Nachrichten  $M_i^H$ und  $M_j^S$  mit gleichem Hashwert.
- **3. Angriff:** Die Signaturen zweier solcher Dokumente  $M_i^H$  und  $M_j^S$  sind identisch.

#### **Für Hashwerte der Bitlänge n sagt das Geburtstagsparadoxon:**

- **F** Kollisionssuche zwischen  $M^H$  und  $M^S_1$ , ...,  $M^M_N$  $S: N \approx 2^n$
- **F** Kollisionssuche zwischen  $M_1^H$ , ...,  $M_N^H$  und  $M_1^S$ , ...,  $M_N^H$  $S: \mathsf{N} \approx 2^{\mathsf{n}/2}$

*Erwartete Anzahl der zu erzeugenden Nachrichten, um eine Kollision zu erhalten.*

### **Hashkollisionssuche (1)**

#### **Mapping durch Textmodifikation**

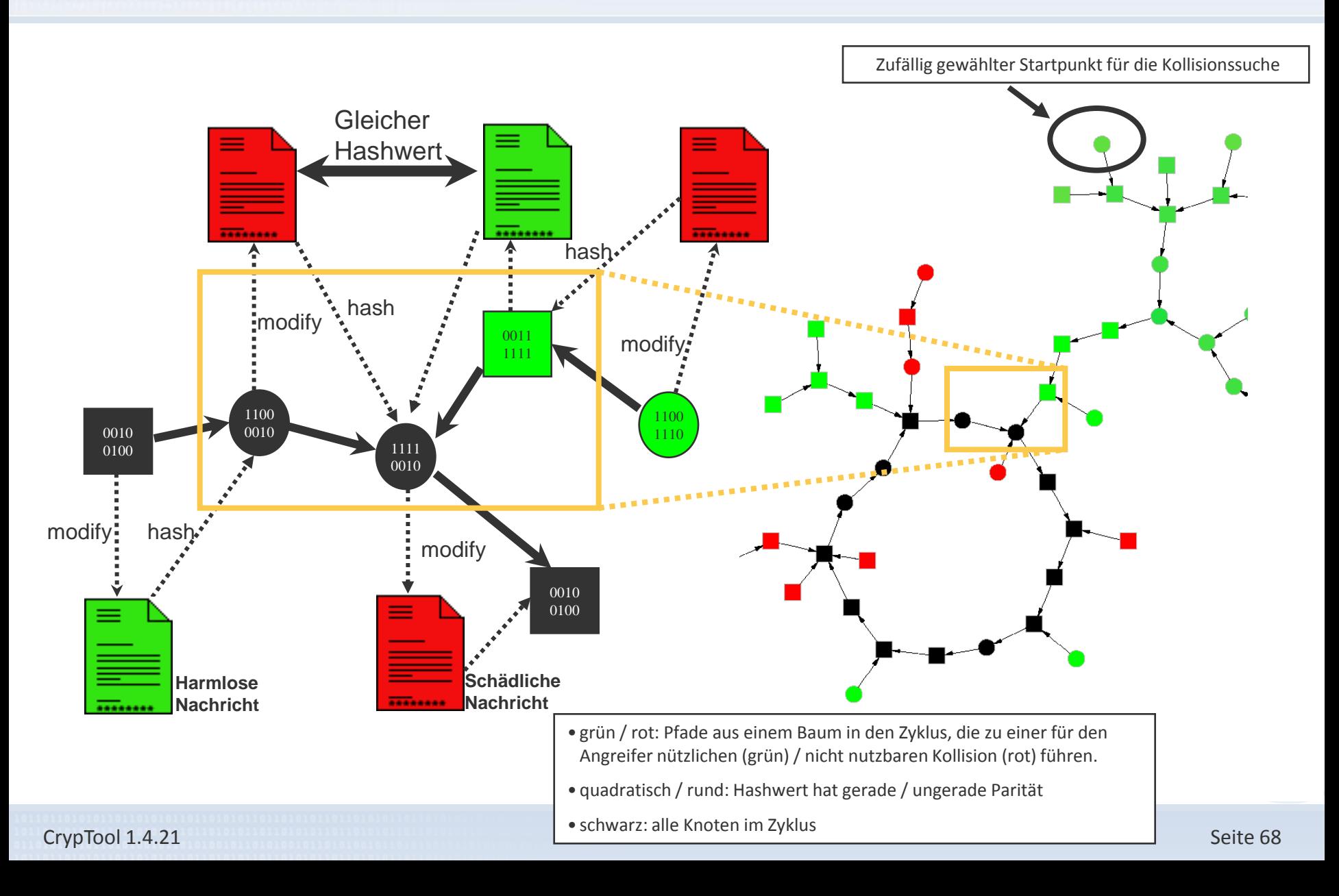

# **Hashkollisionssuche (2)**

**Floyd-Algorithmus: Treffen im Zyklus**

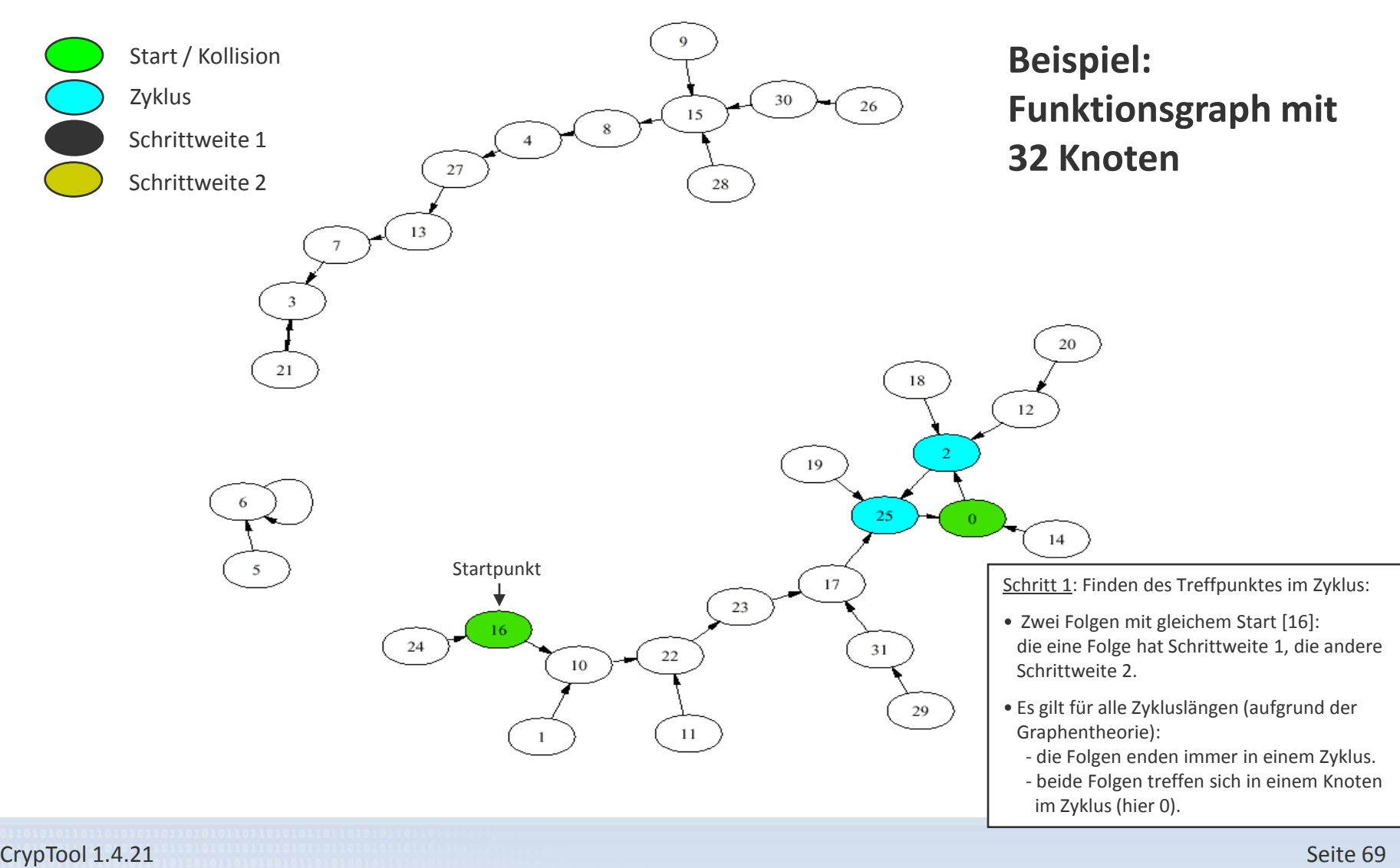

## **Hashkollisionssuche (3)**

**Eintritt in den Zyklus (Erweiterung von Floyd): Finde Eintrittspunkt**

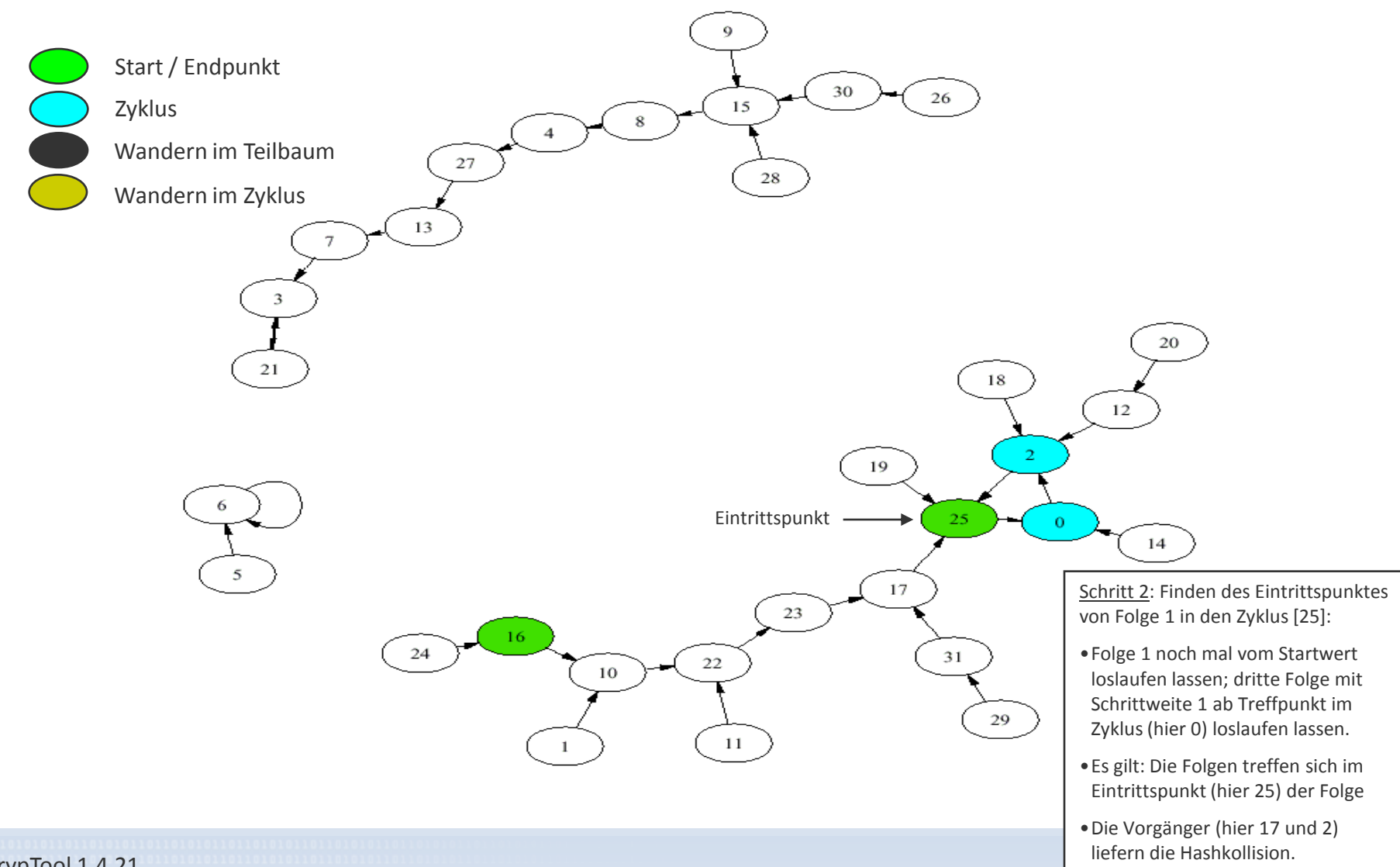

CrypTool 1.4.21

## **Hashkollisionssuche (4)**

**Geburtstagsangriff auf die digitale Signatur**

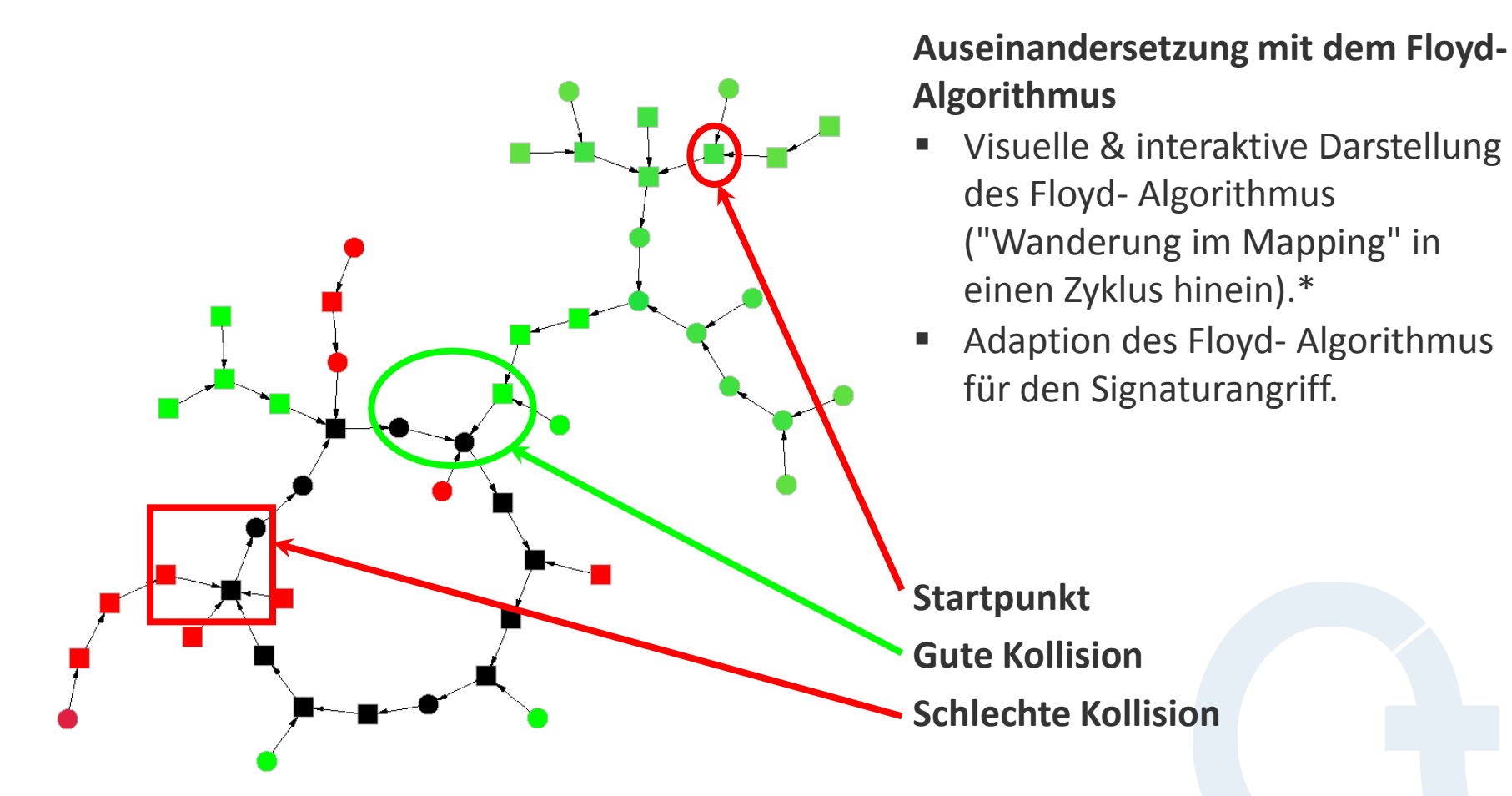

\*Der Floyd-Algorithmus ist implementiert. Die Visualisierung von Floyd ist noch nicht in CrypTool integriert.

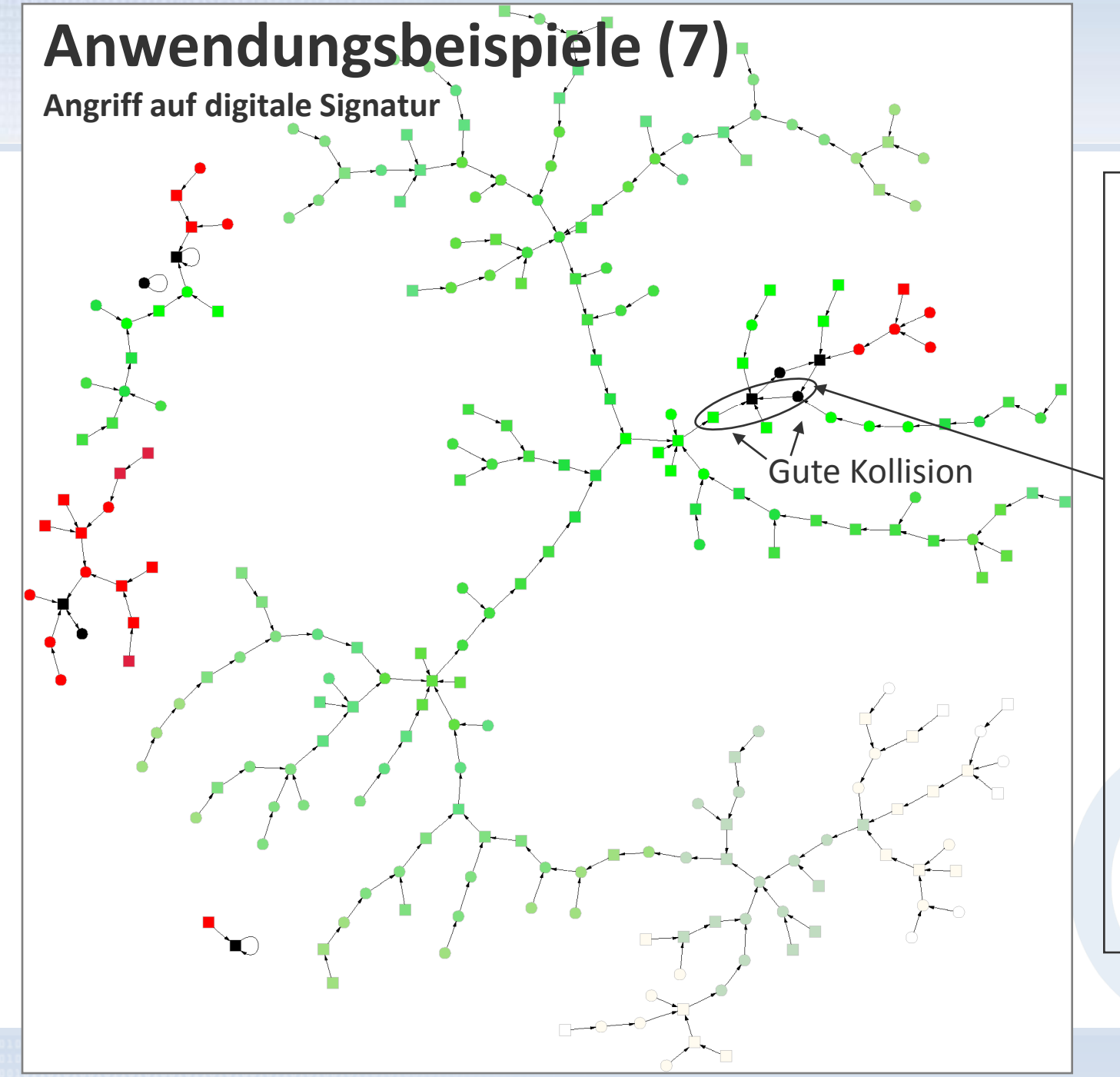

Ein Beispiel für ein **"gutartiges" Mapping** (fast alle Knoten darin sind grün gefärbt). In diesem Graphen gehören die meisten Knoten zu einem großen Baum, der in den Zyklus mit einem geraden Hashwert gelangt und wo der Eintrittspunkt-Vorgänger im Zyklus ungerade ist. D.h. der Angreifer findet für fast jeden zufälligen Startpunkt eine brauchbare Kollision.
## **Anwendungsbeispiele (7)**

**Angriff auf digitale Signatur: Durchführung**

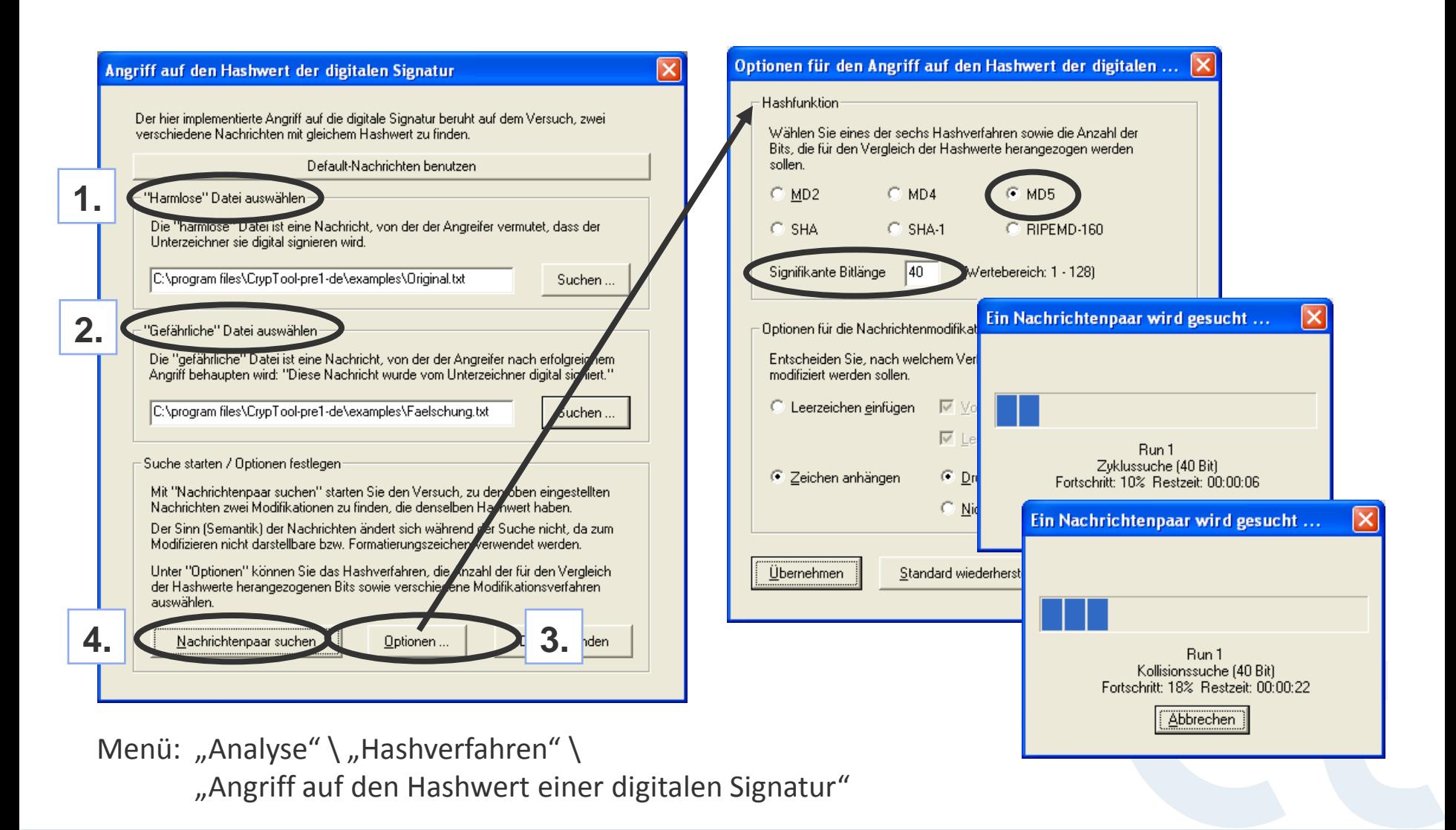

## **Anwendungsbeispiele (7)**

**Angriff auf digitale Signatur: Ergebnisse**

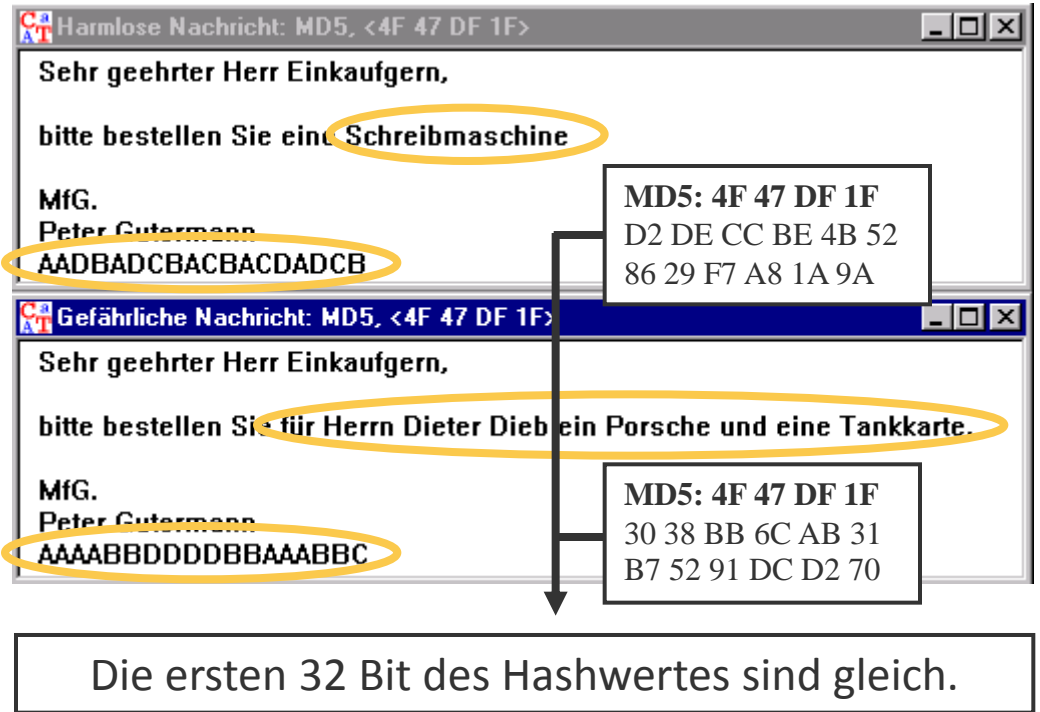

### **Zusätzlich zur interaktiven Bedienung:**

### **Praktische Resultate**

- 72 Bit *Teilkollisionen* (Übereinstimmung der ersten 72 Bit-Stellen der Hashwerte) konnten im Zeitraum von wenigen Tagen auf einem einzigen PC gefunden werden.
- Signaturverfahren mit Hashverfahren bis zu 128 Bit Länge sind heute mit massiv parallelen Verfahren angreifbar!
- **Es sollten Hashwerte mit** mindestens 160 Bit verwendet werden.

Automatisierte Offline-Funktion in CrypTool: Durchspielen und Loggen der Ergebnisse für ganze Sets von Parameterkonfigurationen. Möglich durch entsprechenden Aufruf von CrypTool über die Eingabeaufforderung.

### **Anwendungsbeispiele (8)**

**Authentifizierung in einer Client-Server-Umgebung**

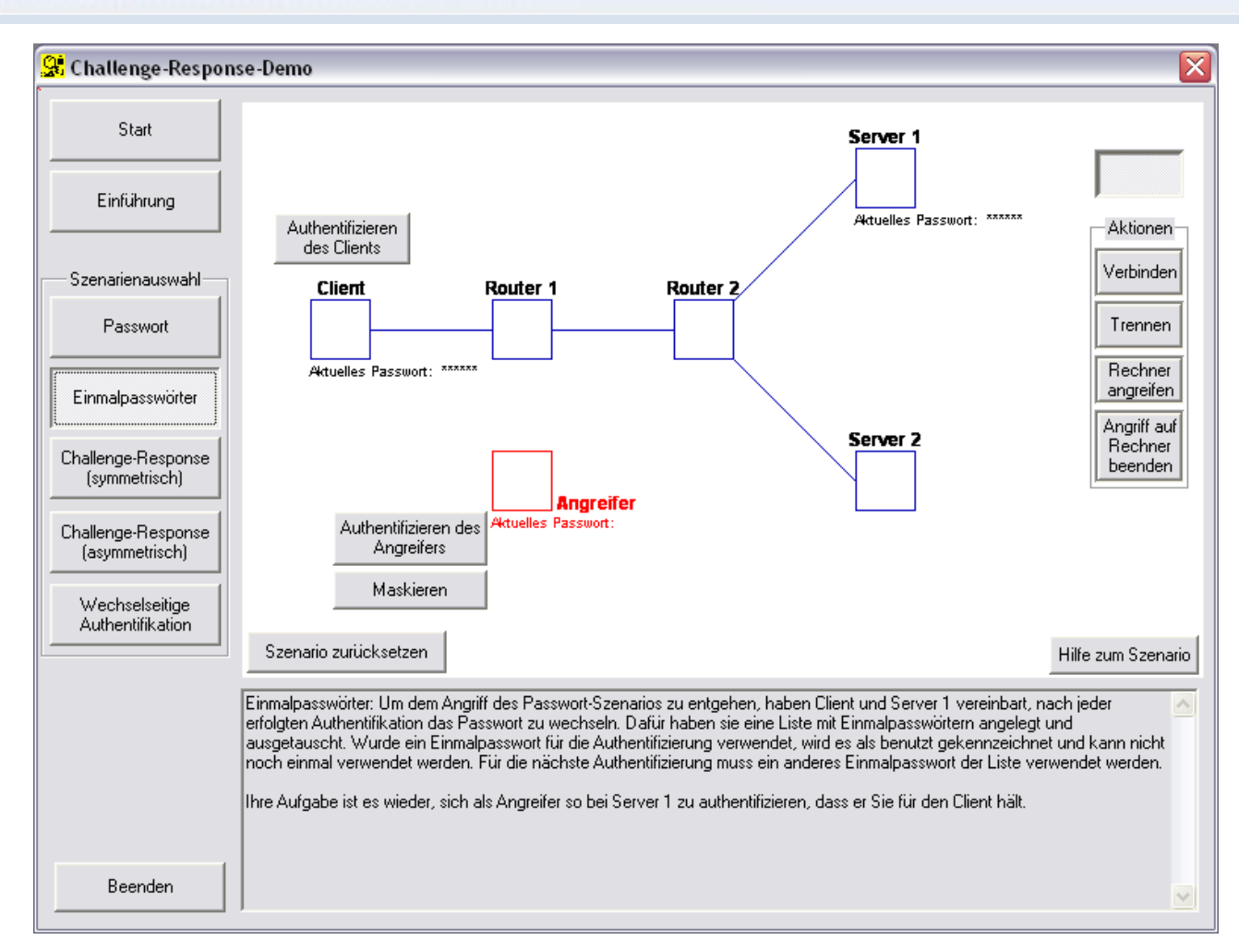

Menü: "Einzelverfahren" \ "Protokolle" \ "Authentisierungsverfahren im Netz"

- Interaktive Demo für verschiedene Authentifizierungs-Verfahren.
- Definierte Möglichkeiten des Angreifers.
- Sie können in die Rolle eines Angreifers schlüpfen.
- **Lerneffekt:** Nur die wechselseitige Authentifizierung ist sicher.

### **Anwendungsbeispiele (9)**

**Demonstration eines Seitenkanalangriffes (auf ein Hybridverschlüsselungsprotokoll)**

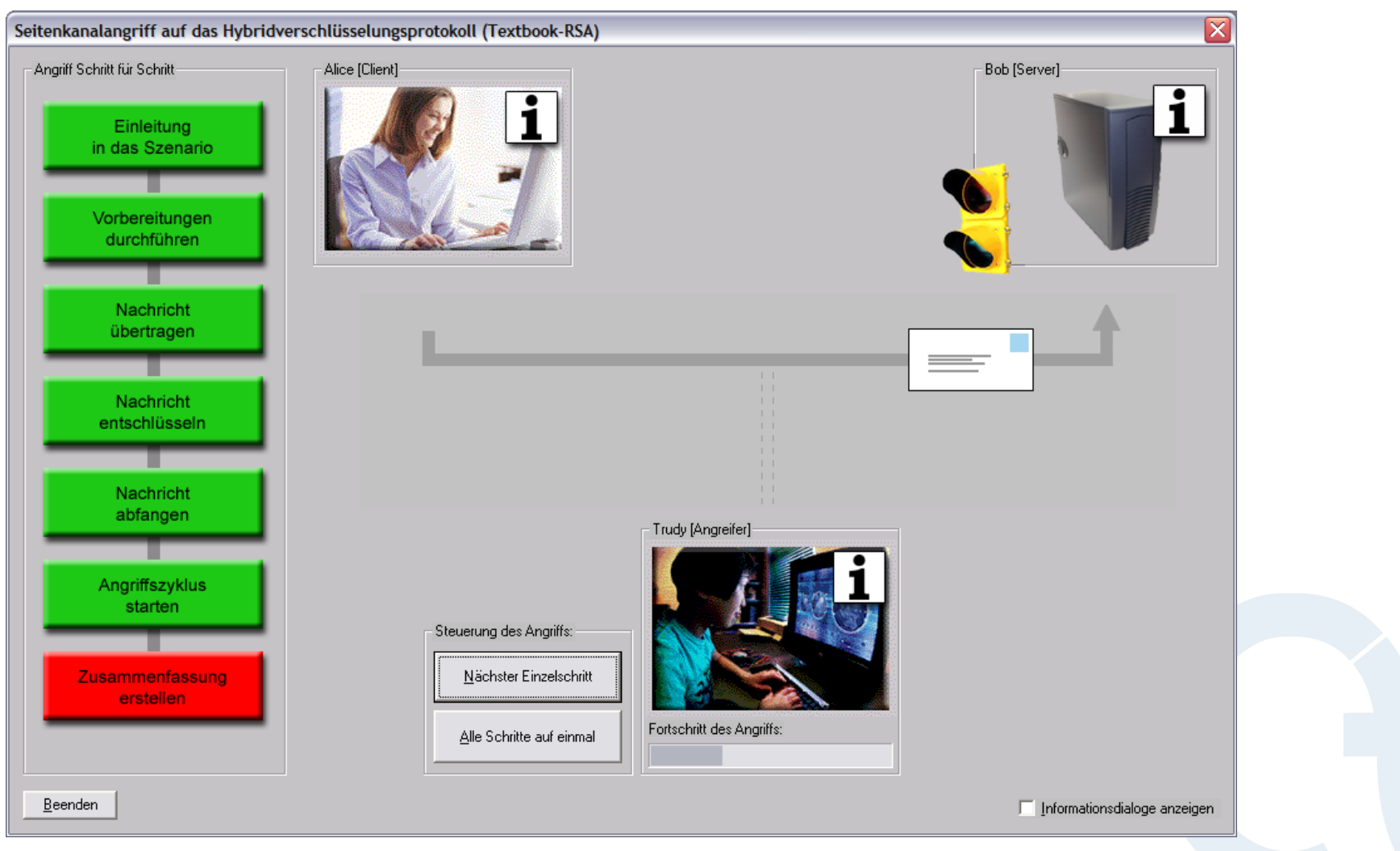

Menü: "Analyse" \ "Asymmetrische Verfahren" \ "Seitenkanalangriff auf Textbook-RSA"

### **Anwendungsbeispiele (9)**

**Idee zu diesem Seitenkanalangriff**

**Ulrich Kühn** "*Side-channel attacks on textbook RSA and ElGamal encryption"*, 2003

#### **Voraussetzungen:**

- **•** RSA-Verschlüsselung:  $C = M^e$  (mod N) und Entschlüsselung:  $M = C^d$  mod N.
- 128-Bit Sessionkeys (in M) werden "Textbuch-verschlüsselt" (Null-Padding).
- Der Server kennt den geheimen Schlüssel d und
	- benutzt nach der Entschlüsselung nur die 128 niederwertigsten Bit (keine Überprüfung der Null-Padding-Bit) (d.h. er erkennt nicht, wenn dort was anderes als Nullen stehen).
	- liefert eine Fehlermeldung, wenn bei der Entschlüsselung ein "falscher" Session Key bestimmt wird (entschlüsselter Text kann nicht vom Server interpretiert werden). Im anderen Fall kommt keine Meldung.

Angriffsidee: Approximation von Z auf 129 Bitstellen aus der Gleichung N = M  $*$  Z per M =  $\vert \vert N/Z \vert \vert$ 

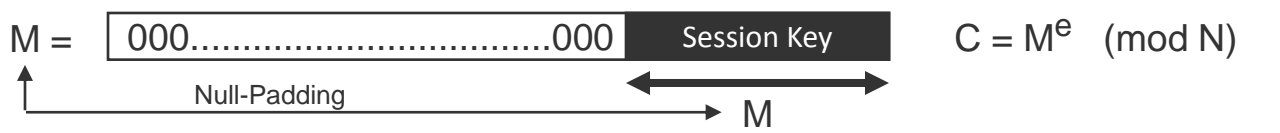

Für Z werden die Bitstellen sukzessive ermittelt: Pro Schritt erhält man 1 Bit mehr. Der Angreifer modifiziert C nach C' (siehe unten). Abhängig davon, ob es beim Server (Empfänger) zu einem Bit-Überlauf bei der Berechnung von M' kommt, schickt er eine Fehlermeldung oder nicht. Basierend auf dieser Information erhält der Angreifer ein Bit für Z.

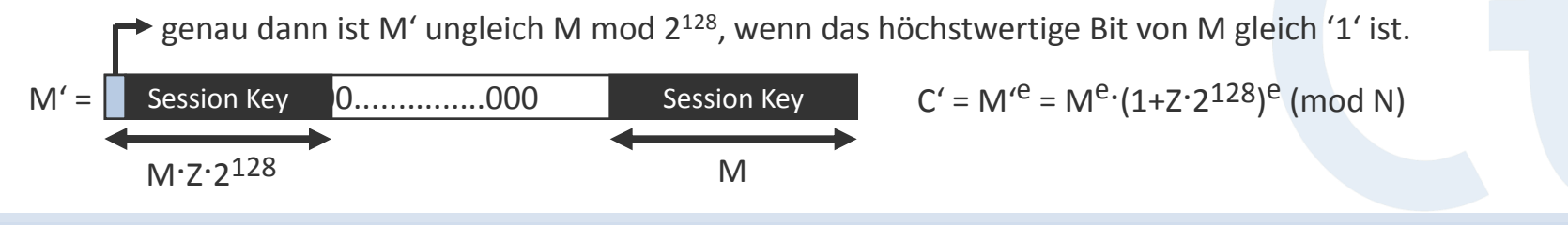

### **Anwendungsbeispiele (10)**

**Mathematik: Angriffe auf RSA per Gitterreduktion**

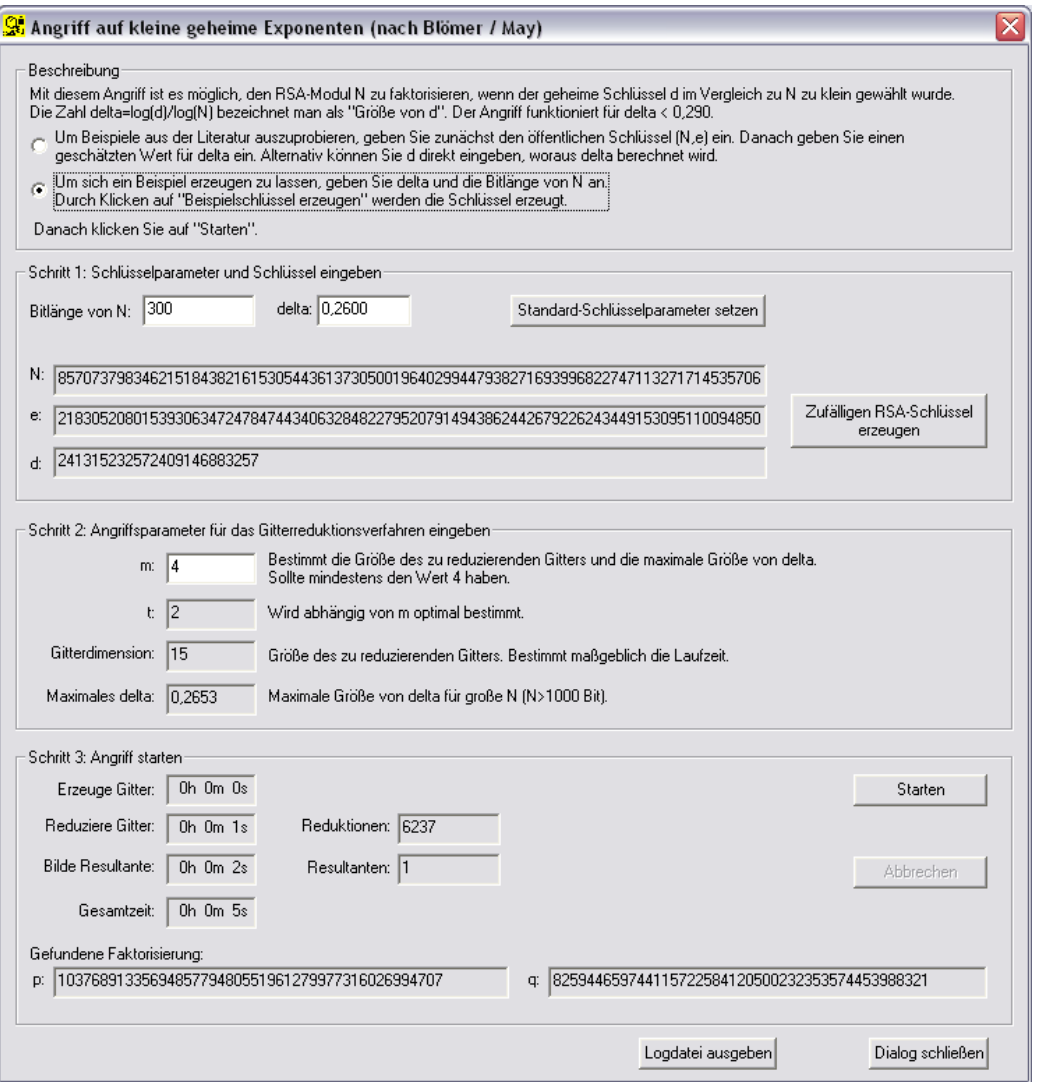

 Veranschaulicht, wie die Parameter des RSA-Verfahrens beschaffen sein müssen, damit sie den aktuellen, auf Gitterreduktion beruhenden Angriffen aus der Literatur standhalten.

#### **Drei Varianten**, die nicht standhalten:

- 1. Der geheime Exponent d ist im Verhältnis zu N zu klein.
- 2. Einer der Faktoren von N ist teilweise bekannt.
- 3. Ein Teil des Klartextes ist bekannt.
- Diese Annahmen sind realistisch.

Menü: "Analyse" \ "Asymmetrische Verfahren" \ "Gitterbasierte Angriffe auf RSA" \ …

## **Anwendungsbeispiele (11)**

**Zufallsanalyse mit 3-D-Visualisierung**

### **3-D Visualisierung zur Analyse von Zufallszahlen**

#### **Beispiel 1**

- Öffnen einer beliebigen Datei (z.B. Bericht in Word oder PowerPoint-Präsentation)
- Es empfiehlt sich eine zumindest 100 KB große Datei zu wählen
- **3-D-Analyse über das Menü:** "Analyse" \ "Zufallsanalyse" \ "3-D-Visualisierung"
- Ergebnis: **Strukturen sind offensichtlich erkennbar**

#### **Beispiel 2**

- Generierung von Zufallszahlen: "Einzelverfahren" \ "Tools" \ "Zufallsdaten erzeugen"
- Hierbei sollte man zumindest 100.000 Bytes an Zufallsdaten erzeugen
- **3-D-Analyse über das Menü: "Analyse" \ "Zufallsanalyse" \** "3-D Visualisierung"
- Ergebnis: **Gleichverteilung (keine Strukturen erkennbar)**

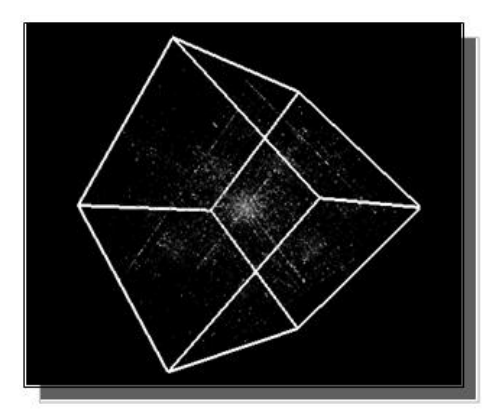

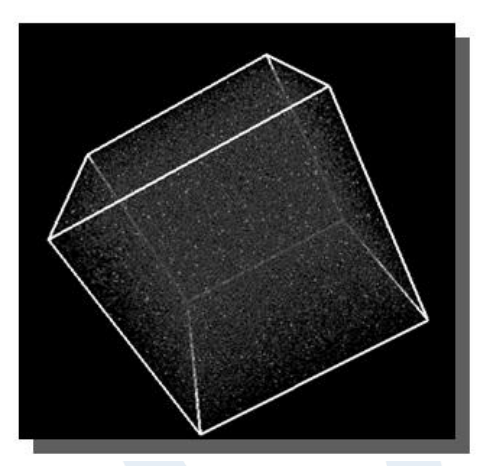

### **Anwendungsbeispiele (12)**

**Secret Sharing mittels CRT – Implementierung des Chinesischen Restsatzverfahrens**

#### **Secret Sharing Beispiel (1):**

#### **Problemstellung:**

- 5 Personen erhalten jeweils einen Schlüssel
- Um Zugriff zu erlangen, müssen mindestens 3 der 5 Personen anwesend sein
- **Menü:** "Einzelverfahren" \ "Anwendungen des Chinesischen Restsatzverfahrens" \ "Secret Sharing mittels CRT"
- **"Optionen"** ermöglicht weitere Details des Verfahrens einzustellen.

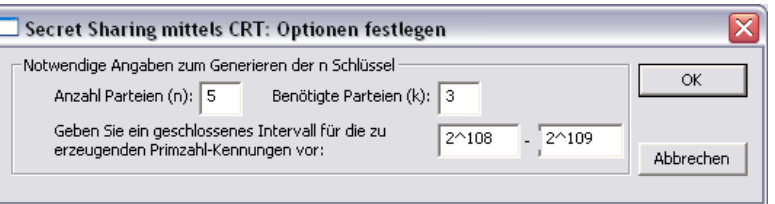

 **"Rechenweg"** zeigt die Schritte zur Generierung der Schlüssel.

#### Secret Sharing mittels CRT: Ein Geheimnis mit 3 von 5 Schlüsseln rekonstruieren

Secret Sharing erlaubt es, ein Geheimnis so auf n Schlüssel zu verteilen, dass das ursprüngliche Geheimnis wieder rekonstriert werden kann, wenn später eine beliebige Teilmenge von k<n Schlüsselinhabern zusammenkommt.

Um das Geheimnis erzeugen und verteilen zu lassen, klicken Sie auf 'Berechnen'. Über einen Klick auf 'Optionen' können Sie den Wertebereich, aus dem die Schlüssel erzeugt werden, und die Anzahl der Parteien verändern. Wenn Sie danach in der unteren Gruppierung "Rekonstruktion..." über die linken Buttons die Mindestanzahl an-Schlüsseln zur Verfügung stellen, können Sie daraus durch einen Klick auf 'Geheimnis rekonstruieren' das Geheimnis rekonstruieren.

Konstruktion und Verteilung des Geheimnisses auf n = 5 Schlüssel

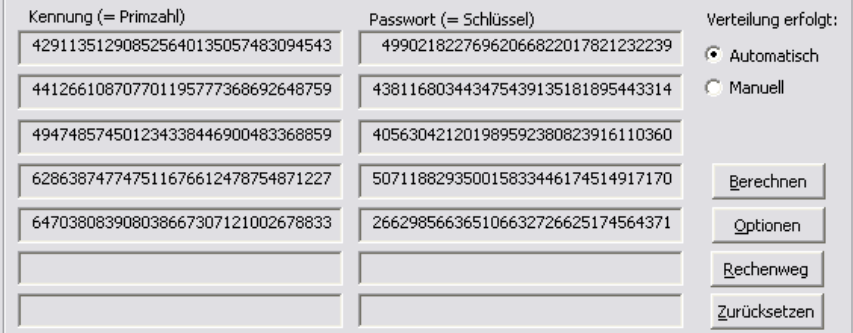

Rekonstruktion des Geheimnisses aus mindestens k = 3 Schlüsseln

Wählen Sie unter den n = 5 Kennungen die aus, deren Schlüssel für die Rekonstruktion genutzt werden sollen:

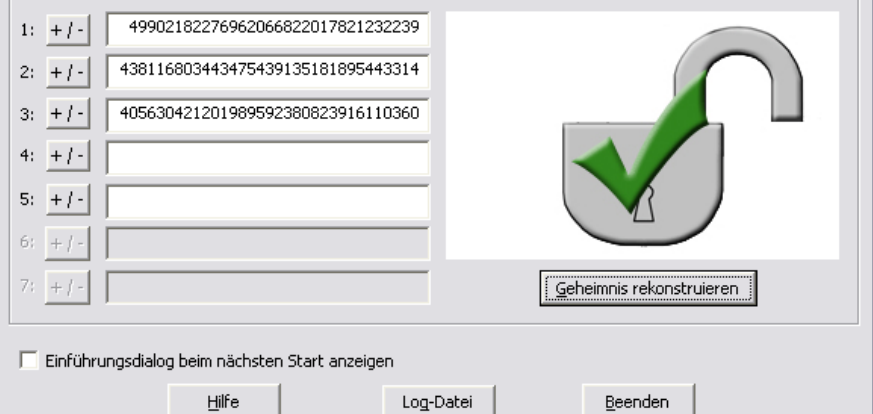

≅

### **Anwendungsbeispiele (12)**

**Secret Sharing mittels Schwellenwertschema von Shamir**

#### **Secret Sharing Beispiel (2)**

- **Problemstellung**
	- Ein geheimer Wert soll unter n Personen aufgeteilt werden.
	- t von n Personen sind notwendig um den geheimen Wert wiederherzustellen.
	- (t, n) Schwellenwertschema
- **Menü:** "Einzelverfahren" \ "Secret Sharing Demo (nach Shamir)"
	- 1. Angabe des Geheimnisses K, sowie Anzahl der Teilnehmer n und Schwellenwert t
	- 2. Polynom generieren
	- 3. Parameter übernehmen
- **Mittels** "Rekonstruktion" kann das eingegebene Geheimnis wiederhergestellt werden

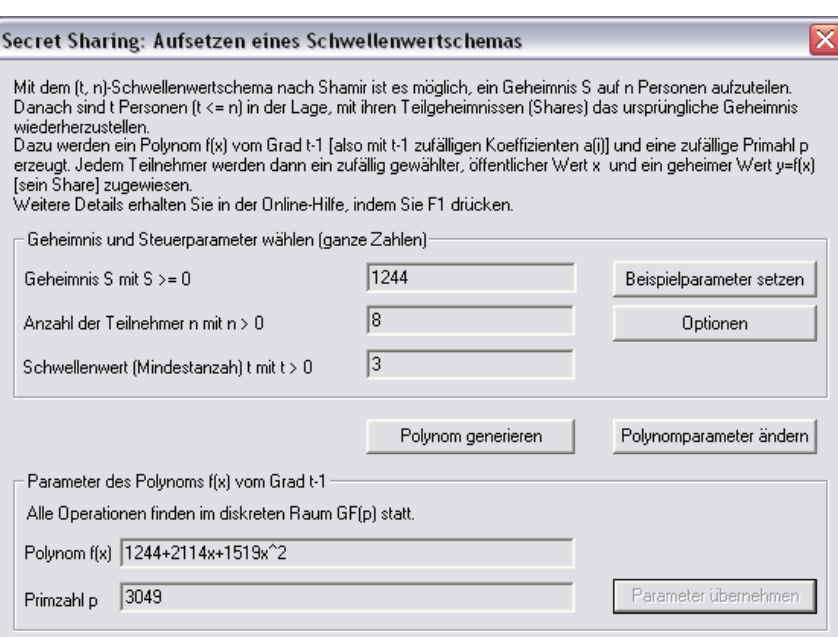

#### Aus den Parametern berechnete Werte der Teilnehmer:

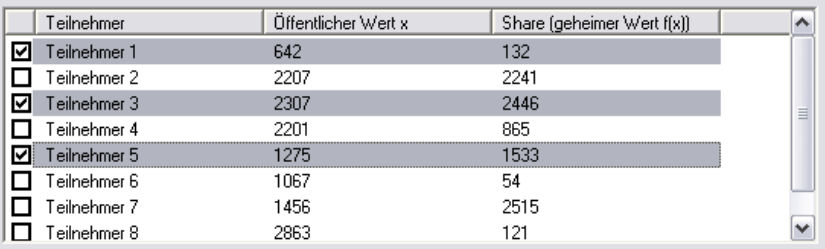

Bitte wählen Sie die Teilnehmer, die das Geheimnis wiederherstellen sollen, aus der Liste aus, indem Sie die entsprechenden Checkboxen ankreuzen.

□ Informationsdialog zu Beginn anzeigen

Abbrechen

Rekonstruktion

### **Anwendungsbeispiele (13)**

**Anwendung des CRT in der Astronomie (Lösung linearer Kongruenzsysteme)**

#### **Problemstellung aus der Astronomie**

- Wie lange dauert es, bis sich eine gegebene Anzahl Planeten (mit unterschiedlichen Umlaufgeschwindigkeiten) auf einem Bahnradiusvektor s treffen.
- **Ergebnis ist ein System** simultaner Kongruenzen, da sich mit Hilfe des Chinesischen Restsatzes (CRT) lösen lässt.
- In dieser Demo können bis zu 9 Kongruenzen aufgestellt und mittels CRT gelöst werden.

Anwendungsbeispiel des Chinesischen Restsatze aus der Astronomie: Planetenumlaufbahn

Mit dem Chinesischen Restsatz (CRT) kann man lineare modulare Gleichungssysteme lösen. Unten können Sie 9 Gleichungen der Form x = a[i] mod m[i] (i=1, ..., 9) eingeben und anschließend lösen. Solche Gleichungssysteme kann man z.B. nutzen, um herauszufinden, in wie viel Tagen bestimmte Planeten aufgereiht wie auf einer Perlenschnur hintereinander in einer Linie (Strahl) stehen.

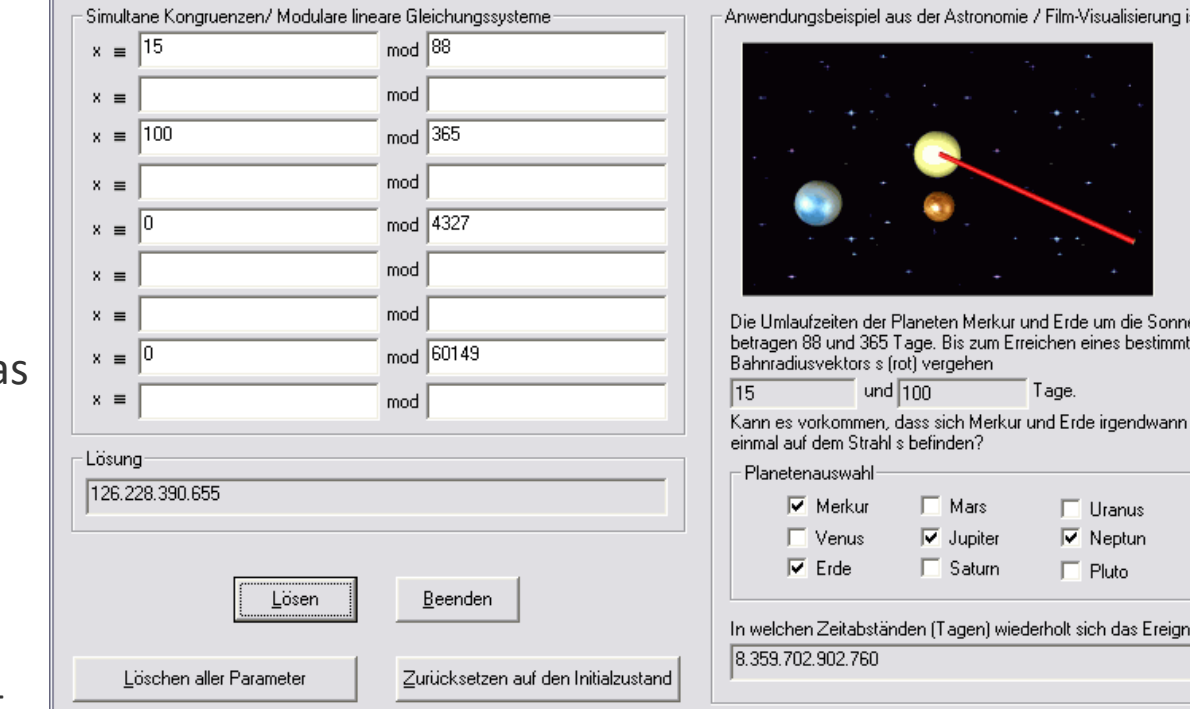

iomie / Film-Visualisierung ist fix

kur und Erde um die Sonne m Erreichen eines bestimmten

> $\Box$  Uranus  $\nabla$  Neptun  $\Box$  Pluto

wiederholt sich das Ereignis?

Tage.

### **Anwendungsbeispiele (14)**

**Visualisierung von symmetrischen Verschlüsselungsverfahren mit ANIMAL (1)**

#### **Animierte Darstellung verschiedener symmetrischer Verfahren**

- Caesar
- Vigenère
- Nihilist
- DES

### **CrypTool**

- Menü: "Einzelverfahren" \ "Visualisierung von Algorithmen" \ …
- Steuerung der Animation über integrierte Steuerelemente

Steuerung der Animationsschritte (Vor, Zurück, Pause, etc.)

#### Animationsgeschwindigkeit Skalierung der Darstellung

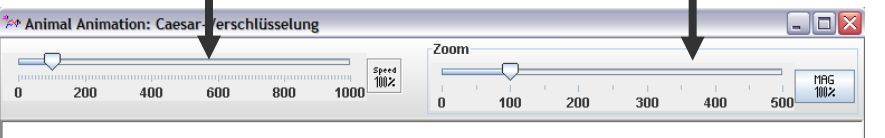

#### Caesar-Verschlüsselung

Bei der Caesar-Chiffre handelt es sich um ein klassisches Verschlüsselungsverfahren mit einem festen Rechtsshift um 3 auf dem normalen geordneten 26-Zeichen-Alphabet. Um wie viele Buchstaben man im Alphabet beim Rechtsshift voranschreitet, ist der Schlüssel. Dies war bei Caesar immer fest die Zahl 3.

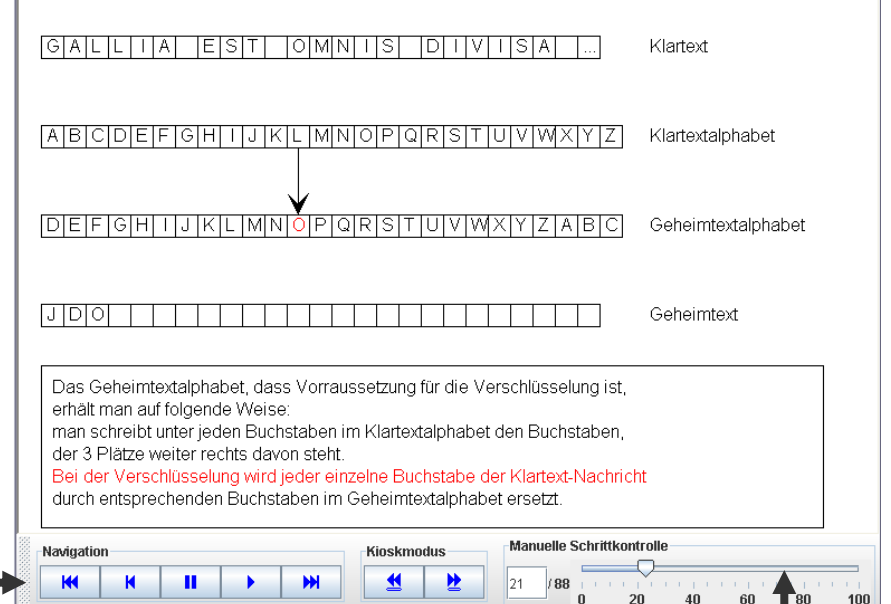

#### Direkte Anwahl eines Animationsschrittes

### **Anwendungsbeispiele (14)**

**Visualisierung von symmetrischen Verschlüsselungsverfahren mit ANIMAL (2)**

#### **Visualisierung der DES-Verschlüsselung**

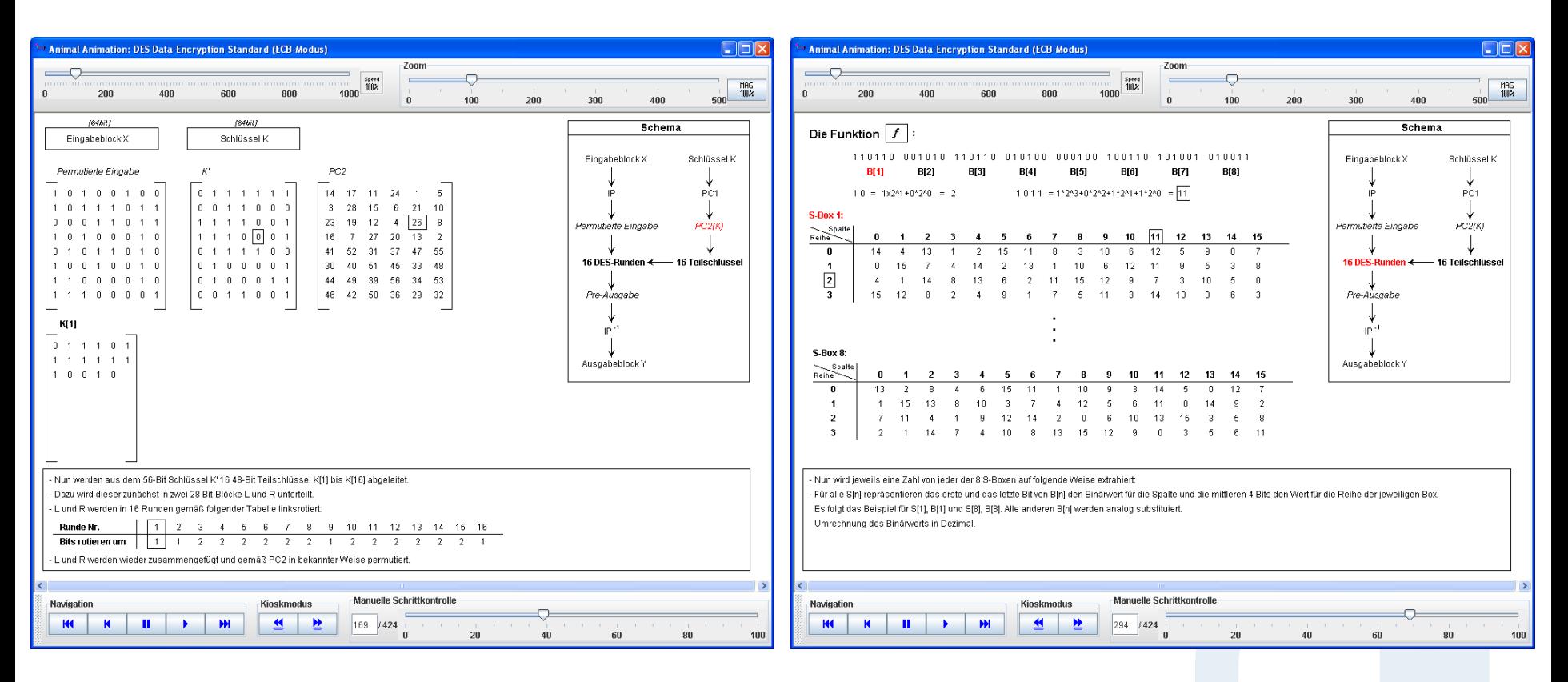

Nach der Permutation des Eingabeblocks mit Hilfe des Initialisierungsvektors IV wird der Schlüssel K mit Hilfe von PC1 und PC2 permutiert.

Die Kernfunktion *f* des DES verknüpft die rechte Blockhälfte  $R_{i-1}$  mit dem Teilschlüssel K<sub>i</sub>.

### **Anwendungsbeispiele (15)**

**Visualisierung von AES (Rijndael-Chiffre)**

#### **Rijndael-Animation (die Rijndael-Chiffre war Gewinner der AES-Ausschreibung)**

Visualisierung durch Animation des rundenbasierten Verschlüsselungsprozesses

#### **Rijndael-Inspector**

Verschlüsselungsprozess zum Ausprobieren (mit selbst wählbaren Daten)

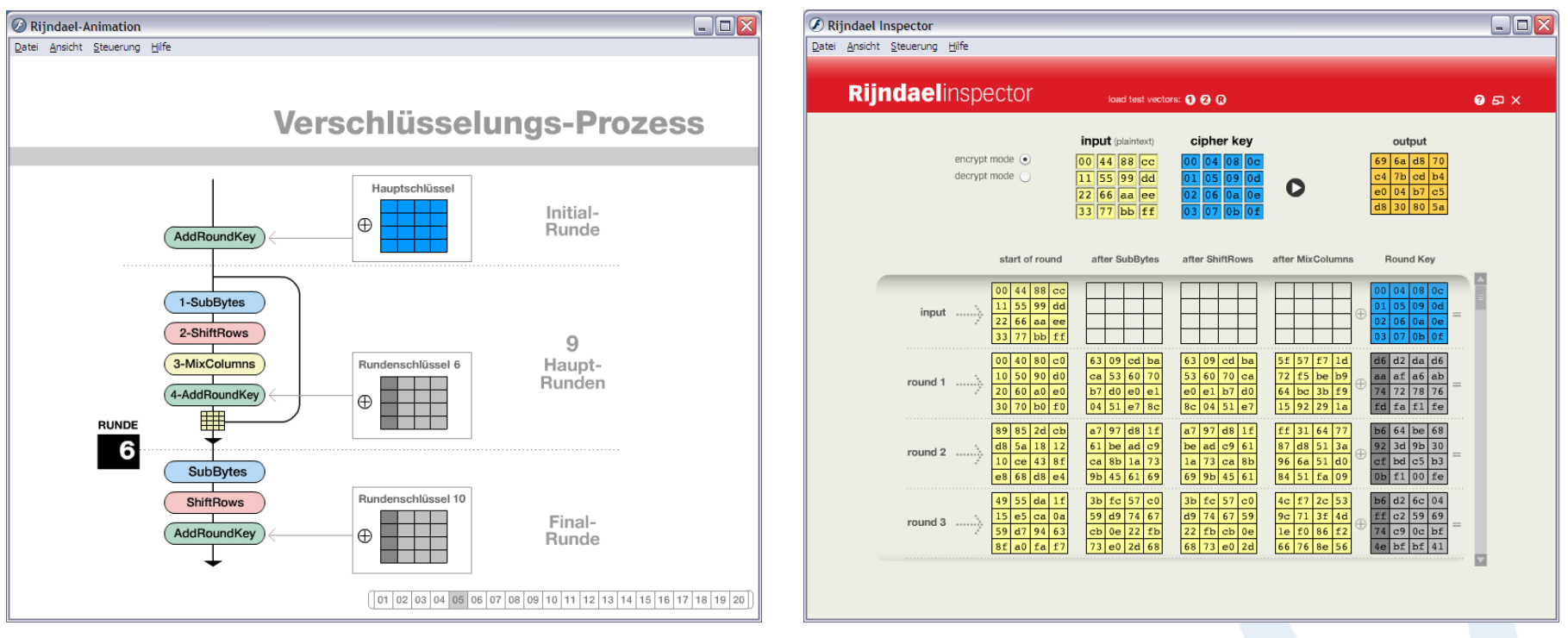

Menü: "Einzelverfahren" \ "Visualisierung von Algorithmen" \ "AES" \ "Rijndael-Animation " bzw. "Rijndael-Inspector "

### **Anwendungsbeispiele (16)**

**Visualisierung der Enigma-Verschlüsselung**

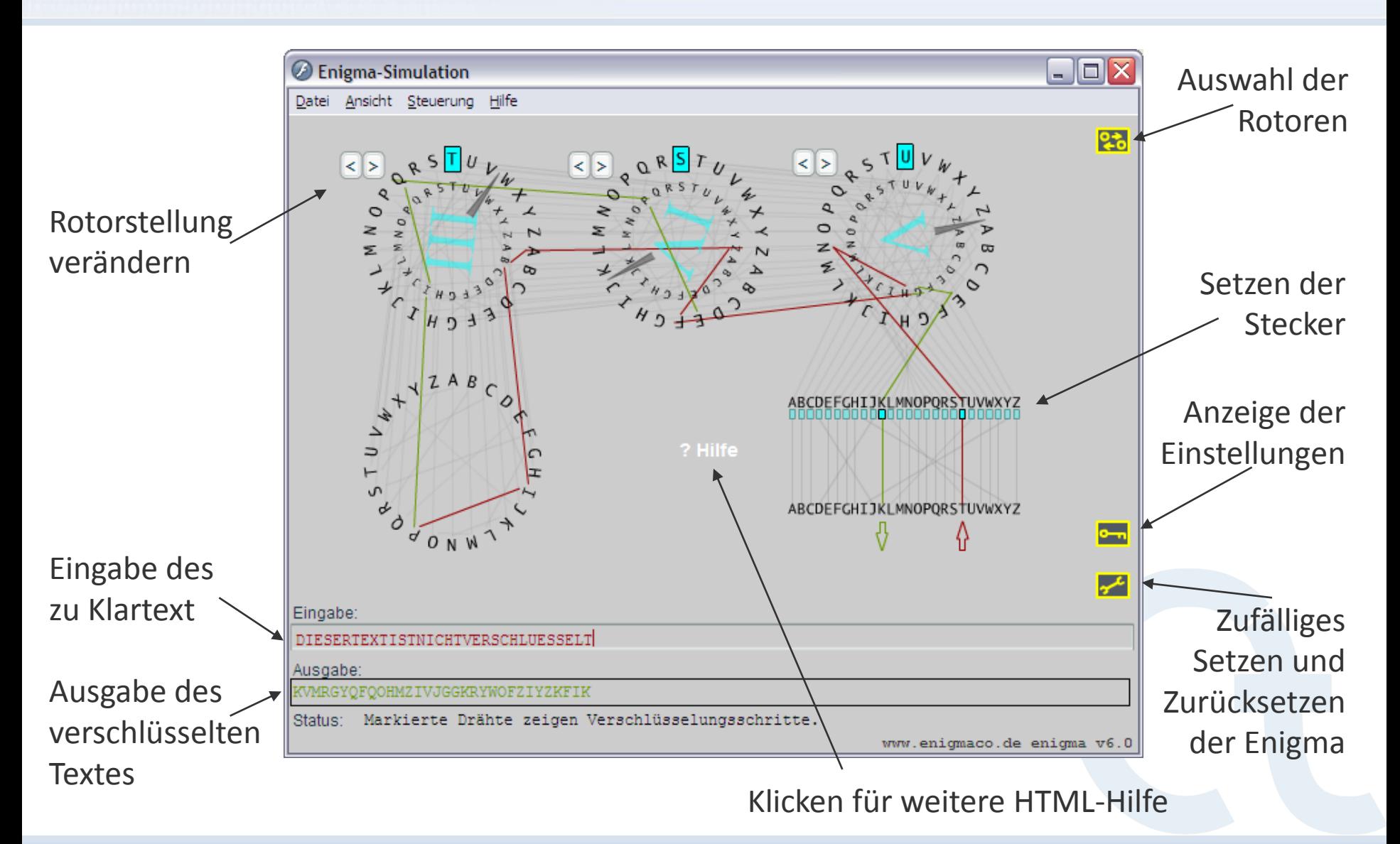

## **Anwendungsbeispiele (17)**

**Erzeugung eines Message Authentication Code (MAC)**

#### **Message Authentication Code (MAC)**

- Gewährleistet:
	- Integritätsschutz der Nachricht
	- Authentizität der Nachricht
- Basis: Ein gemeinsamer Schlüssel für Sender und Empfänger
- Alternativ: Digitale Signatur

#### **Berechnung eines MAC in CrypTool**

- 1. Auswahl der Hashfunktion
- 2. Auswahl der MAC-Variante
- 3. Angabe eines Schlüssels (je nach MAC-Variante auch zwei Schlüssel)
- 4. Erzeugung des MAC (automatisch)

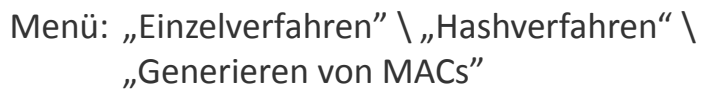

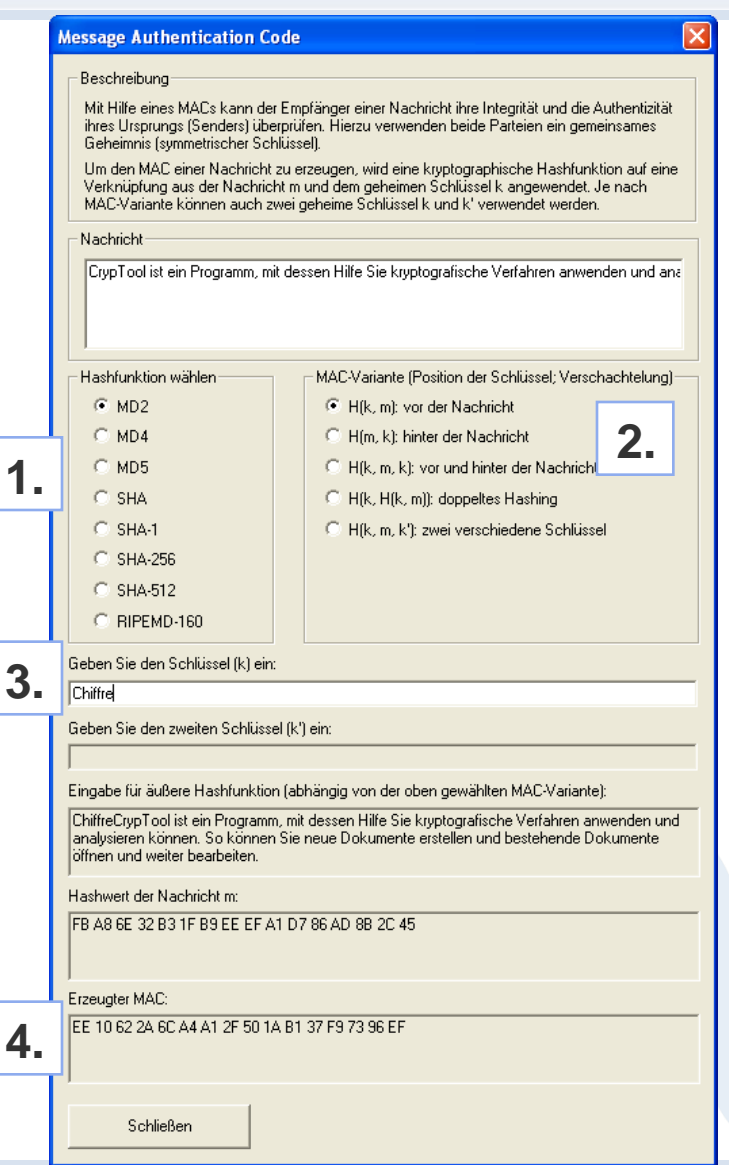

### **Anwendungsbeispiele (18)**

**Hash-Demo**

#### **Sensitivität von Hashfunktionen bei Änderungen des Originaltextes**

- 1. Auswahl der Hashfunktion
- 2. Zusätzliches Einfügen von Zeichen im Text

#### **Beispiel:**

Die Eingabe eines zusätzliches Leerzeichens hinter "CrypTool" in der Originaldatei bewirkt eine 45,6%-ige Änderung der Bits des resultierenden Hashwertes.

Eine gute Hashfunktion sollte auf jede noch so kleine Änderung der Originaldatei möglichst sensitiv reagieren – *"Avalanche effect"* (kleine Änderung, große Wirkung).

Menü: "Einzelverfahren" \ "Hashverfahren" \ "Hash-Demo"

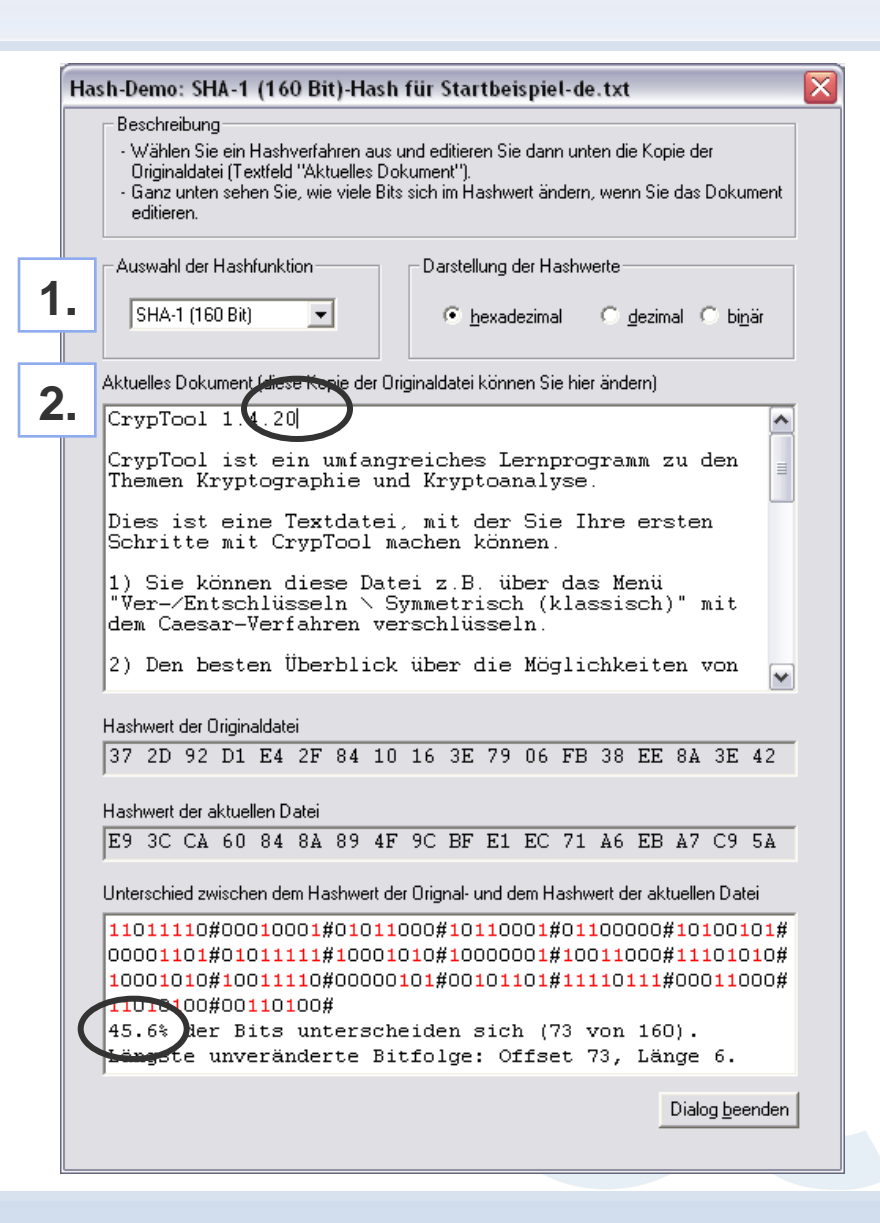

### **Anwendungsbeispiele (19)**

**Lernprogramm zur Zahlentheorie und zur asymmetrischen Verschlüsselung**

 **Zahlentheorie**  Tutorial plus graphische Elemente und Tools zum Ausprobieren

#### **Themen:**

- 1. Ganze Zahlen
- 2. Restklassen
- 3. Primzahlerzeugung
- 4. Asymmetrische Verschlüsselung
- 5. Faktorisierung
- 6. Diskrete Logarithmen

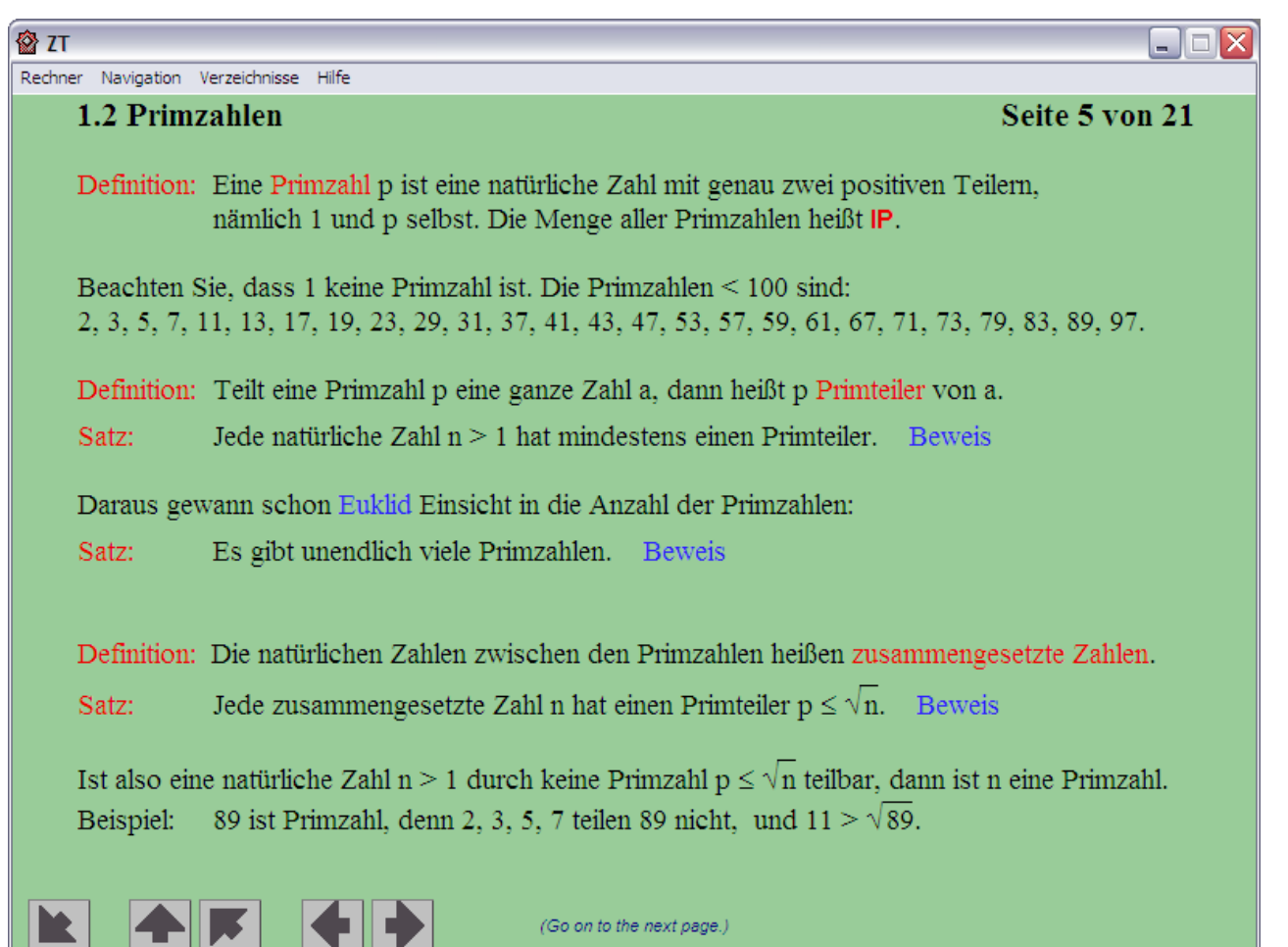

Menü: "Einzelverfahren" \ "Zahlentheorie interaktiv" \ "Lernprogramm zur Zahlentheorie"

### **Anwendungsbeispiele (20)**

**Punktaddition auf elliptischen Kurven**

- Visualisierung der Punktaddition auf elliptischen Kurven
- Grundlage der Elliptischen Kurven Kryptographie (ECC)

#### **Beispiel 1**

- Punkt P auf der Kurve markieren
- Punkt Q auf der Kurve markieren
- Schaltfläche "P+Q": Die Gerade durch P und Q schneidet die Kurve im Punkt -R.
- Spiegelung an der X-Achse ergibt R

#### **Beispiel 2**

- Punkt P auf der Kurve markieren
- Schaltfläche "2\*P": Die Tangente an P schneidet die Kurve in -R.
- Spiegelung an der X-Achse ergibt R

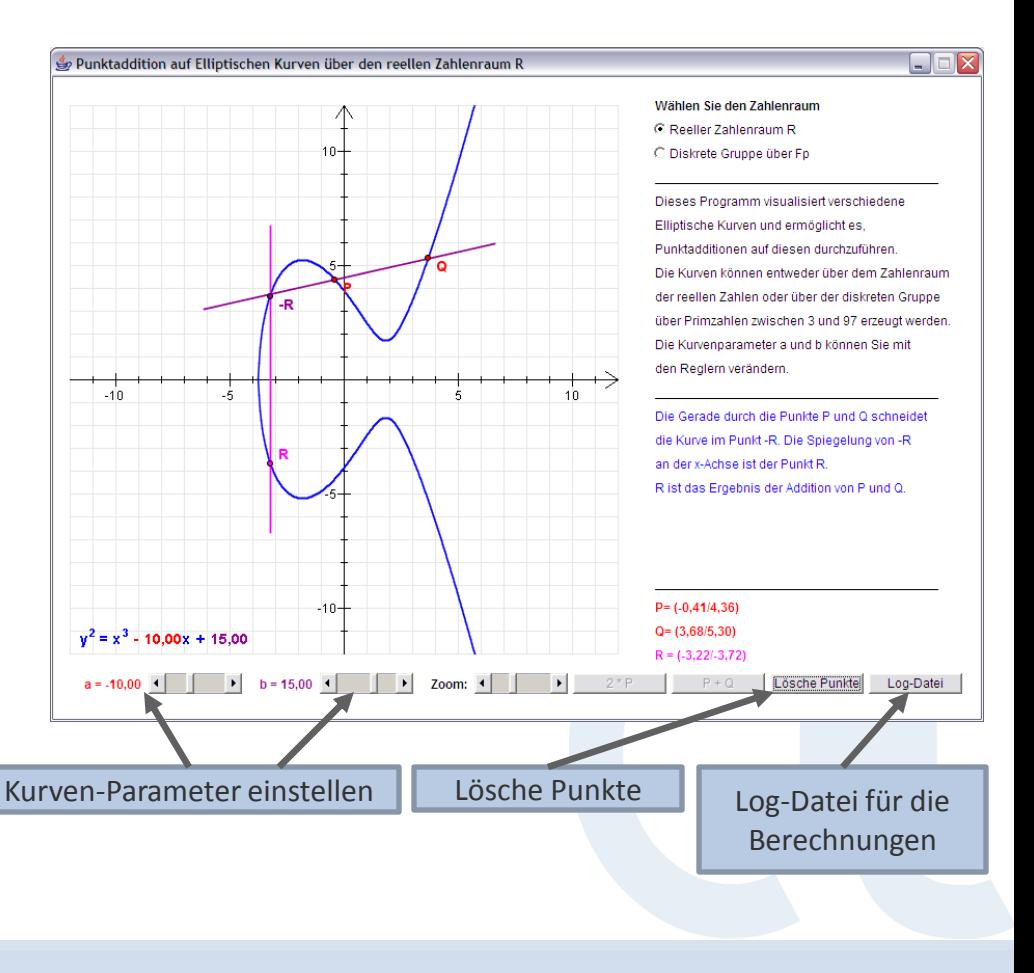

Menü: "Einzelverfahren" \ "Zahlentheorie interaktiv" \ "Punktaddition auf Elliptischen Kurven"

### **Anwendungsbeispiele (21)**

**Passwort-Qualitätsmesser (PQM) und Passwort-Entropie (1)**

#### **Funktionen**

- Messung der Qualität von Passwörtern
- Vergleich mit PQMs aus anderen Applikationen: KeePass, Mozilla und PGP

e Thner

rts wird

in Bits)  $\ddot{\bm{\omega}}$ 

Schließen

- Experimentelle Bewertung durch CrypTool-Algorithmus
- Beispiel: Eingabe eines Passwortes im Klartext

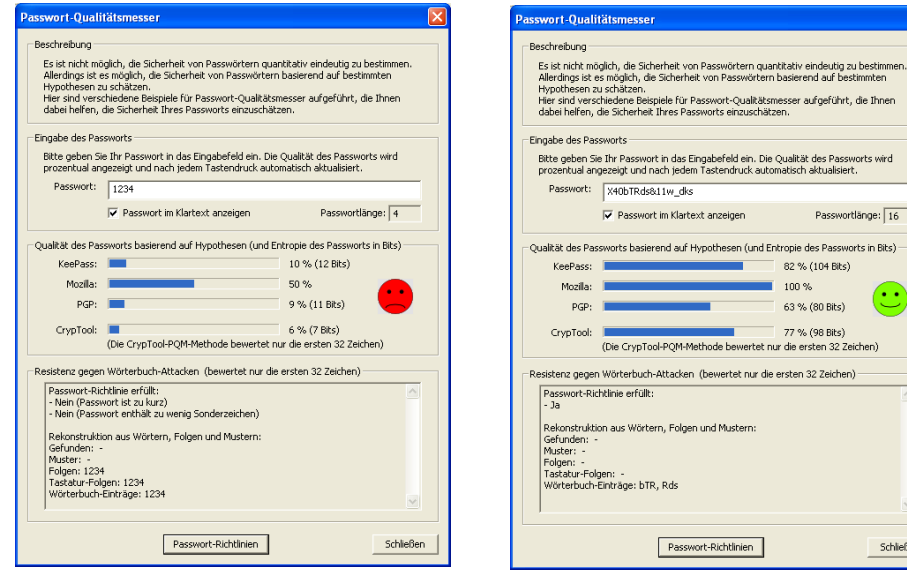

Menü: "Einzelverfahren" \ "Tools" \ "Passwort-Qualitätsmesser" Menü: "Einzelverfahren" \ "Tools" \ "Passwort-Entropie"

#### Passwort: *1234* Passwort: *X40bTRds&11w\_dks*

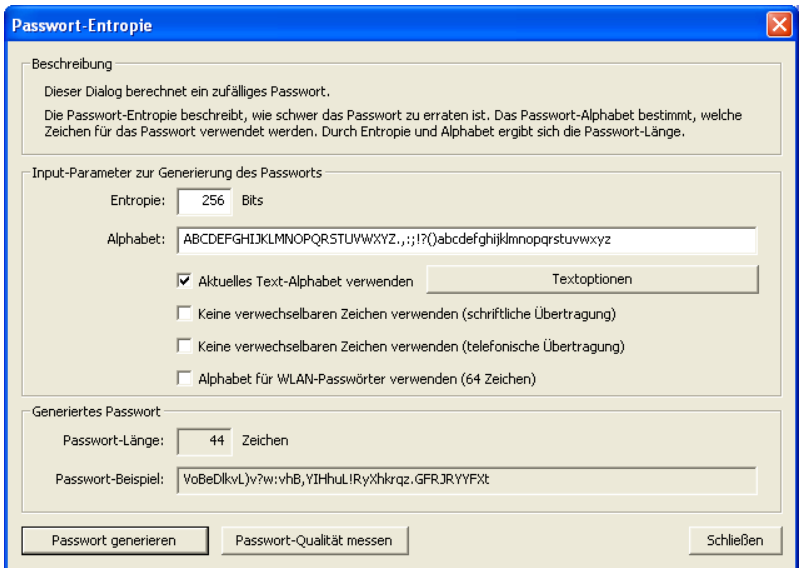

### **Anwendungsbeispiele (21)**

**Passwort-Qualitätsmesser (PQM) und Passwort-Entropie (2)**

#### **Erkenntnisse des Passwort-Qualitätsmessers**

- Höhere Qualität des Passwortes durch die Verwendung von **verschiedenen Zeichenarten**: Groß-/Kleinschreibung, Zahlen und Sonderzeichen (**Passwortraum**)
- Passwortqualität hängt primär von der **Länge des Passwortes** ab!
- **Passwortentropie** als Maß der Zufälligkeit der Wahl von Zeichen aus dem Passwortraum (je zufälliger die Wahl, desto besser das Passwort)
- Passwörter sollten **nicht in einem Wörterbuch vorkommen**.

#### **Qualität eines Passwortes aus Angreiferperspektive**

- Angriff auf ein Passwort (sofern beliebig viele Versuche zugelassen sind):
	- 1. Klassischer **Wörterbuchangriff**
	- 2. Wörterbuchangriff mit **weiteren Varianten** (z.B. 4-stellige Zahlen: Sommer2007)
	- **3. Brute-Force-Angriff** durch Test aller Kombinationen (ggf. mit Einschränkungen auf Zeichenarten)
- $\Rightarrow$  Ein gutes Passwort sollte so gewählt werden, dass es den Angriffen 1. und 2. standhält, im Hinblick auf 3. zumindest 8 Zeichen lang ist und Zahlen sowie Sonderzeichen beinhaltet.

### **Anwendungsbeispiele (22)**

**Brute-Force-Analyse (1)**

#### **Brute-Force-Analyse**

Optimierte Brute-Force-Analyse unter der Annahme, dass ein Teil des Schlüssels bekannt ist.

#### **Beispiel: Analyse mit DES (ECB)**

Versuch, über Brute-Force den vollständigen Schlüssel zu finden, um den verschlüsselten Text zu entschlüsseln (Annahme: der Klartext ist ein Block aus 8 ASCII-Zeichen).

68ac78dd40bbefd\* 66b9354452d29eb5 0123456789ab\*\*\*\* 1f0dd05d8ed51583 98765432106\*\*\*\*\* bcf9ebd1979ead6a 0000000000<sup>\*\*\*\*\*\*</sup> 8cf42d40e004a1d4 0000000000000<sup>\*\*\*\*</sup> 0ed33fed7f46c585 abacadaba\*\*\*\*\*\*\* d6d8641bc4fb2478 dddddddddd\*\*\*\*\*\* a2e66d852e175f5c

#### **Schlüssel (Hex) Verschlüsselter Text (Hex)**

### **Anwendungsbeispiele (22)**

#### **Brute-Force-Analyse (2)**

- 1. Eingabe des verschlüsselten Textes
- 2. Verwendung der Brute-Force-Analyse
- 3. Eingabe des teilweise bekannten Schlüssels
- 4. Start der Brute-Force-Analyse

#### Menü: "Ansicht" \ "Als HexDump anzeigen"

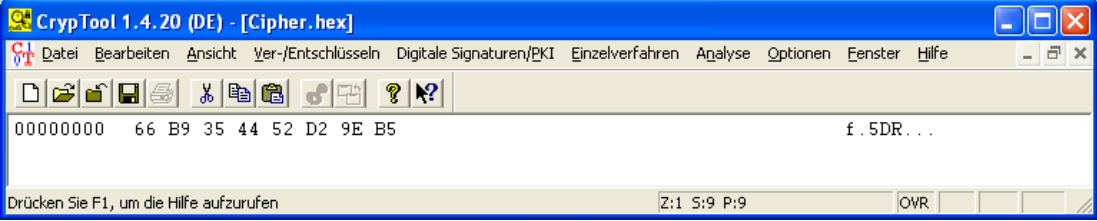

5. Analyse der Ergebnisse: Kleine Entropie deutet auf eine mögliche Entschlüsselung. Allerdings hat bei diesem Beispiel aufgrund des kurzen Textes der richtige Kandidat nicht die kleinste Entropie.

Menü: "Analyse" \ "Symmetrische Verfahren (modern)" \ "DES (ECB)"

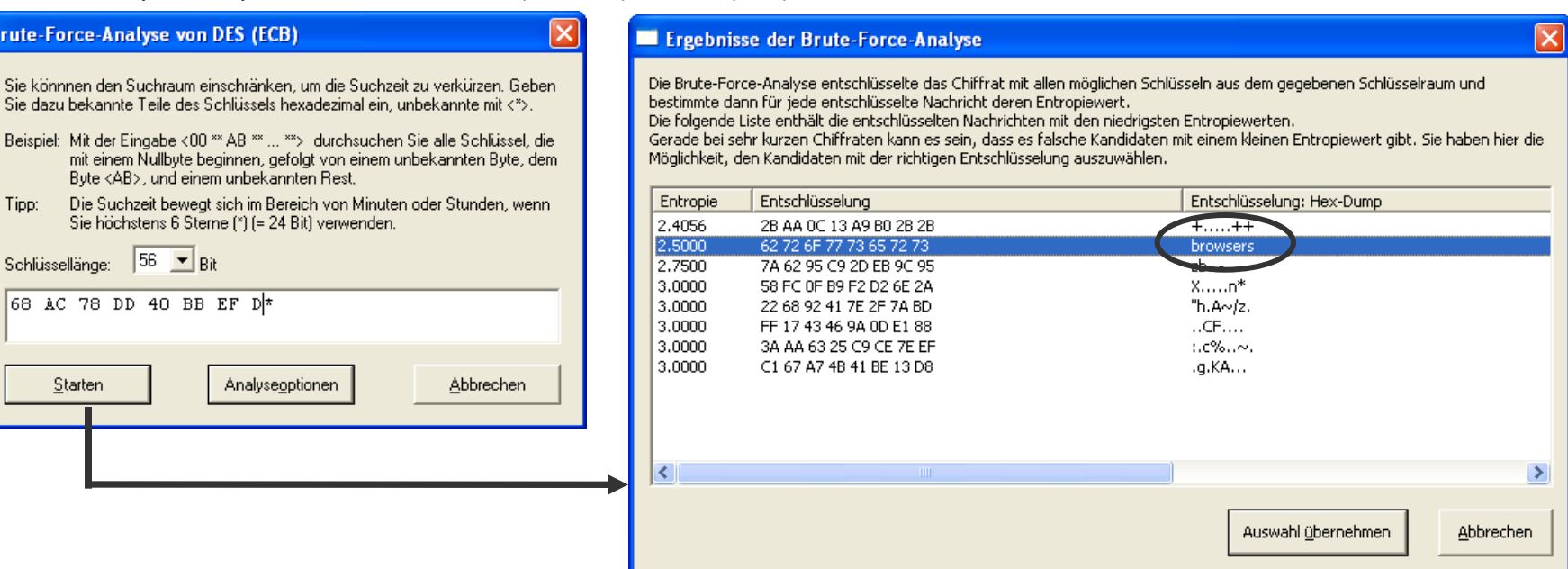

Bru

Si<br>Si B)

S)

### **Anwendungsbeispiele (23)**

#### **CrypTool Online-Hilfe (1)**

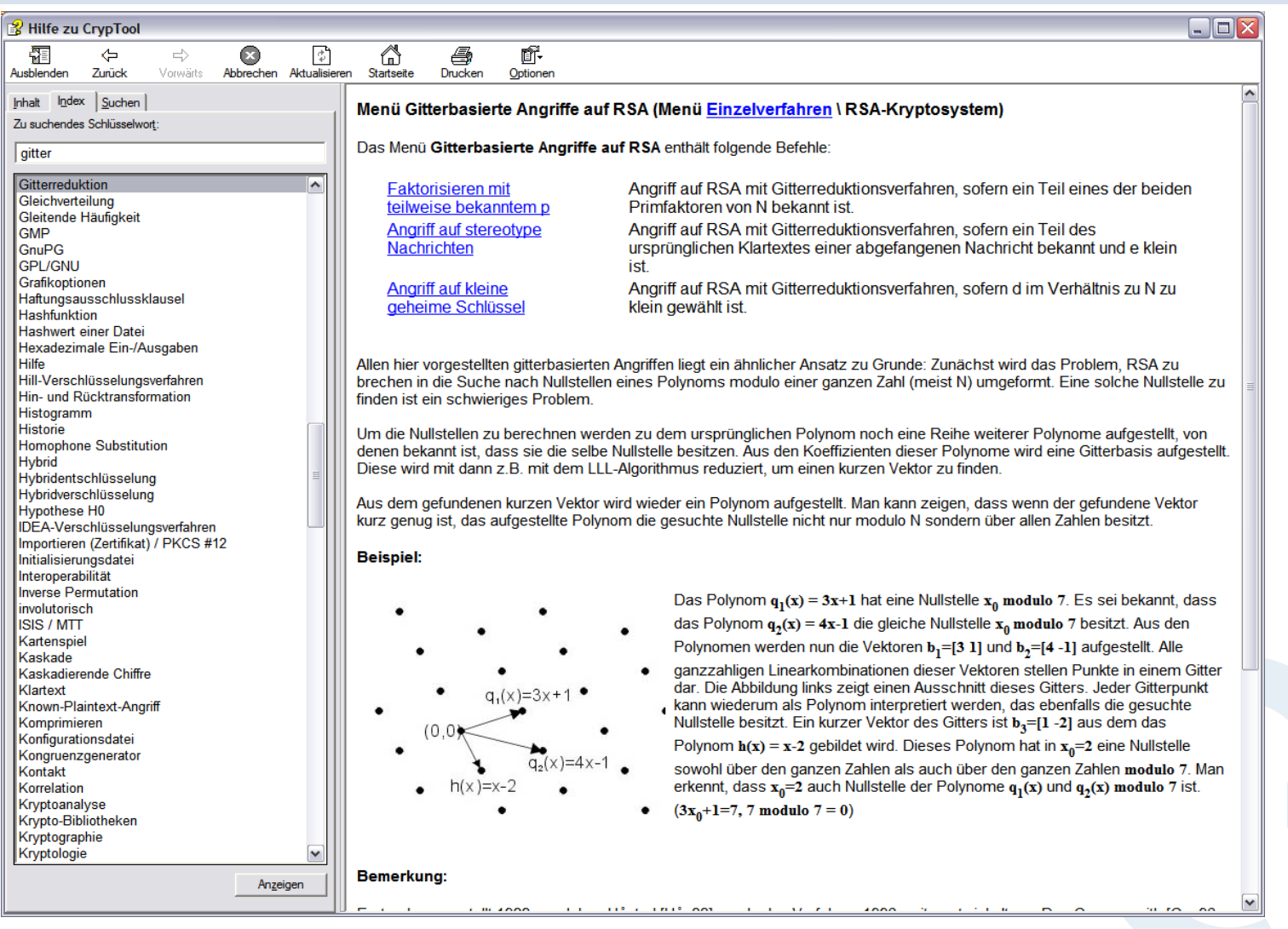

Menü: "Hilfe" \ "Startseite"

### **Anwendungsbeispiele (23)**

#### **CrypTool Online-Hilfe (2)**

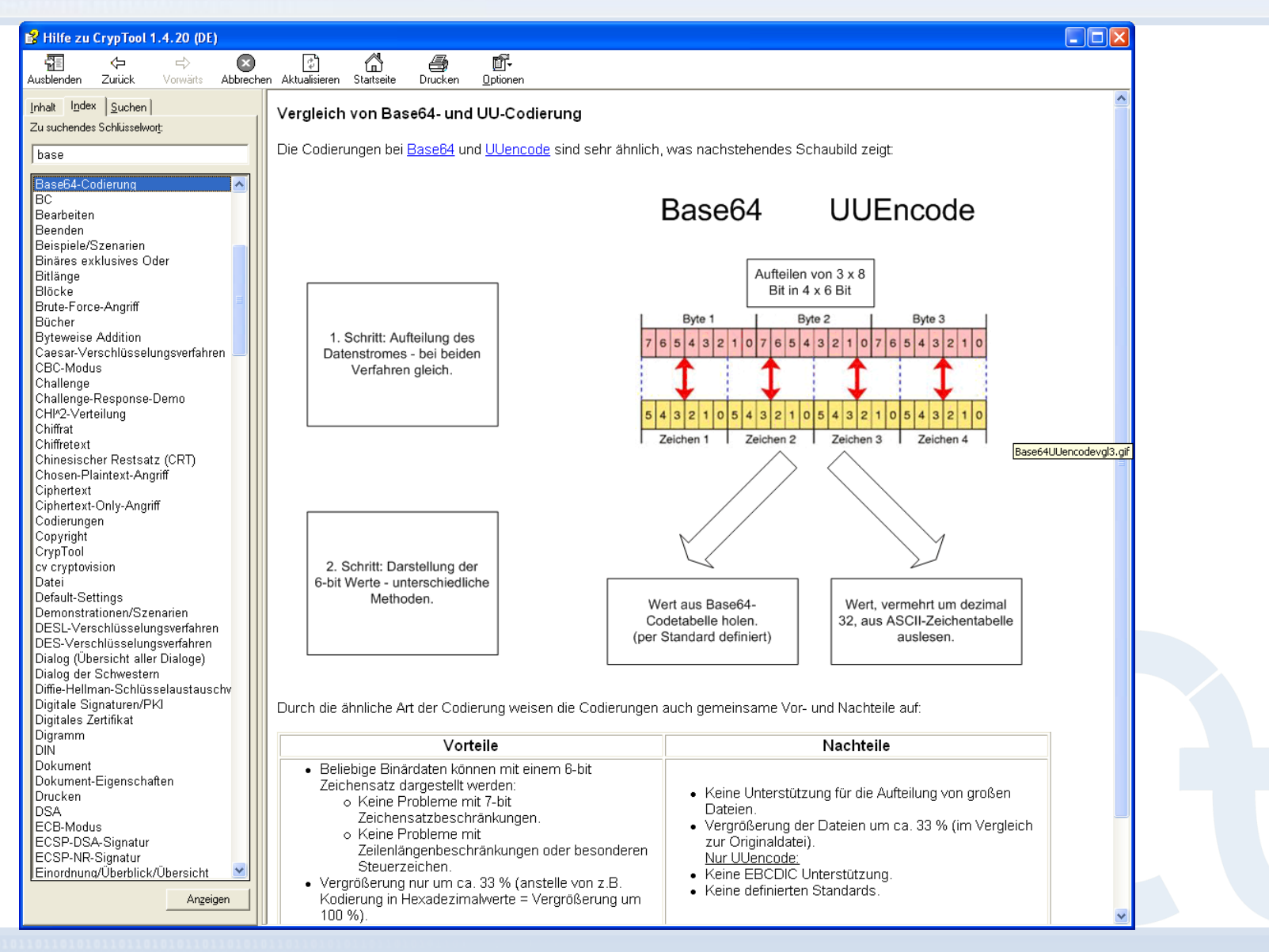

## **Inhalt**

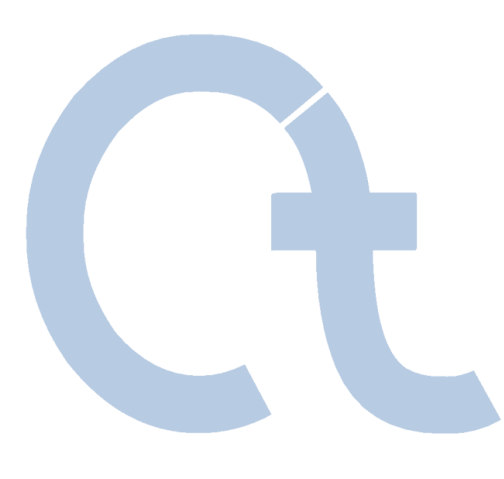

- I. [CrypTool und Kryptologie](#page-5-0)  Überblick
- II. [Was bietet CrypTool?](#page-23-0)
- III. [Ausgewählte Beispiele](#page-36-0)
- **IV. Projekt / Ausblick / Kontakt**

# **Weiterentwicklung (1)**

**Geplant nach 1.4.21** (vgl. Readme-Datei)

- CT 1.x Massenmustersuche
- JCT Visualisierung der Interoperabilität von S/MIME- und OpenPGP-Formaten
- JCT Tri-partite Schlüsselvereinbarung
- JCT Entropie-Untersuchungen
- JCT Statistische Untersuchung von Blockchiffreverfahren
- CT2 Umfangreiche Visualisierungen zum Thema Primzahlen
- CT2 Demo von Bleichenbachers Angriff auf RSA-Signaturen
- CT2 Demo virtueller Kreditkartennummern als Ansatz gegen Kreditkartenmissbrauch
- CT2 WEP-Verschlüsselung und WEP-Analyse
- CT2 Grafik-Design-orientierter Modus für Einsteiger plus Expertenmodus
- CT2/JCT Erstellung einer Kommandozeilenversion für Batch-Steuerung
- CT2/JCT Moderne Pure-Plugin-Architektur mit Nachladen von Plugins
- Alle Weitere Parametrisierung / Flexibilisierung der vorhandenen Verfahren
- CT2/JCT Visualisierung des SSL-Protokolls
- CT2/JCT Demo zur Visuellen Kryptographie
- CT2/JCT Einbindung der Krypto-Bibliothek "Crypto++" von Wei Dai

 $CT = CryptVol$  $CT2 = Crypt$ Tool 2.0 JCT = JCrypTool

# **Weiterentwicklung (2)**

#### **In Arbeit** (vgl. Readme-Datei)

- 1. JCT: Portierung und Neudesign von CrypTool in Java / SWT / Eclipse 3.4 / RPC
	- siehe: http://jcryptool.sourceforge.net
	- Meilenstein 2 für Benutzer und Entwickler verfügbar ab August 2008
- 2. CT2: Portierung und Neudesign von CrypTool mit C# / WPF / VS2008 / .NET 3.5
	- Direkter Nachfolger des aktuellen Releases: erlaubt visuelle Programmierung, …
	- Beta 1 für Benutzer und Entwickler verfügbar ab Juli 2008
- 3. C2L: Direkte Portierung der bisherigen C++-Version nach Linux mit Qt4
	- siehe: http://www.cryptoolinux.net

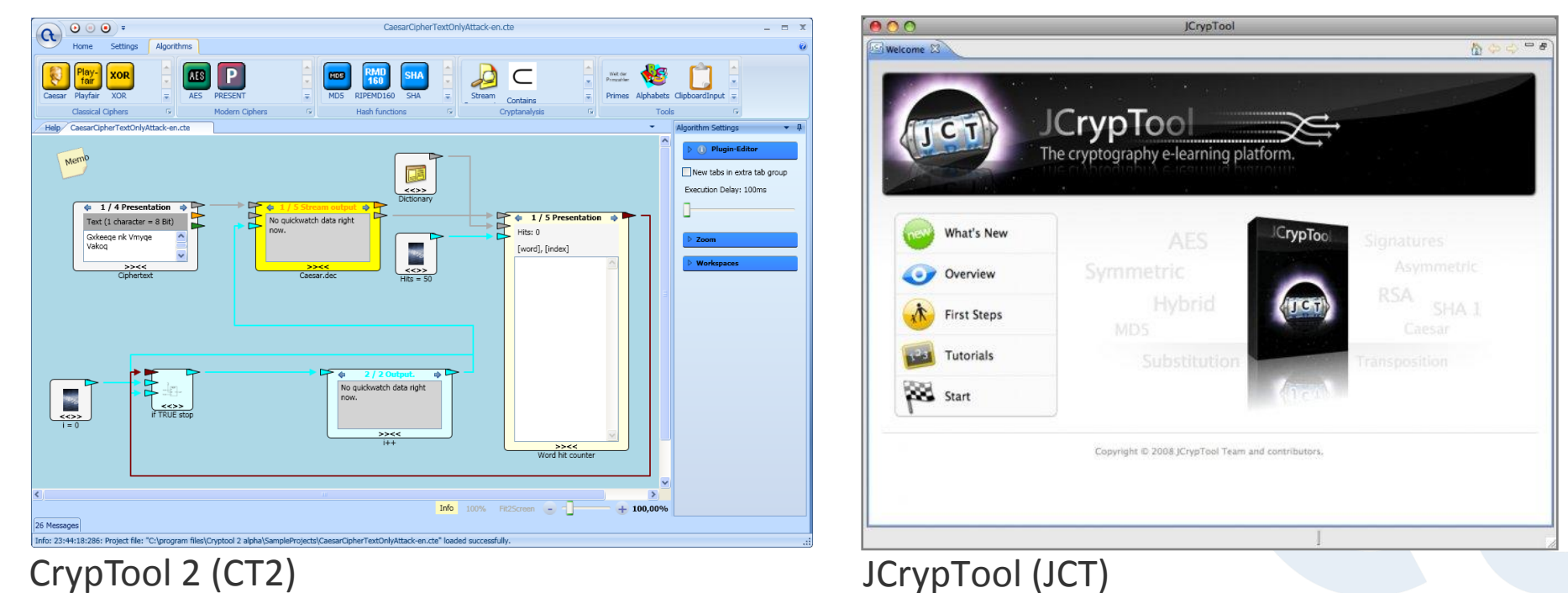

# **CrypTool als Framework für eigene Arbeiten**

#### **Angebot**

- Man kann auf einem umfassenden Set aus Algorithmen, inkludierten Bibliotheken und Oberflächenelementen aufsetzen (Re-Use)
- Kostenlose Schulung, wie man in die CrypTool-Programmierung einsteigt
- Vorteil: Der eigene Code aus Seminar-, Diplom- und Doktorarbeiten "verschwindet" nicht, sondern wird weitergepflegt.

#### **Aktuelle Entwicklungsumgebung: Microsoft Visual Studio C++ , Perl, Subversion Source-Code-Management**

- Bis CrypTool 1.3.05: nur Visual C++ 6.0 (gab es als Buchbeilage kostenlos)
- Bis CrypTool 1.4.21: Visual C++ .net  $(= VC++ 7.1)(=$  Visual Studio 2003)
- Beschreibung für Entwickler: siehe readme-source.txt
- Download: Sourcen und Binaries der Release-Versionen Interessierte und Entwickler erhalten auch die Sourcen der aktuellen Betas.

#### **Zukünftige Entwicklungsumgebungen**

- Für Versionen nach 1.4.2x:
	- CT2 C#-Version: .NET mit Visual Studio 2008 Express Edition (kostenlos), WPF und Perl
	- JCT Java-Version: mit Eclipse 3.4, SWT, RCP (kostenlos)
	- C2L  $-$  C++-Version für Linux mit Qt 4.x, GCC 4.x und Perl

# **CrypTool – Bitte um Mitwirkung**

#### **Wir freuen uns über jede weitere Mitarbeit**

- Feedback, Kritik, Anregungen und Ideen
- Einbau weiterer Algorithmen, Protokolle, Analysen (Konsistenz und Vollständigkeit)
- Mithilfe bei der Entwicklung (Programmierung, Layout, Übersetzung, Test, Webseiten-Erweiterung)
	- Im bisherigen C/C++ Projekt und
	- In den neuen Projekten:
		- C#-Projekt: "CrypTool 2.0"
		- **Java-Projekt: "JCrypTool"**
	- Insbesondere Lehrstühle, die CrypTool zur Ausbildung verwenden, sind herzlich eingeladen, zur Weiterentwicklung beizutragen.
- Signifikante Beiträge können namentlich erwähnt werden (in der Hilfe, Readme, About-Dialog und auf der Webseite).
- Derzeit wird das gesamte Programmpaket etwa 3.000 mal pro Monat von der CrypTool-Webseite herunter geladen (davon etwas mehr als 1/3 die englische Version).

# **CrypTool – Fazit**

- *DAS* E-Learning-Programm für Kryptologie
- Seit 10 Jahren ein erfolgreiches Open-Source-Projekt
- Mehr als 150.000 Downloads
- Weltweiter Einsatz in Schulen und Universitäten sowie Firmen und Behörden
- Umfangreiche Online-Hilfe und Dokumentation
- Frei verfügbar und mehrsprachig

### **Kontaktadresse**

### **Prof. Bernhard Esslinger**

**Universität Siegen Fachbereich 5, Wirtschaftsinformatik**

**Deutsche Bank AG Direktor, IT-Security Manager**

**esslinger@fb5.uni-siegen.de**

**www.cryptool.com www.cryptool.de www.cryptool.org www.cryptool.pl www.iec.csic.es/cryptool**

**Weitere Kontaktadressen: siehe Readme im CrypTool-Programmpaket** 

### **Weitere Lektüre**

#### **als Einstieg in die Kryptologie**

- Simon Singh: "*Geheime Botschaften"*, 2000, Hanser
- Klaus Schmeh: *"Codeknacker gegen Codemacher. Die faszinierende Geschichte der Verschlüsselung"*, 2. Auflage, 2007, W3L
- Udo Ulfkotte: "Wirtschaftsspionage", 2001, Goldmann
- Johannes Buchmann: "Einführung in die Kryptographie", 3. Auflage, 2004, Springer
- Claudia Eckert: "IT-Sicherheit", 5. Auflage, 2008, Oldenbourg
- A. Beutelspacher / J. Schwenk / K.-D. Wolfenstetter: "Moderne Verfahren der Kryptographie", 5. Auflage, 2004, Vieweg
- [HAC] Menezes, van Oorschot, Vanstone: *"Handbook of Applied Cryptography"*, 1996, CRC Press
- van Oorschot, Wiener: "Parallel Collision Search with Application to Hash Functions and Discrete *Logarithms"*, 1994, ACM
- Vielfältige Krypto-Literatur siehe Links auf der CrypTool-Webseite sowie Quellenangaben in der Online-Hilfe von CrypTool (z.B. Bücher von Wätjen, Salomaa, Brands, Schneier, Shoup, Stamp/Low, …)
- Bedeutung der Kryptographie in dem breiteren Rahmen von IT-Sicherheit, Risiko-Management und organisatorischen Kontrollen
	- Siehe z.B. Kenneth C. Laudon / Jane P. Laudon / Detlef Schoder: "Wirtschaftsinformatik", 2005, Pearson, Kapitel 14
	- Siehe Wikipedia (http://de.wikipedia.org/wiki/Risikomanagement)

# **www.cryptool.org / .com / .de / .pl**

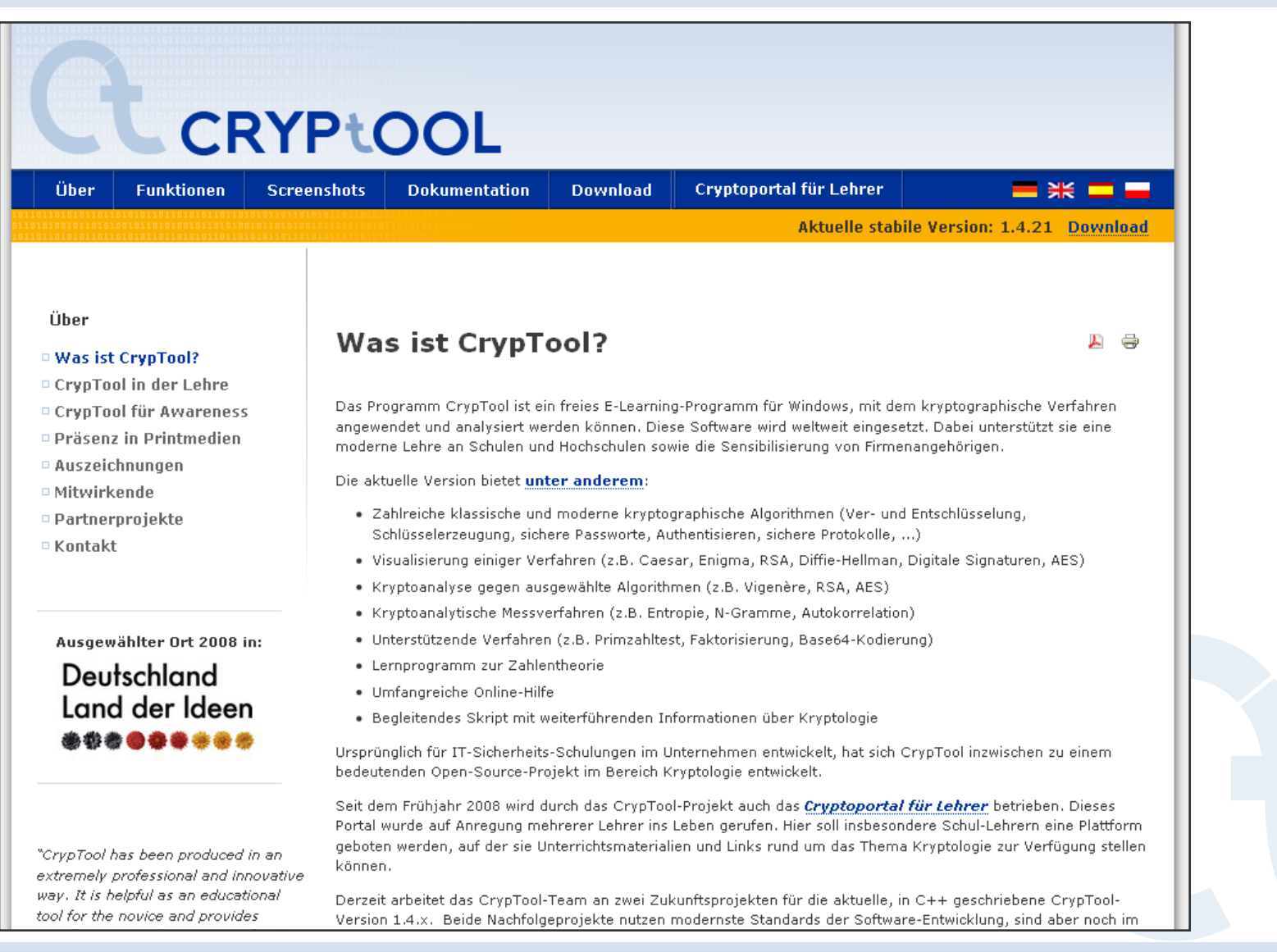

### **www.cryptoportal.org**

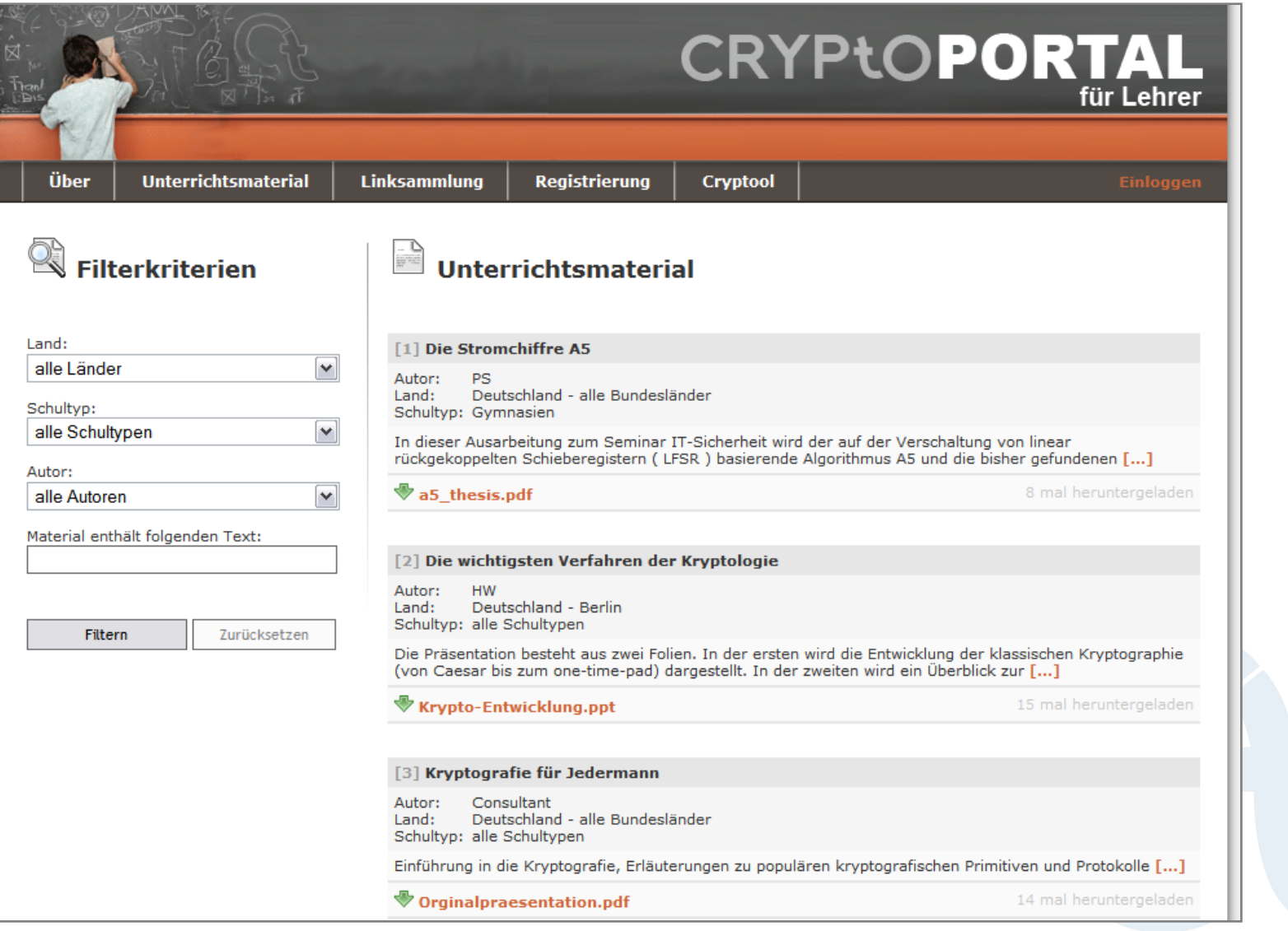